# **Red Hat Directory Server 8.0**

**8.0**

# **Installation Guide**

**ISBN: Publication date: January 11, 2008** This manual provides a high-level overview of design and planning decisions you need to make before installing Directory Server, and describes the different installation methods that you can use.

# **Red Hat Directory Server 8.0: Installation Guide**

Copyright © 2008

Copyright © You need to override this in your local ent file Red Hat. This material may only be distributed subject to the terms and conditions set forth in the Open Publication License, V1.0 or later with the restrictions noted below (the latest version of the OPL is presently available at <http://www.opencontent.org/openpub/>).

Distribution of substantively modified versions of this document is prohibited without the explicit permission of the copyright holder.

Distribution of the work or derivative of the work in any standard (paper) book form for commercial purposes is prohibited unless prior permission is obtained from the copyright holder.

Red Hat and the Red Hat "Shadow Man" logo are registered trademarks of Red Hat, Inc. in the United States and other countries.

All other trademarks referenced herein are the property of their respective owners.

The GPG fingerprint of the security@redhat.com key is:

CA 20 86 86 2B D6 9D FC 65 F6 EC C4 21 91 80 CD DB 42 A6 0E

1801 Varsity Drive Raleigh, NC 27606-2072 USA Phone: +1 919 754 3700 Phone: 888 733 4281 Fax: +1 919 754 3701 PO Box 13588 Research Triangle Park, NC 27709 USA

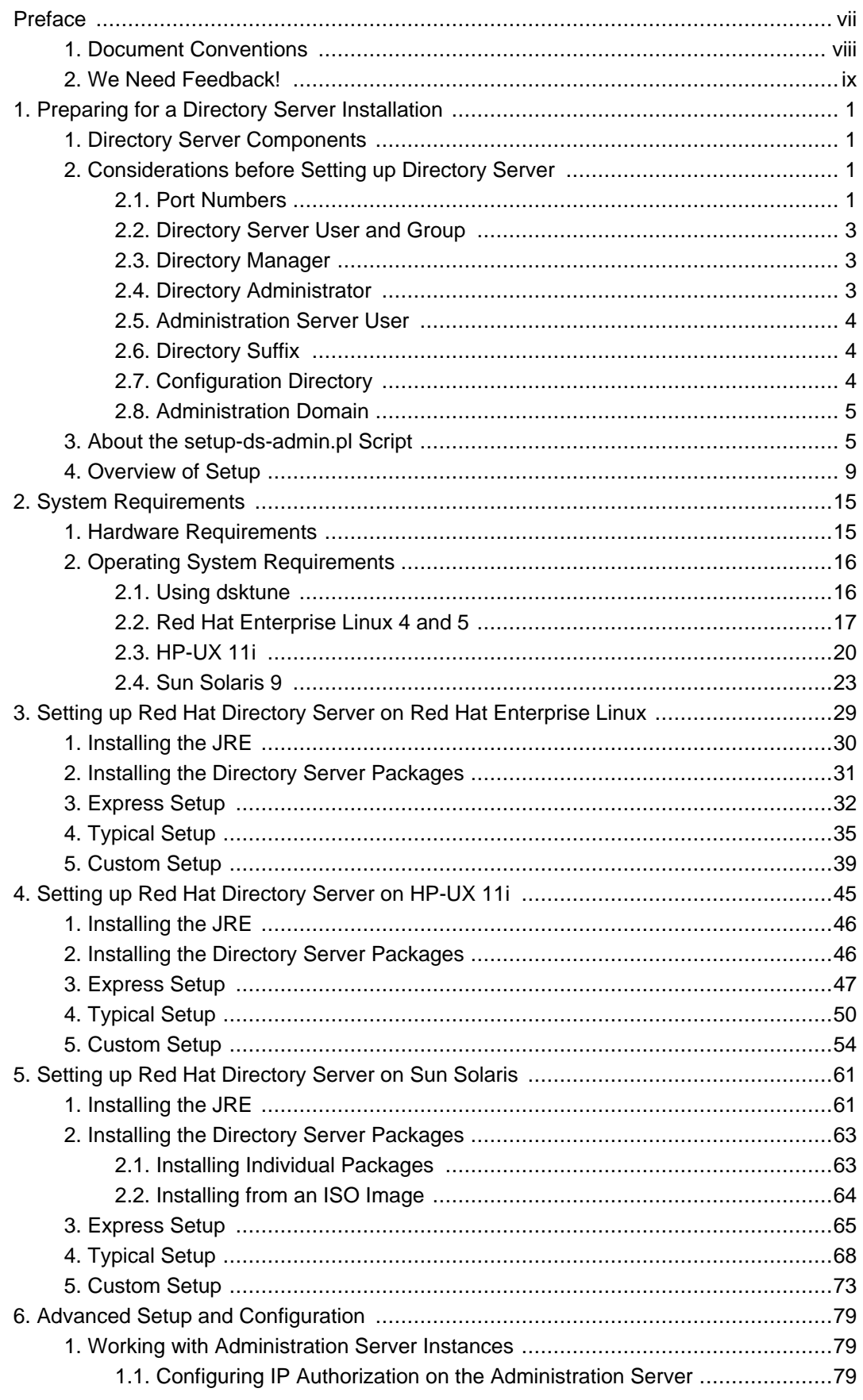

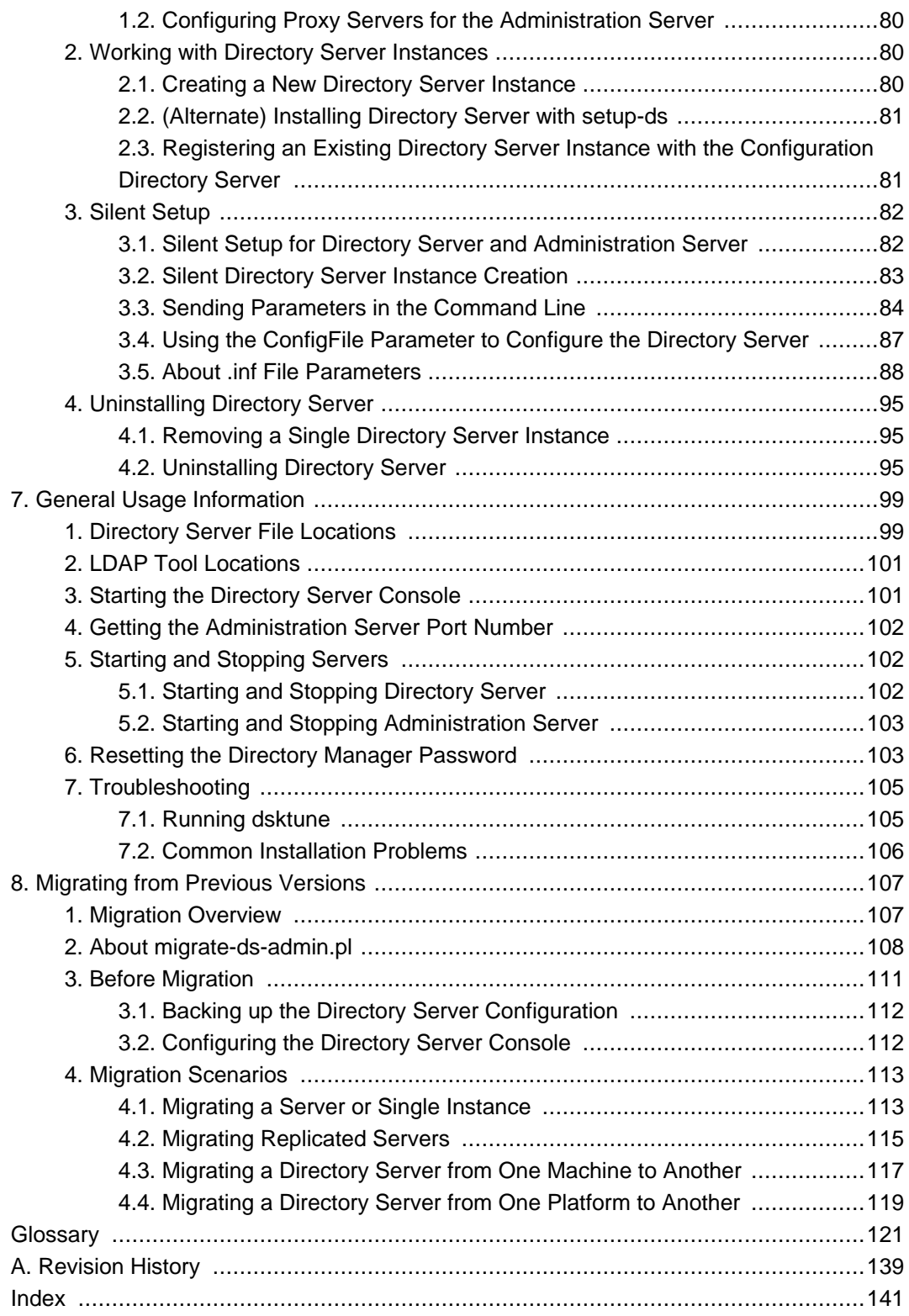

### <span id="page-6-0"></span>**Preface**

This installation guide describes the Red Hat Directory Server 8.0 installation process and the migration process. This manual provides detailed step-by-step procedures for all supported operating systems, along with explanations of the different setup options (express, typical, custom, and silent), additional options for Directory Server instance creation, migrating previous versions of Directory Server, and troubleshooting and basic usage.

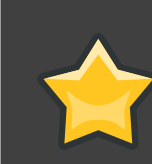

# **IMPORTANT**

Directory Server 8.0 provides a migration tool for upgrading or migrating from earlier Directory Server versions. If you already have a Directory Server deployment that is supported for migration, you must use the documented migration procedure to migrate your data and configuration to version 8.0. [Chapter 8, Migrating from Previous Versions](#page-116-0) has for more information.

The Directory Server setup process requires information specific to the Directory Server instance being configured, information about the host names, port numbers, passwords, and IP addresses that will be used. The setup program attempts to determine reasonable default values for these settings based on your system environment. Read through this manual before beginning to configure the Directory Server to plan ahead what values to use.

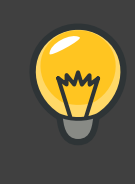

### **TIP**

If you are installing Directory Server for evaluation, use the express or typical setup mode. These processes are very fast, and can help get your directory service up and running quickly.

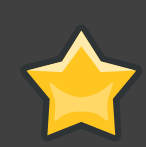

# **IMPORTANT**

Red Hat Directory Server 8.0 introduces filesystem paths for configuration files, scripts, commands, and database files used with Directory Server which comply with Filesystem Hierarchy Standard (FHS). This file layout is very different than previous releases of Directory Server, which installed all of the files and directories in /opt/redhat-ds or /opt/netscape. If you encounter errors during the installation process, look at [Section 7, "Troubleshooting"](#page-114-0). For more information on how the file layout has changed, see [Section 1, "Directory Server](#page-108-1) [File Locations"](#page-108-1).

The latest Directory Server release is available for your platform and operating system through **Red Hat Network** (RHN) at <http://rhn.redhat.com/>.

# <span id="page-7-0"></span>**1. Document Conventions**

Certain words in this manual are represented in different fonts, styles, and weights. This highlighting indicates that the word is part of a specific category. The categories include the following:

Courier font

Courier font represents commands, file names and paths, and prompts .

When shown as below, it indicates computer output:

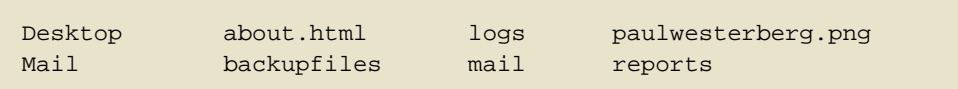

**bold Courier font**

Bold Courier font represents text that you are to type, such as: **service jonas start**

If you have to run a command as root, the root prompt (#) precedes the command:

# **gconftool-2**

#### italic Courier font

Italic Courier font represents a variable, such as an installation directory: install\_dir/bin/

#### **bold font**

Bold font represents **application programs** and **text found on a graphical interface**.

When shown like this: **OK** , it indicates a button on a graphical application interface.

Additionally, the manual uses different strategies to draw your attention to pieces of information. In order of how critical the information is to you, these items are marked as follows:

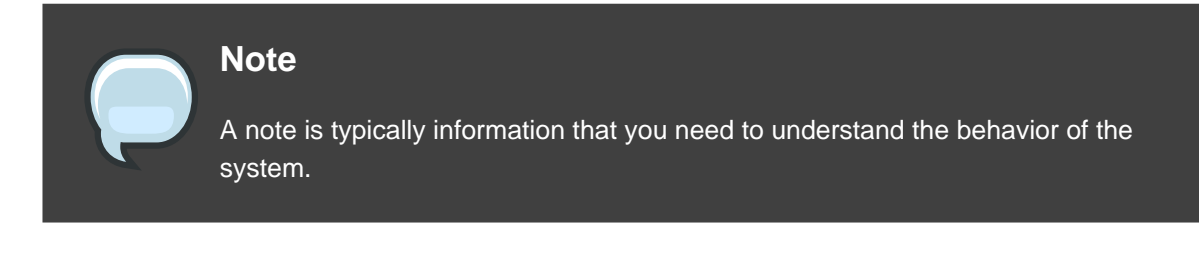

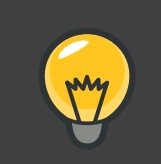

# **Tip**

A tip is typically an alternative way of performing a task.

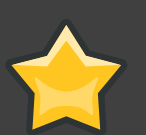

## **Important**

Important information is necessary, but possibly unexpected, such as a configuration change that will not persist after a reboot.

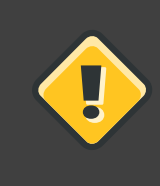

## **Caution**

A caution indicates an act that would violate your support agreement, such as recompiling the kernel.

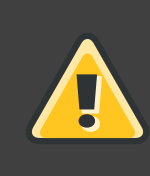

## **Warning**

A warning indicates potential data loss, as may happen when tuning hardware for maximum performance.

# <span id="page-8-0"></span>**2. We Need Feedback!**

If you find a typographical error in this manual, or if you have thought of a way to make this manual better, we would love to hear from you! Please submit a report in Bugzilla: <http://bugzilla.redhat.com/bugzilla/> against the product **Red Hat Directory Server.**

When submitting a bug report, be sure to mention the manual's identifier: RHDSIG 8.0

If you have a suggestion for improving the documentation, try to be as specific as possible when describing it. If you have found an error, please include the section number and some of the surrounding text so we can find it easily.

# <span id="page-10-0"></span>**Preparing for a Directory Server Installation**

Before you install Red Hat Directory Server 8.0, there are required settings and information that you need to plan in advance. This chapter describes the kind of information that you should provide, relevant directory service concepts Directory Server components, and the impact and scope of integrating Directory Server into your computing infrastructure.

The information that is covered here and supplied during the Directory Server setup relates to the design of your directory tree (the hierarchical arrangement of your directory, including all major roots and branch points) and relates to your directory suffixes and databases. See the Directory Server Administration Guide for more information on suffixes and databases.

# <span id="page-10-1"></span>**1. Directory Server Components**

Directory Server 8.0 is comprised of several components, which work in tandem:

- The Directory Server is the core LDAP server daemon. It is compliant with LDAP v3 standards. This component includes command-line server management and administration programs and scripts for common operations like export and backing up databases.
- The Directory Server Console is the user interface that simplifies managing users, groups, and other LDAP data for your enterprise. The Console is used for all aspects of server management, including making backups; configuring security, replication, and databases; adding entries; and monitoring servers and viewing statistics.
- The Administration Server is the management agent which administers Directory Servers. It communicates with the Directory Server Console and performs operations on the Directory Server instances. It also provides a simple HTML interface and on-line help pages. There must be one Administration Server running on each machine which has a Directory Server instance running on it.

# <span id="page-10-2"></span>**2. Considerations before Setting up Directory Server**

Depending on the type of setup that you perform, you will be asked to provide instance-specific information for both the Administration Server and Directory Server during the installation procedure, including port numbers, server names, and usernames and passwords for the Directory Manager and administrator. If you will have multiple Directory Server instances, then it is better to plan these configuration settings in advance so that the setup processes can run without conflict.

# <span id="page-10-3"></span>**2.1. Port Numbers**

The Directory Server setup requires two TCP/IP port numbers: one for the Directory Server and

one for the Administration Server. These port numbers must be unique.

The Directory Server instance (LDAP) has a default port number of 389. The Administration Server port number has a default number of 9830. If the default port number for either server is in use, then the setup program randomly generates a port number larger than  $1024$  to use as the default. Alternatively, you can assign any port number between  $1025$  and  $65535$  for the Directory Server and Administration Server ports; you are not required to use the defaults or the randomly-generated ports.

### **NOTE**

While the legal range of port numbers is  $1$  to  $65535$ , the Internet Assigned Numbers Authority (IANA) has already assigned ports 1 to 1024 to common processes. Never assign a Directory Server port number below 1024 (except for 389/636 for the LDAP server) because this may conflict with other services.

For LDAPS (LDAP with TLS/SSL), the default port number is  $636$ . The server can listen to both the LDAP and LDAPS port at the same time. However, the setup program will not allow you to configure TLS/SSL. To use LDAPS, assign the LDAP port number in the setup process, then reconfigure the Directory Server to use LDAPS port and the other TLS/SSL parameters afterward. For information on how to configure LDAPS, see the Directory Server Administration Guide.

The Administration Server runs on a web server, so it uses HTTP or HTTPS. However, unlike the Directory Server which can run on secure (LDAPS) and insecure (LDAP) ports at the same time, the Administration Server cannot run over both HTTP and HTTPS simultaneously. The setup program, setup-ds-admin.pl, does not allow you to configure the Administration Server to use TLS/SSL. To use TLS/SSL (meaning HTTPS) with the Administration Server, first set up the Administration Server to use HTTP, then reconfigure it to use HTTPS.

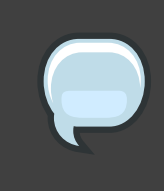

### **NOTE**

When determining the port numbers you will use, verify that the specified port numbers are not already in use by running a command like netstat.

If you are using ports below  $1024$ , such as the default LDAP port ( $389$ ), you must run the setup program and start the servers as  $_{root}$ . You do not, however, have to set the server user ID to root. When it starts, the server binds and listens to its port as root, then immediately drops its privileges and runs as the non-root server user ID. When the system restarts, the server is started as root by the initscript. The [setuid\(2\) man page](http://grove.ufl.edu/cgi-bin/webman?SEARCH+man2+setuid.2.gz)

[[http://grove.ufl.edu/cgi-bin/webman?SEARCH+man2+setuid.2.gz\]](http://grove.ufl.edu/cgi-bin/webman?SEARCH+man2+setuid.2.gz) has detailed technical information.

<span id="page-12-0"></span>[Section 2.2, "Directory Server User and Group"](#page-12-0) has more information about the server user ID.

# **2.2. Directory Server User and Group**

The setup process sets a user ID (UID) and group ID (GID) as which the servers will run. The default UID is a non-privileged (non-root) user, nobody on Red Hat Enterprise Linux and Solaris and daemon on HP-UX. Red Hat strongly recommends using this default value. The same UID can be used for both the Directory Server and the Administration Server, which simplifies administration. If you choose a different UID for each server, those UIDs must both belong to the group assigned to Directory Server.

For security reasons, Red Hat strongly discourages you from setting the Directory Server or Administration Server user to  $_{\text{root}}$ . If an attacker gains access to the server, he might be able to execute arbitrary system commands as the  $_{root}$  user. Using a non-privileged UID adds another layer of security.

### **Listening to Restricted Ports as Unprivileged Users.**

Even though port numbers less than  $1024$  are restricted, the LDAP server can listen to port  $389$ (and any port number less than  $1024$ ), as long as the server is started by the  $\gamma$ oot user or by init when the system starts up. The server first binds and listens to the restricted port as  $_{\text{root}}$ . then immediately drops privileges to the non-root server UID. [setuid\(2\) man page](http://grove.ufl.edu/cgi-bin/webman?SEARCH+man2+setuid.2.gz) [[http://grove.ufl.edu/cgi-bin/webman?SEARCH+man2+setuid.2.gz\]](http://grove.ufl.edu/cgi-bin/webman?SEARCH+man2+setuid.2.gz) has detailed technical information.

<span id="page-12-1"></span>[Section 2.1, "Port Numbers"](#page-10-3) has more information on port numbers in Directory Server.

# **2.3. Directory Manager**

The Directory Server setup creates a special user called the Directory Manager. The Directory Manager is a unique, powerful entry that is used to administer all user and configuration tasks. The Directory Manager is a special entry that does not have to conform to a Directory Server configured suffix; additionally, access controls. password policy, and database limits for size, time, and lookthrough limits do not apply to the Directory Manager. There is no directory entry for the Directory Manager user; it is used only for authentication. You cannot create an actual Directory Server entry that uses the same DN as the Directory Manager DN.

The Directory Server setup process prompts for a distinguished name (DN) and a password for the Directory Manager. The default value for the Directory Manager DN is  $cn=Directory$ Manager. The Directory Manager password must contain at least 8 characters which must be ASCII letters, digits, or symbols.

# <span id="page-12-2"></span>**2.4. Directory Administrator**

The Directory Server setup also creates an administrator user specifically for Directory Server and Administration Server server management, called the Directory Administrator. The Directory Administrator is the "super user" that manages all Directory Server and Administration Server instances through the Directory Server Console. Every Directory Server is configured to grant

this user administrative access.

There are important differences between the Directory Administrator and the Directory Manager:

- The administrator cannot create top level entries for a new suffix through an add operation. either adding an entry in the Directory Server Console or using 1dapadd, a tool provided with OpenLDAP. Only the Directory Manager can add top-level entries by default. To allow other users to add top-level entries, create entries with the appropriate access control statements in an LDIF file, and perform an import or database initialization procedure using that LDIF file.
- Password policies do apply to the administrator, but you can set a user-specific password policy for the administrator.
- Size, time, and lookthrough limits apply to the administrator, but you can set different resource limits for this user.

The Directory Server setup process prompts for a username and a password for the Directory Administrator. The default Directory Administrator username is  $_{admin}$ . For security, the Directory Administrator's password must not be the same as the Directory Manager's password.

# <span id="page-13-0"></span>**2.5. Administration Server User**

By default, the Administration Server runs as the same non-root user as the Directory Server. Custom and silent setups provide the option to run the Administration Server as a different user than the Directory Server.

The default Administration Server user is the same as the Directory Server user, which is nobody. If the Administration Server is given a different UID, then that user must belong to the group to which the Directory Server user is assigned.

# <span id="page-13-1"></span>**2.6. Directory Suffix**

The directory suffix is the first entry within the directory tree. At least one directory suffix must be provided when the Directory Server is set up. The recommended directory suffix name matches your organization's DNS domain name. For example, if the Directory Server hostname is  $lday$ . example.com, the directory suffix is  $dc = \text{example}$ ,  $dc = \text{com}$ . The setup program constructs a default suffix based on the DNS domain or from the fully-qualified host and domain name provided during setup. This suffix naming convention is not required, but Red Hat strongly recommends it.

# <span id="page-13-2"></span>**2.7. Configuration Directory**

The configuration directory is the main directory where configuration information — such as log files, configuration files, and port numbers — is stored. These configuration data get stored in the o=NetscapeRoot tree. A single Directory Server instance can be both the configuration directory and the user directory.

If you install Directory Server for general directory services and there is more than one Directory

Server in your organization, you must determine which Directory Server instance will host the configuration directory tree, o=NetscapeRoot. Make this decision before installing any compatible Directory Server applications. The configuration directory is usually the first one you set up.

Since the main configuration directory generally experiences low traffic, you can permit its server instances to coexist on any machine with a heavier-loaded Directory Server instance. However, for large sites that deploy a large number of Directory Server instances, dedicate a low-end machine for the configuration directory to improve performance. Directory Server instances write to the configuration directory, and for larger sites, this write activity can create performance issues for other directory service activities. The configuration directory can be replicated to increase availability and reliability.

If the configuration directory tree gets corrupted, you may have to re-register or re-configure all Directory Server instances. To prevent that, always back up the configuration directory after setting up a new instance; never change a hostname or port number while active in the configuration directory; and do not modify the configuration directory tree; only the setup program can directly modify a configuration.

## <span id="page-14-0"></span>**2.8. Administration Domain**

The administration domain allows servers to be grouped together logically when splitting administrative tasks. That level of organization is beneficial, for example, when different divisions within an organization want individual control of their servers while system administrators require centralized control of all servers.

When setting up the administration domain, consider the following:

- Each administration domain must have an administration domain owner with complete access to all the domain servers but no access to the servers in other administration domains. The administration domain owner may grant individual users administrative access on a server-by-server basis within the domain.
- All servers must share the same configuration directory. The Configuration Directory Administrator has complete access to all installed Directory Servers, regardless of the domain.
- Servers on two different domains can use different user directories for authentication and user management.

# <span id="page-14-1"></span>**3. About the setup-ds-admin.pl Script**

The Directory Server and Administration Server instances are created and configured through a script call setup-ds-admin.pl. Running this script launches an interactive setup program with a series of dialog screens with a yes/no prompt or a simple text input prompt. Each prompt has a default answer in square brackets, such as the following:

```
Would you like to continue with setup? [yes]:
```
- Pressing **Enter** accepts the default answer and proceeds to the next dialog screen. Yes/No prompts accept y for Yes and n for No.
- To go back to a previous dialog screen, type **Control-B** and press **Enter**. You can backtrack all the way to the first screen.
- Two prompts ask for a password. After entering it the first time, confirm the password by typing it in again. The password prompts do not echo the characters entered, so make sure to type them correctly.
- When the setup-ds-admin.pl finishes, it generates a log file in the  $/\text{tmp}$  directory called setupXXXXXX. log where XXXXXX is a series of random characters. This log file contains all of the prompts and answers supplied to those prompts, except for passwords.
- Some options, such as  $s$  (silent) and  $f$  (file) allow you to supply values for the setup program through a file. The . inf file (described in more detail in [Section 3, "Silent Setup"](#page-91-0)) has three sections for each of the major components of Directory Server: General (host server), slapd (LDAP server), and admin (Administration Server). The parameters used in the .inf can be passed directly in the command line. Command-line arguments with setup-ds-admin.pl specify the .inf setup file section (General, slapd, or admin), parameter, and value in the following form:

section.parameter=value

For example, to set the machine name, suffix, and Directory Server port of the new instance, the command is as follows:

/usr/sbin/setup-ds-admin.pl General.FullMachineName=ldap.example.com "slapd.Suffix=dc=example, dc=com" slapd.ServerPort=389

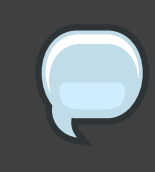

### **NOTE**

Passing arguments in the command line or specifying an . inf sets the defaults used in the interactive prompt *unless* they are used with the  $s$  (silent) option.

Argument values containing spaces or other shell special characters must quoted to prevent the shell from interpreting them. In the previous example, the suffix value has a space character, so the entire parameter has to be quoted. If many of the parameters have to be quoted or escaped, use an .inf file instead.

• An .inf file can be used in conjunction with command line parameters. Parameters set in the command line override those specified in an .inf file, which is useful for creating an .inf file to use to set up many Directory Servers. Many of the parameters can be the same, such as ConfigDirectoryLdapURL, ones specific to the host, such as FullMachineName have to be unique. For example:

```
setup-ds-admin.pl -s -f common.inf
General.FullMachineName=ldap37.example.com
      slapd.ServerIdentifier=ldap37
```
This command uses the common parameters specified in the common. inf file, but overrides FullMachineName and ServerIdentifier with the command line arguments.

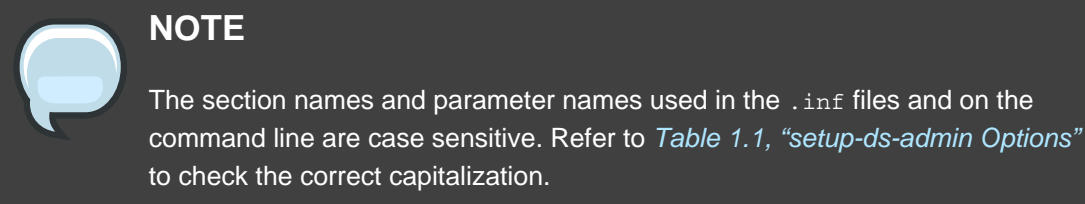

The .inf file has an additional option, ConfigFile which imports the contents of any LDIF file into the Directory Server. This is an extremely useful tool for preconfiguring users, replication, and other directory management entries. For more information on using the ConfigFile parameter to configure the Directory Server, see [Section 3.4, "Using the](#page-96-0) [ConfigFile Parameter to Configure the Directory Server"](#page-96-0).

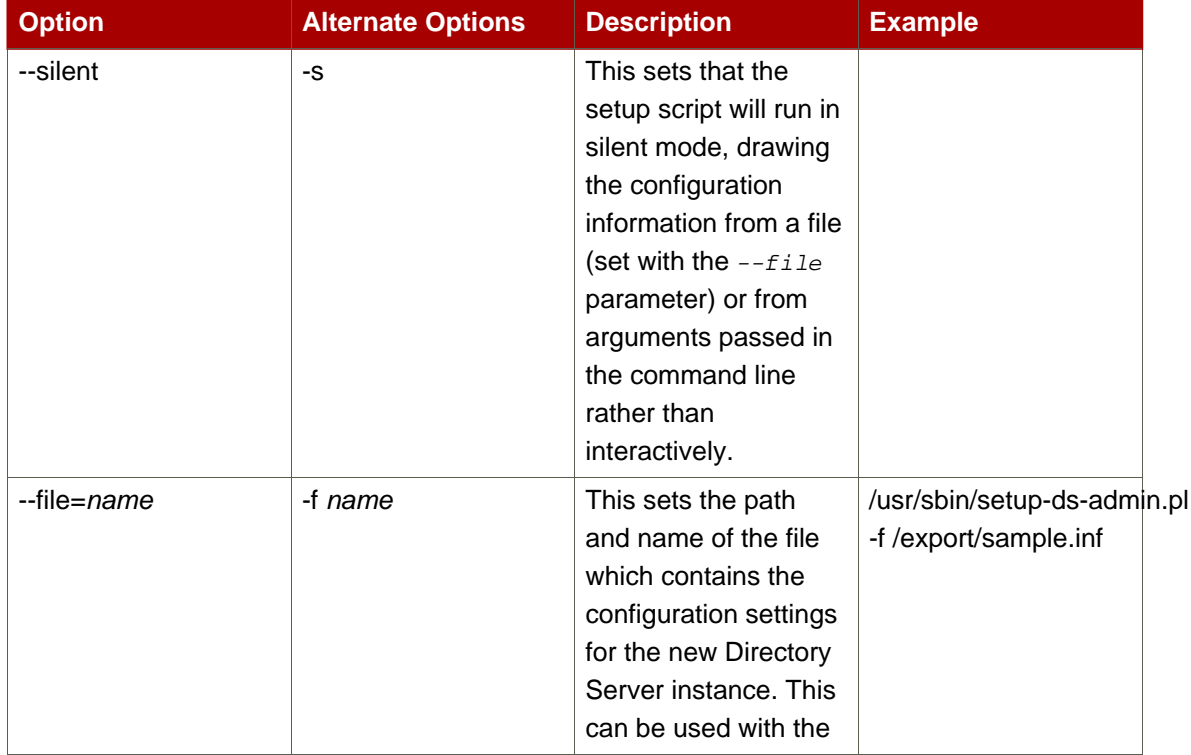

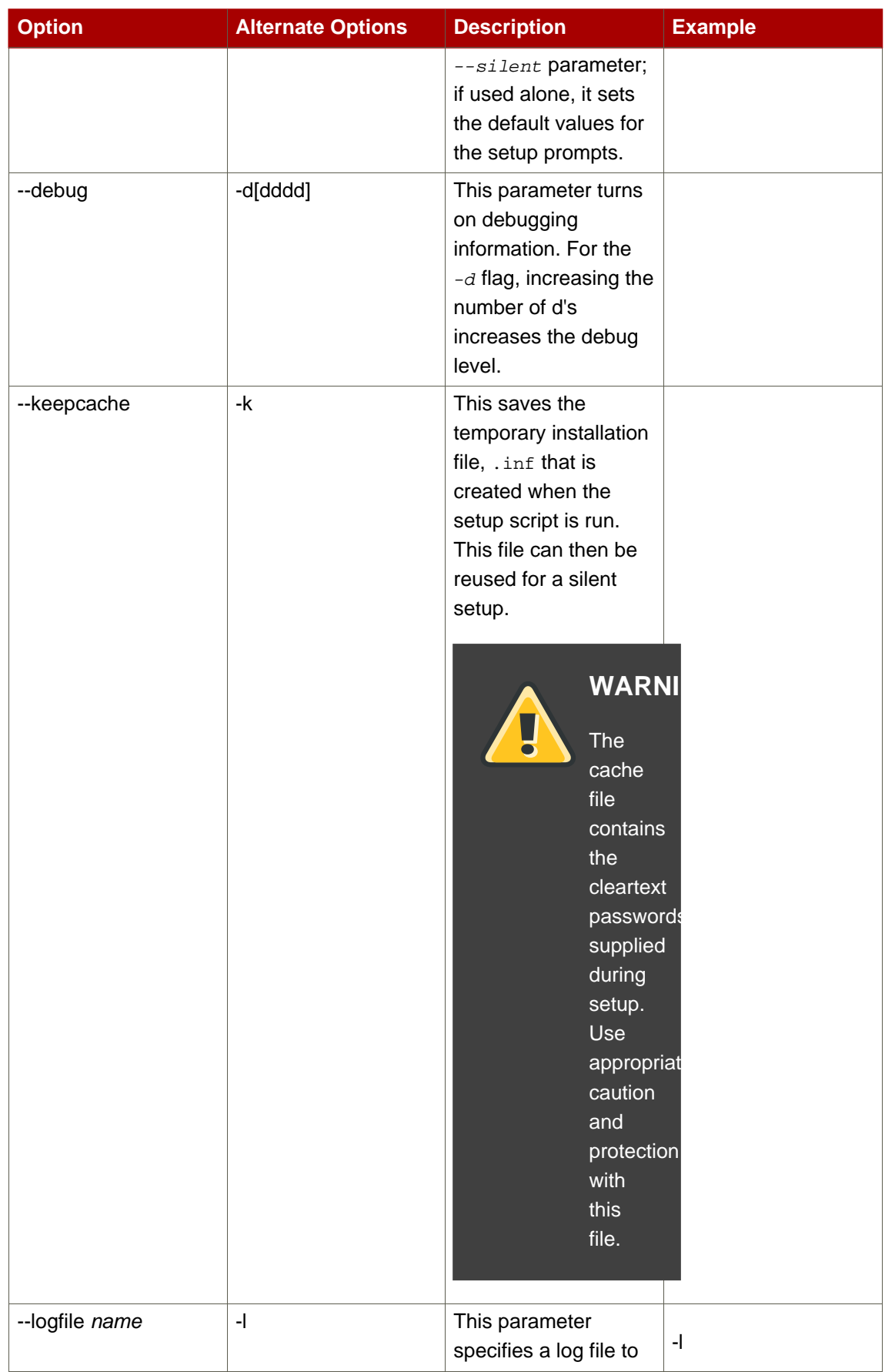

<span id="page-18-1"></span>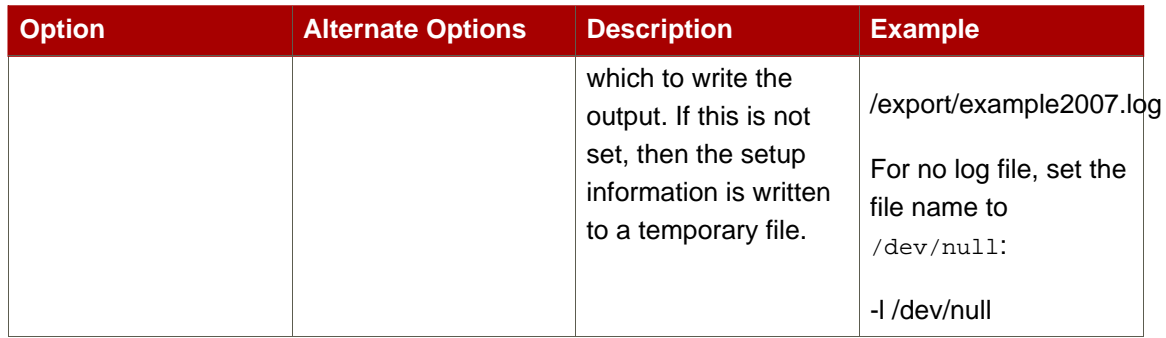

### **Table 1.1. setup-ds-admin Options**

# <span id="page-18-0"></span>**4. Overview of Setup**

After the Directory Server packages are installed, there is a script, setup-ds-admin.pl, which you run to configure the new Directory Server and Administration Server instance. This script launches an interactive setup program. The setup program supplies default configuration values which you can accept them or substitute with alternatives. There are three kinds of setup modes, depending on what you select when you first launch the setup program:

- Express The fastest setup mode. This requires minimal interaction and uses default values for almost all settings. Because express installation does not offer the choice of selecting the Directory Server server port number or the directory suffix, among other settings, Red Hat recommends that you not use it for production deployments. Also, express setups can fail if default configuration values are not available because there is no way to offer an alternative.
- Typical The default and most common setup mode. This prompts you to supply more detailed information about the directory service, like suffix and configuration directory information, while still proceeding quickly through the setup process.
- Custom The most detailed setup mode. This provides more control over Administration Server settings and also allows data to be imported into the Directory Server at setup, so that entries are already populated in the databases when the setup is complete.

The information requested with the setup process is described in [Table 1.2, "Comparison of](#page-22-0) [Setup Types"](#page-22-0).

There is a fourth setup option, *silent setup*, which uses a configuration file and command-line options to supply the Directory Server settings automatically, so there is no user interaction required. It is also possible to pass setup arguments with the script, as described in [Section 3,](#page-14-1) ["About the setup-ds-admin.pl Script"](#page-14-1). The possible .inf setup file parameters are listed and described in [Section 3.5, "About .inf File Parameters"](#page-97-0).

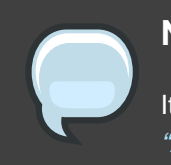

# **NOTE**

It is possible to use  $\gamma$  and n with the  $\gamma$ es and no inputs described in [Section 3.5,](#page-97-0) ["About .inf File Parameters"](#page-97-0).

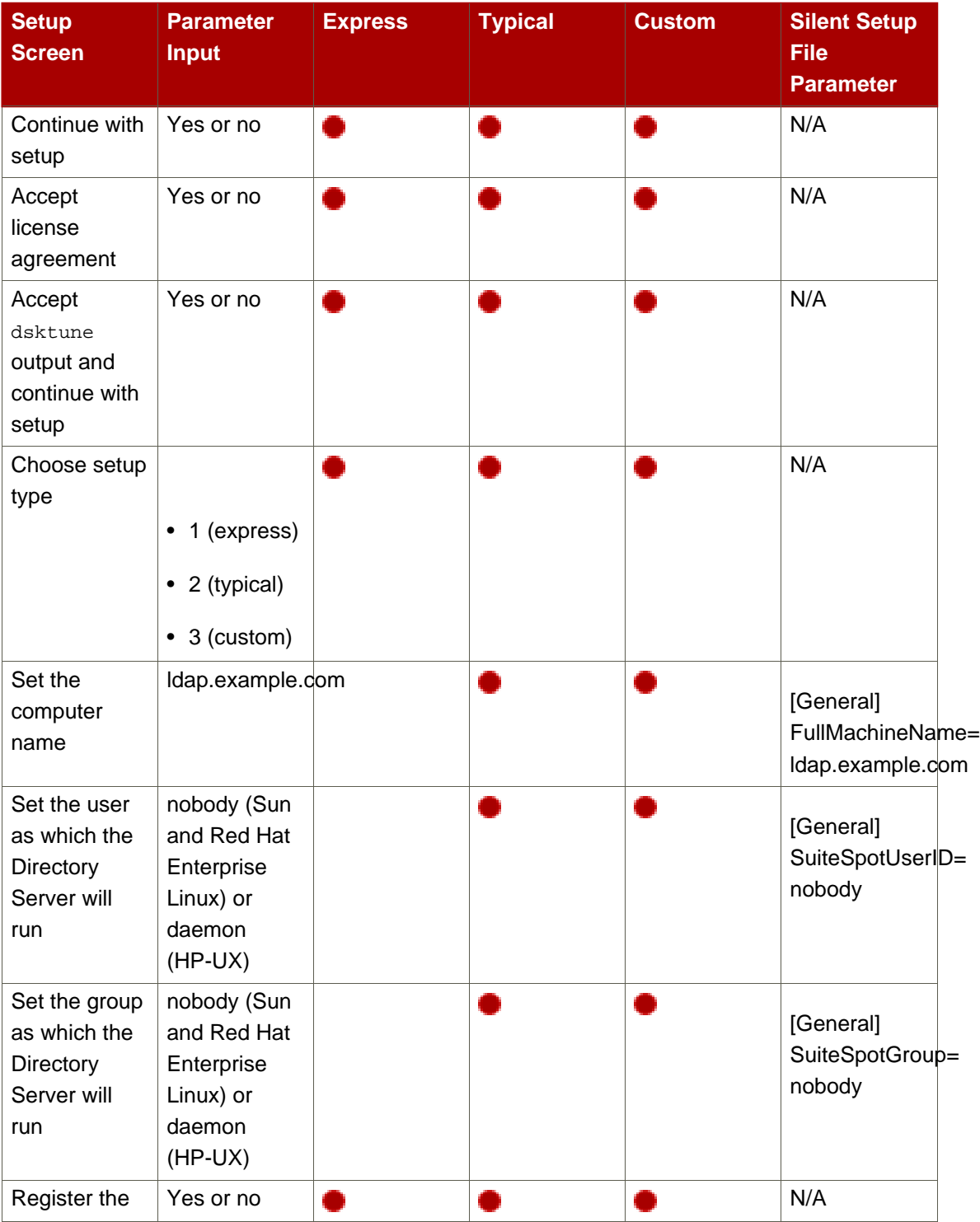

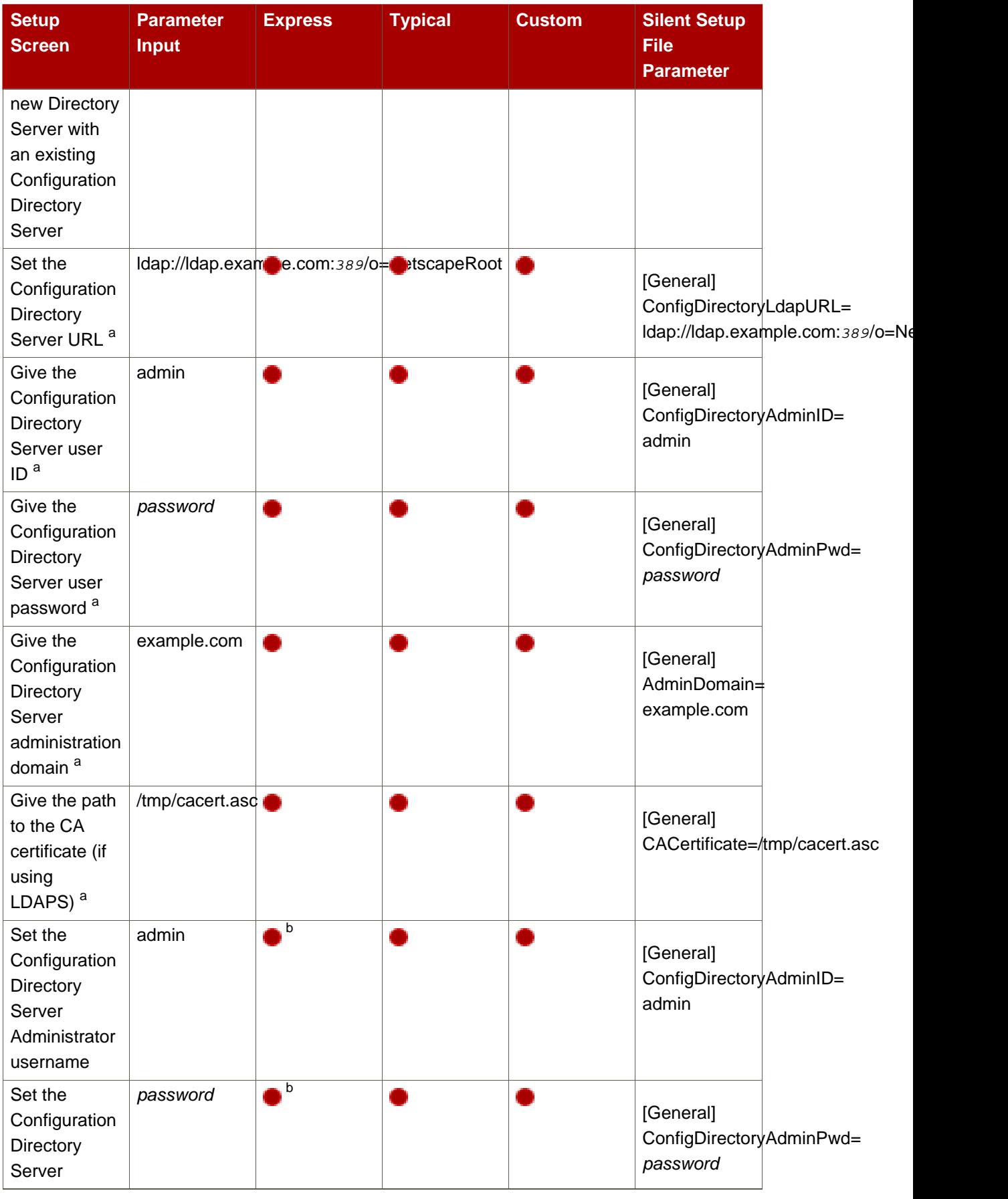

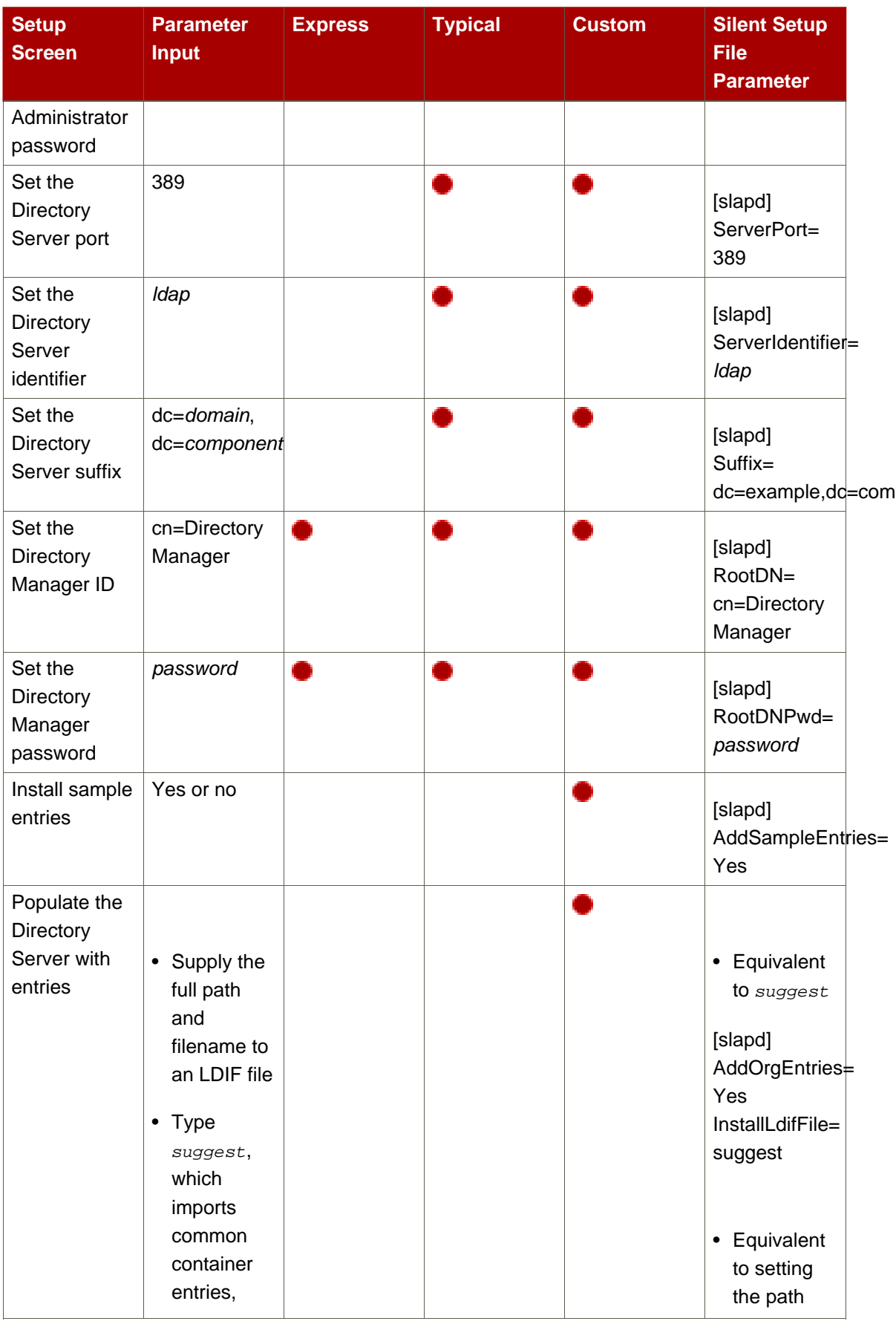

<span id="page-22-0"></span>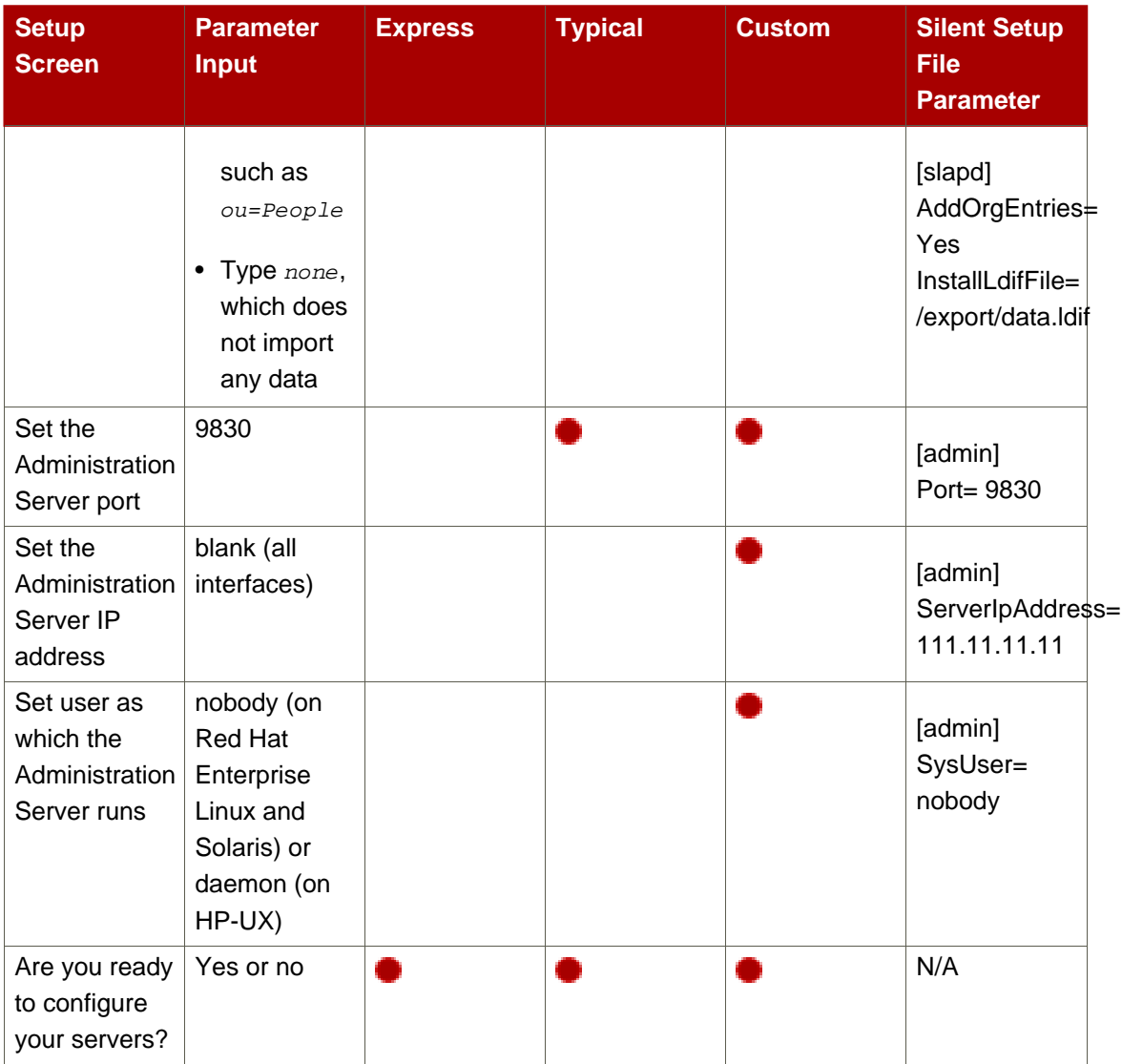

<sup>a</sup> This option is only available if you choose to register the Directory Server instance with a Configuration Directory Server.

<sup>b</sup> This option is only available if you choose not to register the Directory Server instance with a Configuration Directory Server. In that case, the Directory Server being set up is created and configured as a Configuration Directory Server.

# **Table 1.2. Comparison of Setup Types**

# <span id="page-24-0"></span>**System Requirements**

Before configuring the default Red Hat Directory Server 8.0 instances, it is important to verify that the host server has the required system settings and configuration:

- The system must have the required packages, patches, and kernel parameter settings.
- DNS must be properly configured on the target system.
- The host server must have a static IP address.

This chapter covers the software and hardware requirements, operating system patches and settings, and system configurations that are necessary for Directory Server to perform well. It also includes information on a Directory Server tool, dsktune, which is useful in identifying required patches and system settings for Directory Server.

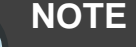

The requirements outlined in this chapter apply to *production* systems. For evaluating or prototyping Directory Server, you may choose not to meet all of these requirements.

# <span id="page-24-1"></span>**1. Hardware Requirements**

Red Hat recommends minimum of 200 MB of disk space for a typical installation. Large test lab environments can require 2 GB to support the complete deployment, including product binaries, databases, and log files. Very large directories may require 4 GB and above.

Red Hat suggests 256 MB of RAM for average environments and 1 GB of RAM for large test lab environments for increased performance.

[Table 2.1, "Hardware Requirements"](#page-25-2) contains guidelines for Directory Server disk space and memory requirements based upon on the number of entries that your organization requires. The values shown here assume that the entries in the LDIF file are approximately 100 bytes each and that only the recommended indices are configurable.

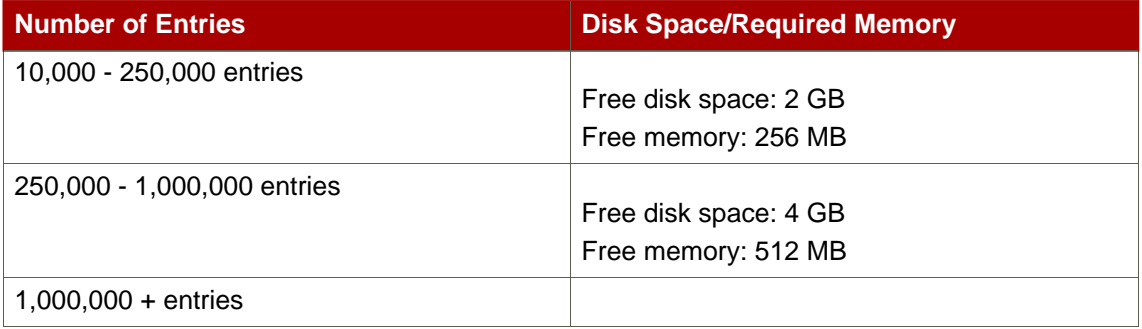

<span id="page-25-2"></span>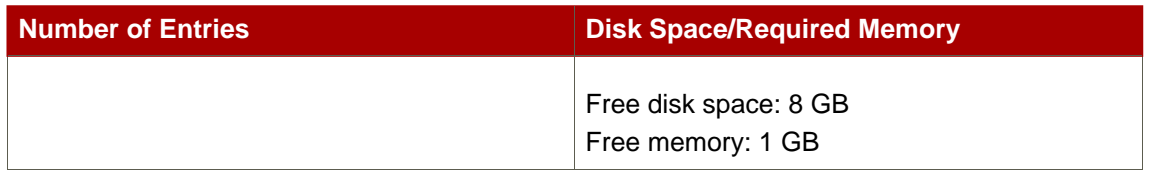

### **Table 2.1. Hardware Requirements**

# <span id="page-25-0"></span>**2. Operating System Requirements**

Directory Server is supported on these operating systems: Red Hat Enterprise Linux 4 and 5 (x86 and x86\_64), HP-UX 11i (IA 64), and Sun Solaris 9 (sparc 64-bit). The specific operating system requirements and kernel settings, patches, and libraries are listed for each.

- [Section 2.1, "Using dsktune"](#page-25-1)
- [Section 2.2, "Red Hat Enterprise Linux 4 and 5"](#page-26-0)
- [Section 2.3, "HP-UX 11i"](#page-29-0)
- [Section 2.4, "Sun Solaris 9"](#page-32-0)

Along with meeting the required operating system patches and platforms, system settings, like the number of file descriptors and TCP information, should be reconfigured to optimize the Directory Server performance.

Directory Server includes a tool, dsktune, which simplifies configuring your system settings. This section describes what settings to change on the machine on which Directory Server is installed.

# <span id="page-25-1"></span>**2.1. Using dsktune**

After the packages for Directory Server are installed there is tool called dsktune which can scan a system to check for required and installed patches, memory, system configuration, and other settings required by Directory Server. The dsktune utility even returns information required for tuning the host server's kernel parameters.

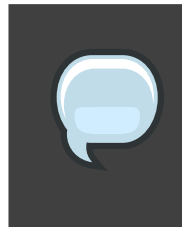

### **NOTE**

The setup program also runs dsktune, reports the findings, and asks you if you want to continue with the setup procedure every time a Directory Server instance is configured.

Red Hat recommends running dsktune before beginning to set up the Directory Server

instances so that you can properly configure your kernel settings and install any missing patches. On Red Hat Enterprise Linux and Solaris, the dsktune utility is in the  $/\text{usr/bin}$ directory; on HP-UX, it is in /opt/dirsrv/bin. To run it, simply use the appropriate command:

#### **/usr/bin/dsktune**

Red Hat Directory Server system tuning analysis version 10-AUGUST-2007.

NOTICE : System is i686-unknown-linux2.6.9-34.EL (1 processor).

WARNING: 1011MB of physical memory is available on the system. 1024MB is recommended for best performance on large production system.

NOTICE : The net.ipv4.tcp\_keepalive\_time is set to 7200000 milliseconds (120 minutes). This may cause temporary server congestion from lost client connections.

WARNING: There are only 1024 file descriptors (hard limit) available, which limit the number of simultaneous connections.

WARNING: There are only 1024 file descriptors (soft limit) available, which limit the number of simultaneous connections.

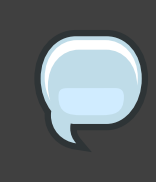

### **NOTE**

dsktune is run every time the Directory Server configuration script, setup-ds-admin, is run.

### <span id="page-26-0"></span>**2.2. Red Hat Enterprise Linux 4 and 5**

Directory Server is supported on two versions of Red Hat Enterprise Linux:

- Red Hat Enterprise Linux 4 AS and ES on x86 and x86 64 platforms
- Red Hat Enterprise Linux 5 Server on x86 and x86\_64 platforms

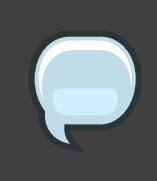

#### **NOTE**

Red Hat Directory Server is also supported running on a virtual guest on Red Hat Enterprise Linux Virtualization Server 5.

Both Red Hat Enterprise Linux versions 4 and 5 on 32-bit and 64-bit platforms have the same system requirements, as listed in [Table 2.2, "Red Hat Enterprise Linux Operating System and](#page-27-0) [Hardware Requirements"](#page-27-0). The patches required are listed in Section 2.2.1, "Red Hat Enterprise [Linux Patches"](#page-27-1), and the recommended system configuration changes are described in [Section 2.2.2, "Red Hat Enterprise Linux System Configuration"](#page-28-0).

<span id="page-27-0"></span>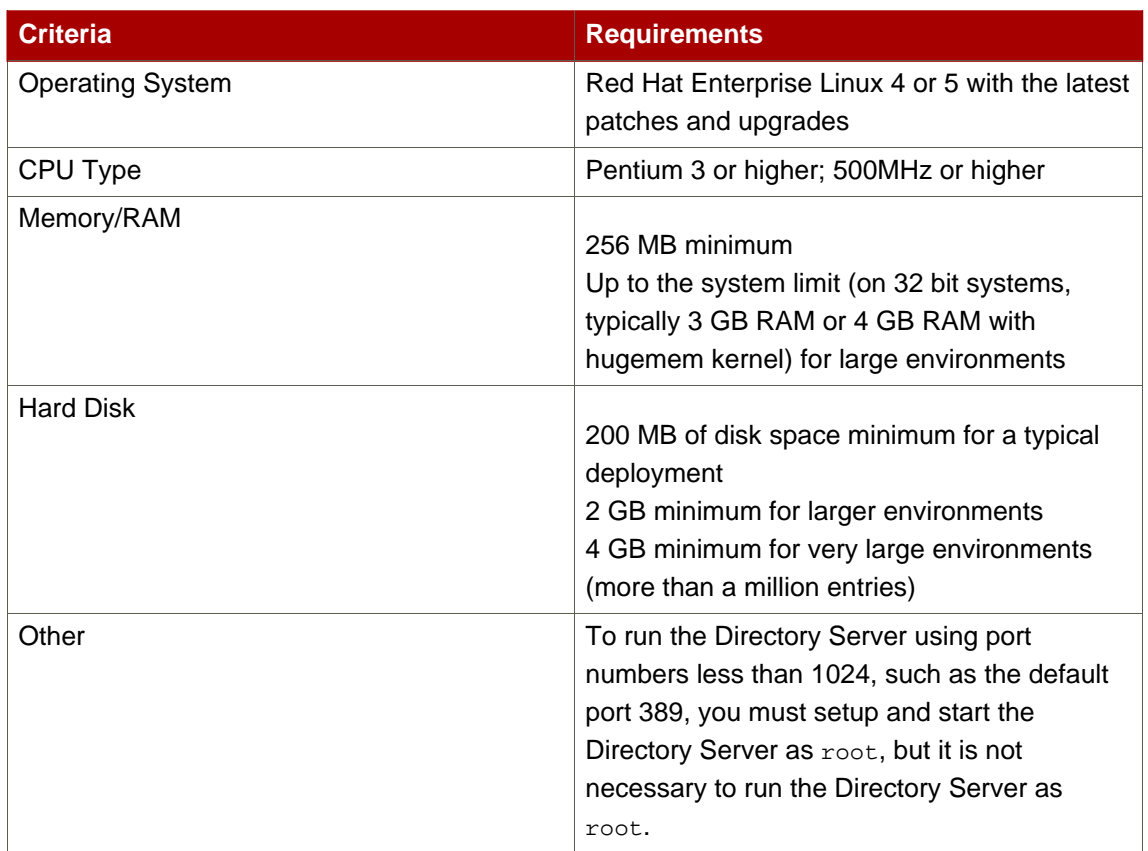

# **Table 2.2. Red Hat Enterprise Linux Operating System and Hardware Requirements**

# <span id="page-27-1"></span>**2.2.1. Red Hat Enterprise Linux Patches**

The default kernel and glibc versions for Red Hat Enterprise Linux 4 and 5 are the only required versions for the Red Hat Directory Server host machine. If the machine has a single CPU, the kernel must be presented in the form kernel-x.x.x.x. If the machine has multiple CPUs, the kernel must be presented the form  $\text{kernel-smp-x.x.x.x}$ . To determine the components running on the machine, run  $rpm - qa$ .

Run the dsktune utility to see if you need to install any other patches. dsktune helps verify whether the appropriate patches are installed on the system and provides useful information for tuning your kernel parameters for best performance. For information on dsktune, see [Section 2.1, "Using dsktune"](#page-25-1).

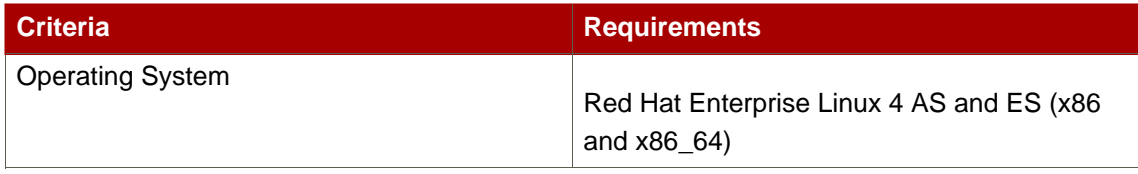

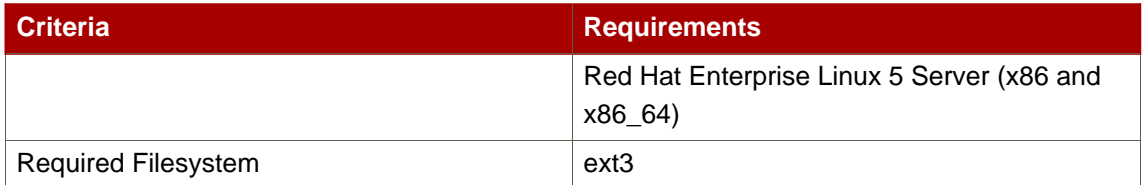

### **Table 2.3. System Versions**

### <span id="page-28-0"></span>**2.2.2. Red Hat Enterprise Linux System Configuration**

After verifying the system's kernel and glibc configuration and installing any required modules and patches, fine-tune the Red Hat Enterprise Linux system to work with Directory Server. For the best performance, configure the host server before configuring the Directory Server instance by running the setup-ds-admin.pl script.

- [Section 2.2.2.1, "Perl Prerequisites"](#page-28-1)
- [Section 2.2.2.2, "File Descriptors"](#page-28-2)
- <span id="page-28-1"></span>• [Section 2.2.2.3, "DNS Requirements"](#page-29-1)

### **2.2.2.1. Perl Prerequisites**

For Red Hat Enterprise Linux systems, use the Perl version that is installed with the operating system in /usr/bin/perl for both 32-bit and 64-bit versions of Red Hat Directory Server.

#### <span id="page-28-2"></span>**2.2.2.2. File Descriptors**

Editing the number of file descriptors on the Linux system can help Directory Server access files more efficiently. Editing the maximum number of file descriptors the kernel can allocate can also improve file access speeds.

1. First, check the current limit for file descriptors:

cat /proc/sys/fs/file-max

2. If the setting is lower than  $64000$ , edit the /etc/sysctl.conf file, and reset the  $fs.file$ -max parameter:

 $fs.file-max = 64000$ 

3. Then increase the maximum number of open files on the system by editing the /etc/security/limits.conf configuration file. Add the following entry:

nofile 8192

4. Edit the /etc/pam.d/system-auth, and add this entry:

```
session required /lib/security/$ISA/pam_limits.so
```
<span id="page-29-1"></span>5. Reboot the Linux machine to apply the changes.

### **2.2.2.3. DNS Requirements**

It is very important that DNS and reverse DNS be working correctly on the host machine, especially if you are using TLS/SSL or Kerberos with Directory Server.

Configure the DNS resolver and the NIS domain name by the modifying the /etc/resolv.conf, /etc/nsswitch.conf, and /etc/netconfig files, and set the DNS resolver for name resolution.

Edit the /etc/defaultdomain file to include the NIS domain name. This ensures that the fully-qualified host and domain names used for the Directory Server resolve to a valid IP address and that that IP address resolves back to the correct hostname.

<span id="page-29-0"></span>Reboot the Red Hat Enterprise Linux machine to apply these changes.

# **2.3. HP-UX 11i**

Directory Server runs on HP-UX version 11i only; earlier HP-UX versions are not supported. Directory Server runs on a 64-bit HP-UX 11i environment as a 64-bit process.

[Table 2.4, "HP-UX 11i"](#page-30-0) lists the hardware requirements. [Section 2.3.1, "HP-UX Patches"](#page-30-1) lists the required patches, and the recommended system configurations are in [Section 2.3.2, "HP-UX](#page-31-0) [System Configuration"](#page-31-0).

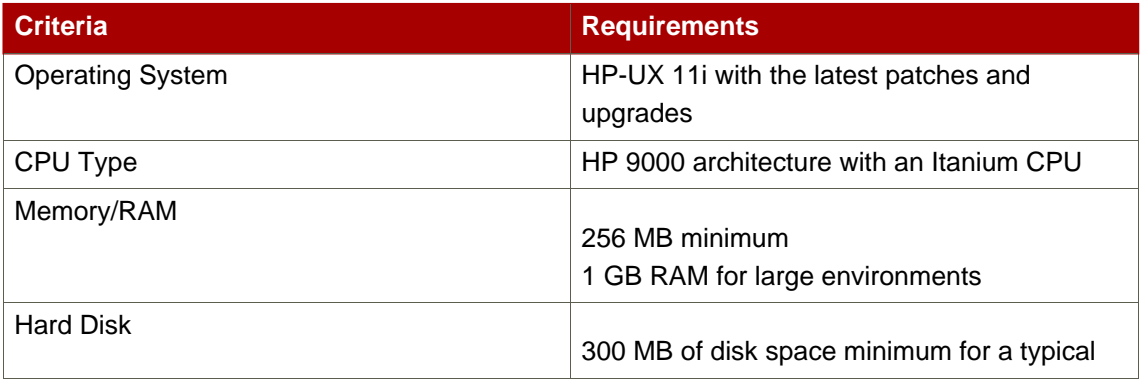

<span id="page-30-0"></span>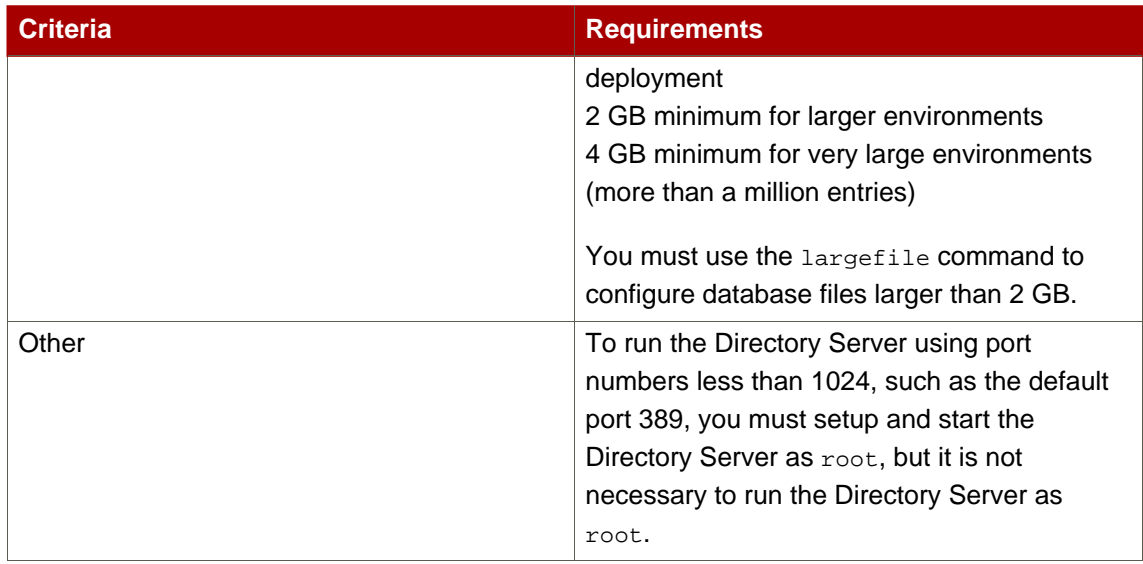

### **Table 2.4. HP-UX 11i**

## <span id="page-30-1"></span>**2.3.1. HP-UX Patches**

The HP-UX 11i host must have the correct packages and dependencies installed to run Directory Server. The patch list changes daily, so check the HP site regularly to ensure you have the latest releases:

- [http://www.software.hp.com/SUPPORT\\_PLUS/qpk.html](http://www.software.hp.com/SUPPORT_PLUS/qpk.html)
- <http://welcome.hp.com/country/us/eng/support.htm>

The first package to install is the PHSS\_30966: ld(1) and linker tools cumulative patch. The other required patches are listed in [Table 2.5, "HP-UX 11i Patches"](#page-30-2). Run the dsktune utility to see if you need to install any other patches. dsktune helps verify whether the appropriate patches are installed on the system and provides useful information for tuning your kernel parameters for best performance. For information on dsktune, see [Section 2.1, "Using](#page-25-1) dsktune".

<span id="page-30-2"></span>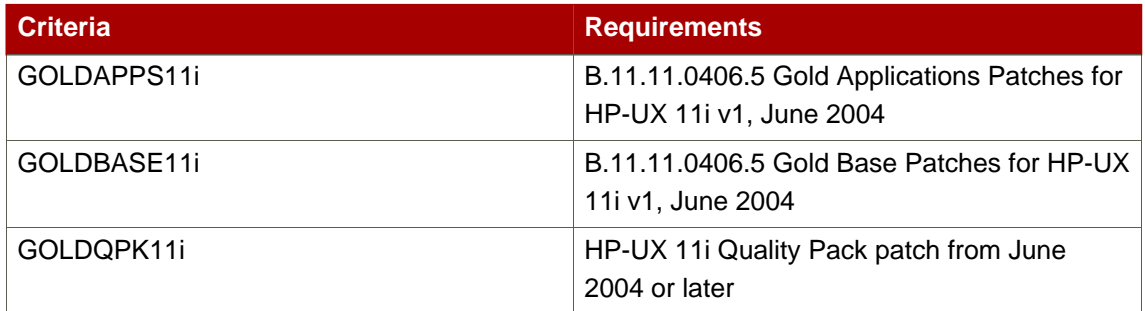

### **Table 2.5. HP-UX 11i Patches**

### <span id="page-31-0"></span>**2.3.2. HP-UX System Configuration**

Before setting up Directory Server, tune your HP-UX system so Directory Server can access the respective kernel parameters. To tune HP-UX systems, enable large file support, set the TIME\_WAIT value, and modify kernel parameters.

- [Section 2.3.2.1, "Perl Prerequisites"](#page-31-1)
- [Table 2.6, "HP-UX 11i Kernel Parameters"](#page-31-2)
- [Section 2.3.2.3, "TIME\\_WAIT Setting"](#page-31-3)
- [Section 2.3.2.4, "Large File Support"](#page-32-1)
- <span id="page-31-1"></span>• [Section 2.3.2.5, "DNS Requirements"](#page-32-2)

### **2.3.2.1. Perl Prerequisites**

On HP-UX, Red Hat Directory Server uses the Perl version installed with the operating system in /opt/perl\_64/bin/perl. Contact Hewlett-Packard support if this Perl version is not installed.

### **2.3.2.2. Kernel Parameters**

The parameters to edit and the recommended values are listed in [Table 2.6, "HP-UX 11i Kernel](#page-31-2) [Parameters"](#page-31-2).

<span id="page-31-2"></span>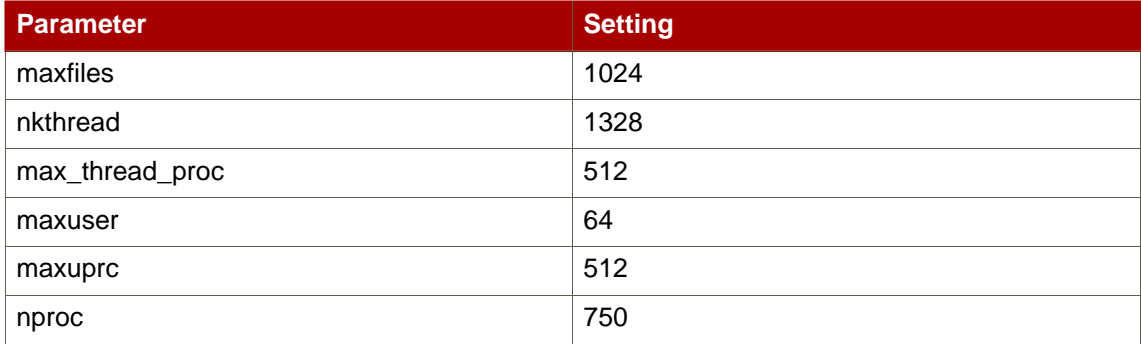

### **Table 2.6. HP-UX 11i Kernel Parameters**

#### <span id="page-31-3"></span>**2.3.2.3. TIME\_WAIT Setting**

Normally, client applications that shut down correctly cause the socket to linger in a TIME\_WAIT state. Verify that the TIME\_WAIT entry is set to a reasonable duration. For example:

```
ndd -set /dev/tcp tcp_time_wait_interval 60000
```
<span id="page-32-1"></span>This limits the socket TIME WAIT state to 60 seconds.

### **2.3.2.4. Large File Support**

To run Directory Server on HP-UX, you must enable large file support.

1. Unmount the filesystem using the umount command.

umount /export

2. Create the large filesystem.

fsadm -F vxfs -o largefiles /dev/vg01/rexport

3. Remount the filesystem.

/usr/sbin/mount -F vxfs -o largefiles /dev/vg01/export

#### <span id="page-32-2"></span>**2.3.2.5. DNS Requirements**

It is very important that DNS and reverse DNS be working correctly on the host machine, especially if you are using TLS/SSL or Kerberos with Directory Server.

Configure the DNS resolver and the NIS domain name by the modifying the /etc/resolv.conf, /etc/nsswitch.conf, and /etc/netconfig files, and set the DNS resolver for name resolution.

Edit the /etc/defaultdomain file to include the NIS domain name. This ensures that the fully-qualified host and domain names used for the Directory Server resolve to a valid IP address and that that IP address resolves back to the correct hostname.

<span id="page-32-0"></span>Then, reboot the HP-UX machine to apply these changes.

### **2.4. Sun Solaris 9**

Directory Server on Solaris 9 requires an UltraSPARC (SPARC v9) processor, which 64-bit applications as well as high-performance and multi-processor systems. Earlier SPARC processors are not supported. Use the  $isainf\circ$  command to verify that the system has support for sparc9. Verify the system's kernel configuration, install the appropriate modules and patches, and then fine-tune the system to work with Sun Solaris 9.

The system requirements are listed in [Table 2.7, "Sun Solaris sparcv9"](#page-33-0). The required patches

are listed in [Section 2.4.1, "Solaris Patches"](#page-33-1), and the recommended configuration changes are described in [Section 2.4.2, "Solaris System Configuration"](#page-34-0).

<span id="page-33-0"></span>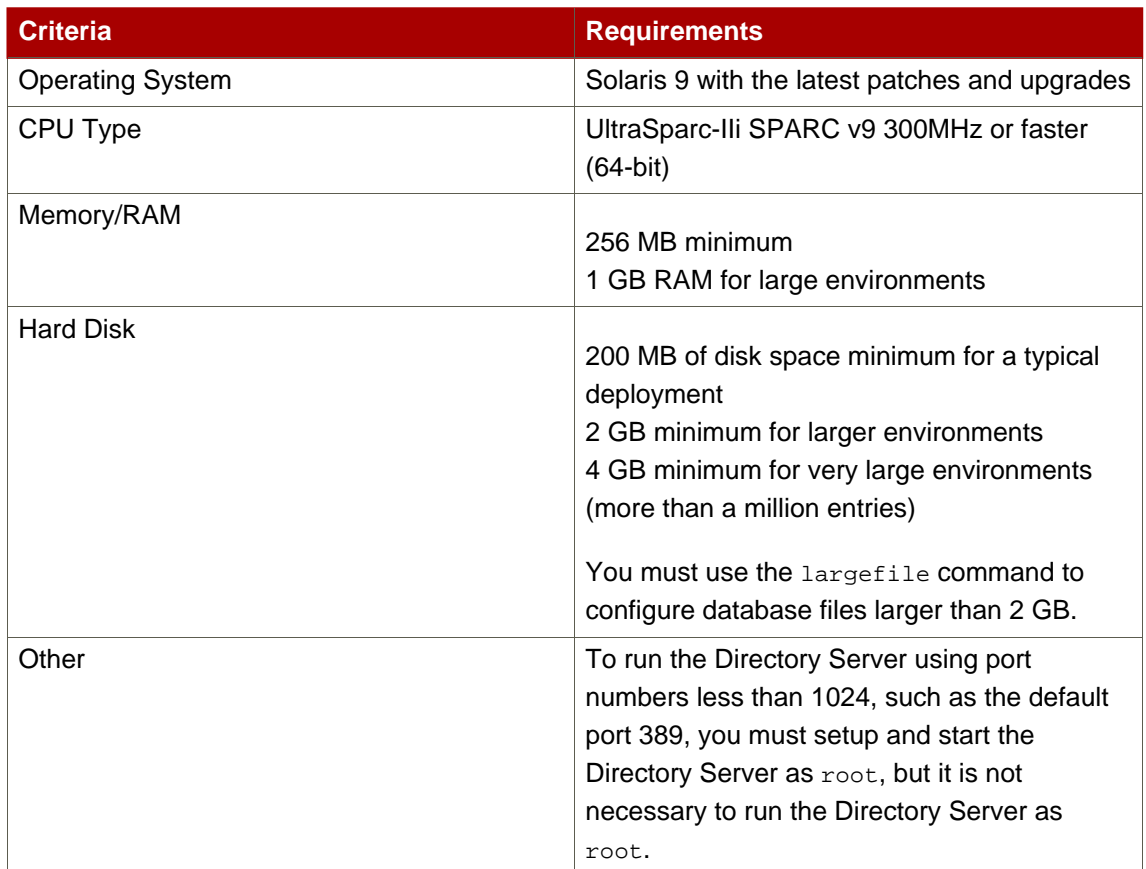

### **Table 2.7. Sun Solaris sparcv9**

# <span id="page-33-1"></span>**2.4.1. Solaris Patches**

The patches required to run the Directory Server on Solaris 9 are listed in [Table 2.8, "Sun](#page-34-1) [Solaris Patches"](#page-34-1). Run the dsktune utility to see if you need to install any other patches. dsktune helps verify whether the appropriate patches are installed on the system and provides useful information for tuning your kernel parameters for best performance. For information on dsktune, see [Section 2.1, "Using dsktune"](#page-25-1).

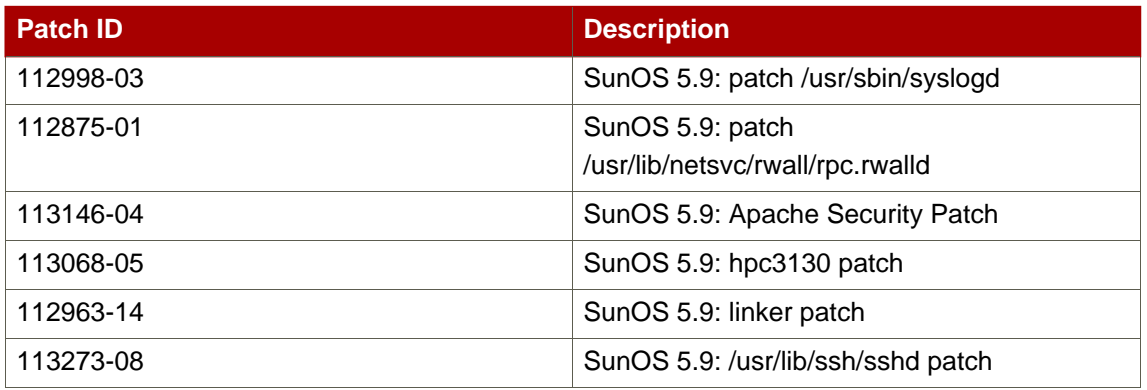

<span id="page-34-1"></span>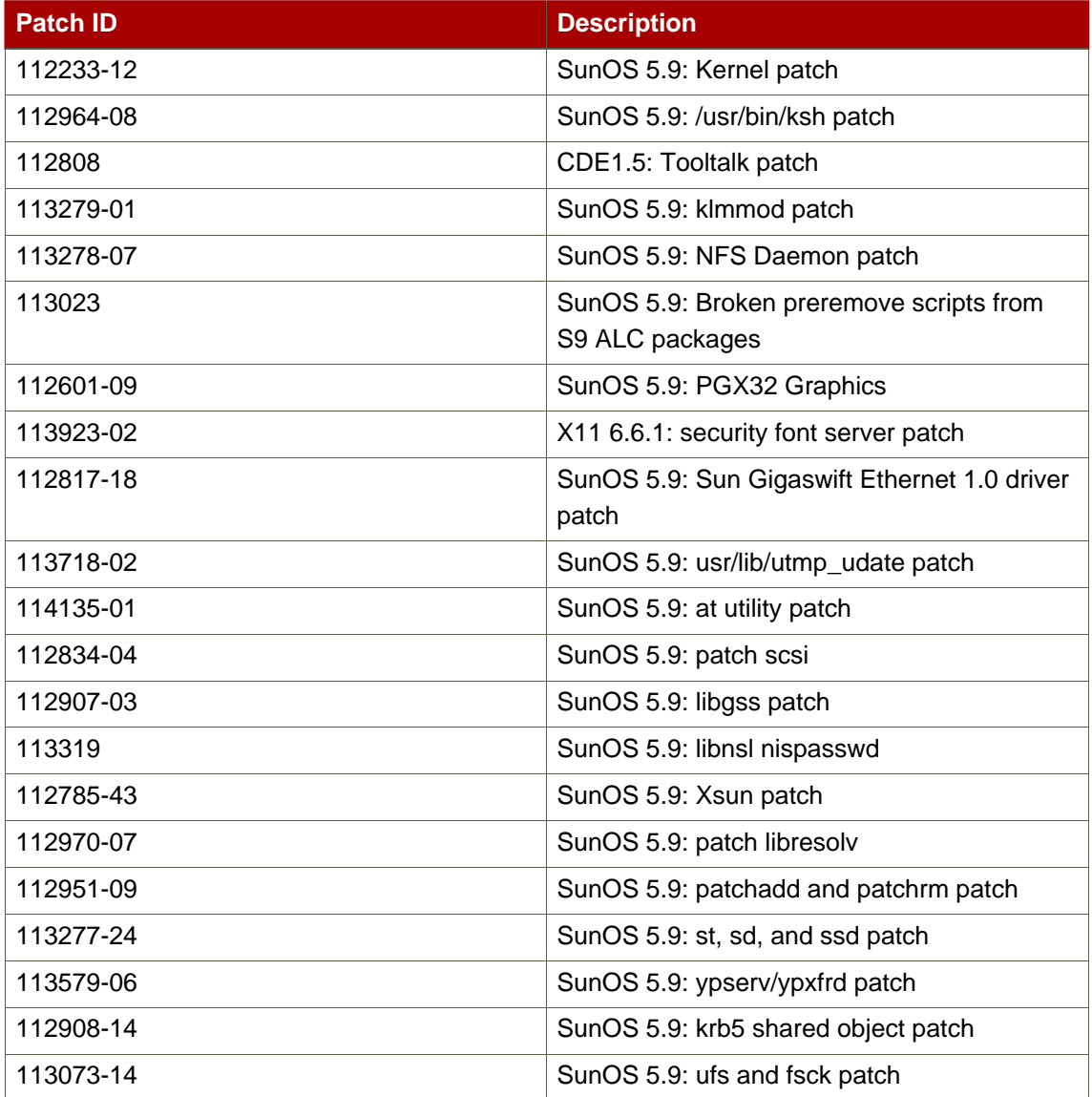

## **Table 2.8. Sun Solaris Patches**

### <span id="page-34-0"></span>**2.4.2. Solaris System Configuration**

After installing any required patches or modules, tune the Solaris system to work with Directory Server. There are three areas that may need modified for optimum Directory Server performance: the TCP service, DNS/NIS service, and the file descriptors.

- [Section 2.4.2.1, "Perl Prerequisites"](#page-35-0)
- [Section 2.4.2.2, "TCP Tuning"](#page-35-1)
- [Section 2.4.2.3, "DNS and NIS Requirements"](#page-36-0)

<span id="page-35-0"></span>• [Section 2.4.2.4, "File Descriptors"](#page-36-1)

### **2.4.2.1. Perl Prerequisites**

On Solaris systems, Red Hat Directory Server is installed with a Perl package, RHATperlx, that must be used. This package contains a 64-bit version of Perl 5.8. It is not possible to use the Perl version installed in  $/\text{usr/bin/perl}$  on Solaris because it is 32 bit and will not work with Directory Server's 64-bit components.

#### <span id="page-35-1"></span>**2.4.2.2. TCP Tuning**

Edit the Solaris TCP configuration Directory Server can access local system ports better. If tuned properly, this may enhance network connection speeds. The maximum achievable throughput for a single TCP connection is determined by several factors, including the maximum bandwidth on the slowest link on the path, bit errors that limit connections, and the total round-trip time.

The configuration that must be edited is in the /dev/tcp directory. Reset the following parameters:

• tcp\_time\_wait\_interval determines the time (in milliseconds) that a TCP connection remains in a kernel's table after being closed. If its value is above 30000 (or 30 seconds) and the directory is being used in a LAN, MAN, or other network connection, reduce the value by modifying the /etc/init.d/inetinit file:

ndd -set /dev/tcp tcp\_time\_wait\_interval 30000

• The tcp\_conn\_req\_max\_q0 and tcp\_conn\_req\_max\_q parameters control the connection's maximum backlog that gets accepted by the kernel. If a directory is used by a large number of client hosts simultaneously, increase these values by at least 1024. Edit the /etc/init.d/inetinit file:

```
ndd -set /dev/tcp tcp_conn_req_max_q0 1024
ndd -set /dev/tcp tcp_conn_req_max_q 1024
```
- The tcp\_keepalive\_interval setting determines the duration (in seconds) between the keepalive packets sent for each open TCP connection. Edit this setting to remove client connections that disconnect from the network.
- Check the tcp\_rexmit\_interval\_initial parameter value for server maintenance testing on a high speed LAN, MAN, or other network connection. For wide area networks, you do not have to change the tcp\_rexmit\_interval\_initial value.
- The tcp\_smallest\_anon\_port setting determines the number of simultaneous server
connections. If you increase the rlim\_fd\_max value to over 4096, you must decrease the tcp\_smallest\_anon\_port value in the /etc/init.d/inetinit file.

```
ndd -set /dev/tcp tcp_smallest_anon_port 8192
```
• Reboot the Solaris machine to apply these changes.

#### **2.4.2.3. DNS and NIS Requirements**

It is very important that DNS and reverse DNS be working correctly on the host machine, especially if you are using TLS/SSL or Kerberos with Directory Server.

Configure the DNS resolver and the NIS domain name by the modifying the /etc/resolv.conf, /etc/nsswitch.conf, and /etc/netconfig files, and set the DNS resolver for name resolution.

Edit the /etc/defaultdomain file to include the NIS domain name. This ensures that the fully-qualified host and domain names used for the Directory Server resolve to a valid IP address and that that IP address resolves back to the correct hostname.

Then, reboot the Solaris machine to apply these changes.

#### **2.4.2.4. File Descriptors**

For a large deployment or to support a large number of concurrent connections, increase the number of file descriptors available for the Directory Server. This requires accessing the system-wide maximum file descriptor table. The governing parameter,  $rlim_f d_{max}$ , is in the /etc/system file. By default, if this parameter is not present, the allowed maximum value is 1024. You can increase this to 4096 by adding the line, set rlim\_fd\_max=4096 to the /etc/system file.

Reboot the Solaris machine to apply these changes.

To determine the soft limit for file descriptors, run the command ulimit -n. You can also use the dsktune utility to determine the file descriptor hard and soft limits, as described in [Section 2.1, "Using dsktune"](#page-25-0).

# **Setting up Red Hat Directory Server on Red Hat Enterprise Linux**

Installing and configuring Red Hat Directory Server on Red Hat Enterprise Linux has three major steps:

- 1. Install the required version of the Java® Runtime Environment (JRE).
- 2. Install the Directory Server packages.
- 3. Run the setup-ds-admin.pl script. This is where all of the information about the new Directory Server instance is supplied.

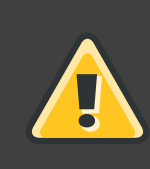

#### **WARNING**

If Directory Server is already installed on your machine, it is extremely important that you perform a migration, not a fresh installation. Migration is described in [Chapter 8, Migrating from Previous Versions](#page-116-0).

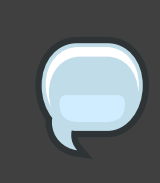

### **NOTE**

Before beginning the installation process, make sure that your system meets the requirements in [Section 2.2, "Red Hat Enterprise Linux 4 and 5"](#page-26-0).

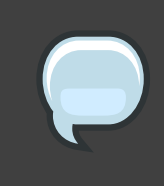

### **NOTE**

Red Hat Directory Server is also supported running on a virtual guest on Red Hat Enterprise Linux Virtualization Server 5.

There are three interactive ways of setting up Directory Server: express, typical, and custom. These setup types provide different levels of control over the configuration settings, such as port numbers, directory suffixes, and users and groups for the Directory Server processes. Express has the least amount of input, meaning it uses more default or randomly-generated settings, while custom allows the most control over the configuration by having the user supply a lot of configuration information. These setup types are described more in [Table 1.2, "Comparison of](#page-22-0) [Setup Types"](#page-22-0). For most deployments, the typical installation type is recommended.

## **NOTE**

There is a fourth setup option called a silent installation. This provides two ways of performing the setup without user interaction, either by passing arguments in the command-line with the setup-ds-admin.pl script or to use a file with settings already defined. This is extremely useful for doing large numbers of Directory Server instances, since it does not require any user involvement after the packages are installed. Silent installations are explained more in [Section 3.1,](#page-91-0) ["Silent Setup for Directory Server and Administration Server"](#page-91-0).

This chapter describes the complete procedure to install Red Hat Directory Server on Red Hat Enterprise Linux, including both the JRE and Directory Server packages, and the different setup options.

# **1. Installing the JRE**

Necessary Java JRE libraries are not bundled with Directory Server. They must be downloaded and extracted separately before installing the Directory Server packages.

**NOTE** Directory Server 8.0 requires JRE version 1.5.0.

Any Red Hat Enterprise Linux customer can download the required JRE packages from the **RHEL Extras or Supplemental** channel in Red Hat Network, and then use native Red Hat tools to install the package. For example, to install the JRE on Red Hat Enterprise Linux 4, use the up2date command:

up2date java-1.5.0-ibm

On Red Hat Enterprise Linux 5, use the yum command:

yum install java-1.5.0-ibm

Using yum or up2date is the preferred and recommended way to install Java. However, it is also possible to download the JRE from the Java site.

1. Download the Java libraries from <http://www.java.com>.

2. Log in as root, and install the JRE. For example:

rpm -Uvh java-1.5.0-ibm-1.5.0.5-1jpp.2.el4.i386.rpm

After installing the JRE, install the Directory Server packages, as described in [Section 2,](#page-40-0) ["Installing the Directory Server Packages"](#page-40-0).

## <span id="page-40-0"></span>**2. Installing the Directory Server Packages**

1. Install the Directory Server packages. There are two options for installing the packages: using native Red Hat Enterprise Linux tools (yum or up2date) or downloading them from Red Hat Network. The recommended way is to use the Red Hat Enterprise Linux tools. On Red Hat Enterprise Linux 4, use up2date:

up2date redhat-ds

On Red Hat Enterprise Linux 5, use yum:

yum update redhat-ds

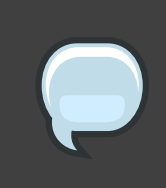

**NOTE**

Both yum and up2date may install or require additional packages if dependencies are missing or out-of-date.

Alternatively, download the latest packages from the **Red Hat Directory Server 8.0** channel on Red Hat Network, <http://rhn.redhat.com>.

It is also possible to install the Directory Server packages from media:

- a. Download the packages from Red Hat Network, and burn them to CD or DVD.
- b. Insert the media; the system should automatically recognize and mount the disc.
- c. There is no autorun feature with the Directory Server packages, so open the directory on the disc containing the Directory Server packages. For example:

cd /media/cdrecorder/RedHat/RPMS/

d. Install everything in the directory using rpm:

ls \*.rpm | egrep -iv -e devel -e debuginfo | xargs rpm -ivh

2. After the Directory Server packages are installed, run the setup-ds-admin.pl script to set up and configure the default Directory Server instance and the Administration Server.

/usr/sbin/setup-ds-admin.pl

- 3. Accept the licensing agreement.
- 4. On the next screen, review the dsktune output. If there are any issues that you should address, exit the setup-ds-admin.pl program, and resolve them. Otherwise, accept the output.
- 5. Select the setup type, and proceed with configuring the new Directory Server instance.
	- [Section 3, "Express Setup"](#page-41-0)
	- [Section 4, "Typical Setup"](#page-44-0)
	- [Section 5, "Custom Setup"](#page-48-0)

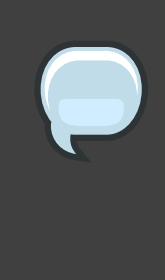

#### **NOTE**

Directory Server version 8.0 conforms to the Filesystem Hierarchy Standards. This means that the directories and files are in different locations than previous versions. For more information on FHS, see the <http://www.pathname.com/fhs/> homepage. For a table showing the new file locations, see [Section 1, "Directory](#page-108-0) [Server File Locations"](#page-108-0).

## <span id="page-41-0"></span>**3. Express Setup**

Use express installation if you are installing Directory Server for an evaluation or trial. Because express installation does not offer the choice of selecting the Directory Server server port number or the directory suffix, among other settings, Red Hat recommends not using it for production deployments.

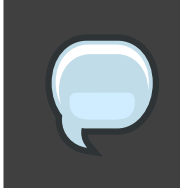

#### **NOTE**

The setup program gets the host information from the /etc/resolv.conf file. If there are aliases in the  $/etc/hosts$  file, such as  $ldap.example.com$ , that do not match the /etc/resolv.conf settings, the setup program cannot use the default hostname option, and setup will fail.

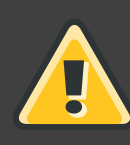

#### **WARNING**

If Directory Server is already installed on your machine, it is extremely important that you perform a migration, not a fresh installation. Migration is described in [Chapter 8, Migrating from Previous Versions](#page-116-0).

- 1. After the Directory Server packages are installed as described in [Section 2, "Installing the](#page-40-0) [Directory Server Packages"](#page-40-0), then launch the setup-ds-admin.pl script.
	- # /usr/sbin/setup-ds-admin.pl

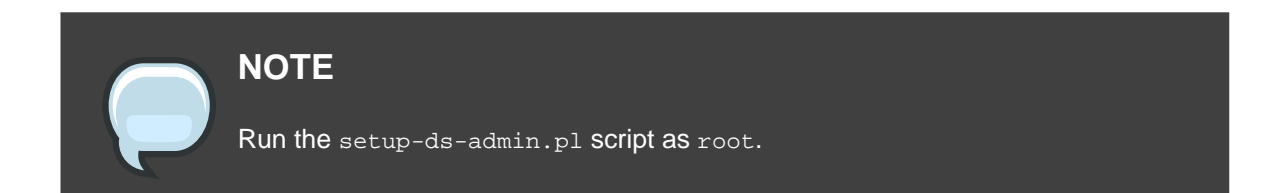

- 2. Select **y** to accept the Red Hat licensing terms.
- 3. The dsktune utility runs. Select **y** to continue with the setup.

dsktune checks the available disk space, processor type, physical memory, and other system data and settings such as TCP/IP ports and file descriptor settings. If your system does not meet these basic Red Hat Directory Server requirements, dsktune returns a warning. dsktune warnings do not block the setup process; simply enter  $<sub>y</sub>$  to go to the next</sub> step.

- 4. Next, choose the setup type. Enter **1** to perform an express setup.
- 5. The next step allows you to register your Directory Server with an existing Directory Server instance, called the Configuration Directory Server. This registers the new instance so it can be managed by the Console. If this is the first Directory Server instance set up on your network, it is not possible to register it with another directory. Select  $n$  to set up this Directory Server as a Configuration Directory Server and move to the next express install step, setting up the administrator user.

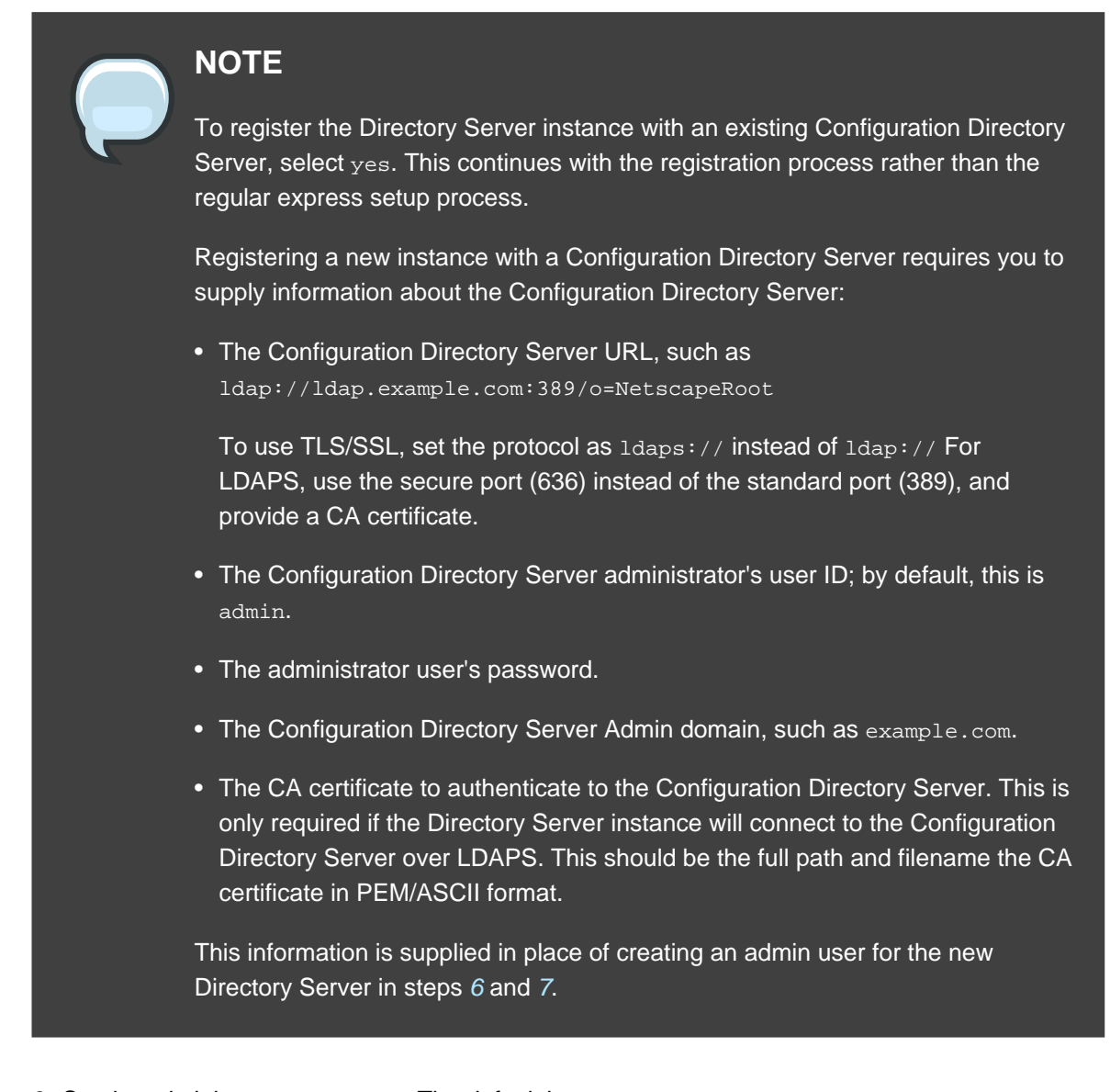

- <span id="page-43-0"></span>6. Set the administrator username. The default is admin.
- <span id="page-43-1"></span>7. Set the administrator password and confirm it.
- 8. Set the Directory Manager username. The default is cn=Directory Manager.
- 9. Set the Directory Manager password and confirm it.

10.The last screen asks if you are ready to set up your servers. Select **yes**.

```
Are you ready to set up your servers? [yes]:
Creating directory server . . .
Your new DS instance 'example' was successfully created.
Creating the configuration directory server . . .
Beginning Admin Server reconfiguration . . .
Creating Admin Server files and directories . . .
```
Updating adm.conf . . . Updating admpw . . . Registering admin server with the configuration directory server . . . Updating adm.conf with information from configuration directory server . . . Updating the configuration for the httpd engine . . . Restarting admin server . . . The admin server was successfully started. Admin server was successfully reconfigured and started. Exiting . . . Log file is '/tmp/setup0C7tiV.log'

The setup-ds-admin.pl script applies all default options for the Directory Server configuration, including the instance name (for example, 1dap.example.com), domain (for example, example.com), suffix (for example, dc=example, dc=com), and port numbers (389 for the Directory Server instance and 9830 for the Administration Server).

When the setup-ds-admin.pl script is done, then the Directory Server is configured and running. To log into the Directory Server Console to begin setting up your directory service, do the following:

1. Get the Administration Server port number from the  $Liseen$  parameter in the console.conf configuration file.

grep \^Listen /etc/dirsrv/admin-serv/console.conf

Listen 0.0.0.0:**9830**

2. Using the Administration Server port number, launch the Console.

/usr/bin/redhat-idm-console -a http://localhost:9830

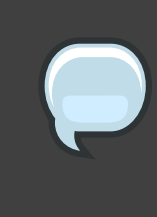

#### **NOTE**

If you do not pass the Administration Server port number with the redhat-idm-console command, then you are prompted for it at the Console login screen.

# <span id="page-44-0"></span>**4. Typical Setup**

The typical setup process is the most commonly-used setup process. It offers control over the

ports for the Directory and Administration Servers, the domain name, and directory suffix.

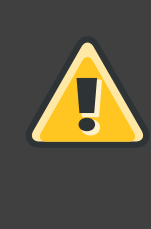

## **WARNING**

If Directory Server is already installed on your machine, it is extremely important that you perform a migration, not a fresh installation. Migration is described in [Chapter 8, Migrating from Previous Versions](#page-116-0).

- 1. After the Directory Server packages are installed as described in [Section 2, "Installing the](#page-40-0) [Directory Server Packages"](#page-40-0), then launch the setup-ds-admin.pl script.
	- # /usr/sbin/setup-ds-admin.pl

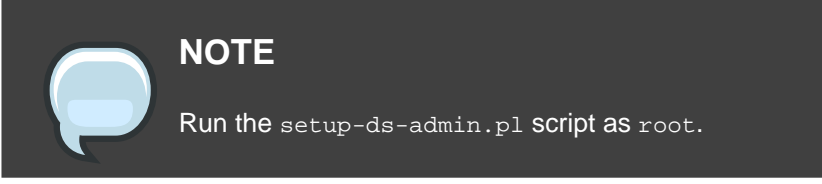

- 2. Select **y** to accept the Red Hat licensing terms.
- 3. The dsktune utility runs. Select **y** to continue with the setup.

dsktune checks the available disk space, processor type, physical memory, and other system data and settings such as TCP/IP ports and file descriptor settings. If your system does not meet these basic Red Hat Directory Server requirements, dsktune returns a warning. dsktune warnings do not block the setup process; simply enter  $<sub>y</sub>$  to go to the next</sub> step.

- 4. Next, choose the setup type. Accept the default, option **2**, to perform a typical setup.
- 5. Set the computer name of the machine on which the Directory Server is being configured. This defaults to the fully-qualified domain name (FQDN) for the host. For example:

Computer name [ldap.example.com]:

## **NOTE**

The setup program gets the host information from the /etc/resolv.conf file. If there are aliases in the /etc/hosts file, such as ldap.example.com, that do not match the /etc/resolv.conf settings, you cannot use the default hostname option.

The hostname is very important. It is used generate the Directory Server instance name, the admin domain, and the base suffix, among others. If you are using SSL/TLS or Kerberos, the computer name must be the exact name that clients use to connect to the system. If you will use DNS, make sure the name resolves to a valid IP address and that IP address resolves back to this name.

6. Set the user and group as which the Directory Server process will run. The default is nobody:nobody. For example:

System User [nobody]: System Group [nobody]:

7. The next step allows you to register your Directory Server with an existing Directory Server instance, called the Configuration Directory Server. This registers the new instance so it can be managed by the Console. If this is the first Directory Server instance set up on your network, it is not possible to register it with another directory. Select  $n$  to set up this Directory Server as a Configuration Directory Server and move to the next typical install step, setting up the administrator user.

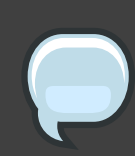

#### **NOTE**

To register the Directory Server instance with an existing Configuration Directory Server, select yes. This continues with the registration process rather than the regular typical setup process.

Registering a new instance with a Configuration Directory Server requires you to supply information about the Configuration Directory Server:

• The Configuration Directory Server URL, such as ldap://ldap.example.com:389/o=NetscapeRoot

To use TLS/SSL, set the protocol as ldaps:// instead of ldap:// For LDAPS, use the secure port (636) instead of the standard port (389), and provide a CA certificate.

- The Configuration Directory Server administrator's user ID; by default, this is admin.
- The administrator user's password.
- The Configuration Directory Server Admin domain, such as example.com.
- The CA certificate to authenticate to the Configuration Directory Server. This is only required if the Directory Server instance will connect to the Configuration Directory Server over LDAPS. This should be the full path and filename the CA certificate in PEM/ASCII format.

This information is supplied in place of creating an admin user and domain for the new Directory Server, steps [8](#page-47-0), [9](#page-47-1), and [10](#page-47-2).

<span id="page-47-0"></span>8. Set the administrator username. The default is admin.

<span id="page-47-1"></span>9. Set the administrator password and confirm it.

<span id="page-47-2"></span>10.Set the administration domain. This defaults to the host's domain. For example:

Administration Domain [example.com]:

11 Enter the Directory Server port number. The default is 389, but if that port is in use, the setup program supplies a randomly generated one.

Directory server network port [30860]: 1025

12. Enter the Directory Server identifier: this defaults to the hostname.

Directory server identifier [example]:

13. Enter the directory suffix. This defaults to  $d = d$  omain name. For example:

Suffix [dc=redhat, dc=com]:

14.Set the Directory Manager username. The default is cn=Directory Manager.

15.Set the Directory Manager password and confirm it.

16Enter the Administration Server port number. The default is 9830, but if that port is in use, the setup program supplies a randomly generated one.

Administration port [9830]:

17.The last screen asks if you are ready to set up your servers. Select **yes**.

Are you ready to set up your servers? [yes]:

```
Creating directory server . . .
Your new DS instance 'example2' was successfully created.
Creating the configuration directory server . . .
Beginning Admin Server reconfiguration . . .
Creating Admin Server files and directories . . .
Updating adm.conf . . .
Updating admpw . . .
Registering admin server with the configuration directory server . . .
Updating adm.conf with information from configuration directory server . . .
Updating the configuration for the httpd engine . . .
Restarting admin server . . .
The admin server was successfully started.
Admin server was successfully reconfigured and started.
Exiting . . .
Log file is '/tmp/setupulSykp.log'
```
When the setup-ds-admin.pl script is done, then the Directory Server is configured and running. To log into the Directory Server Console to begin setting up your directory service, do the following:

1. Get the Administration Server port number from the  $Listen$  parameter in the  $\cosole$ .conf configuration file.

grep \^Listen /etc/dirsrv/admin-serv/console.conf

Listen 0.0.0.0:**9830**

2. Using the Administration Server port number, launch the Console.

/usr/bin/redhat-idm-console -a http://localhost:9830

# **NOTE**

If you do not pass the Administration Server port number with the redhat-idm-console command, then you are prompted for it at the Console login screen.

# <span id="page-48-0"></span>**5. Custom Setup**

Custom setup provides two special configuration options that allow you to add information to the Directory Server databases during the setup period. One imports an LDIF file, which is useful if

you have existing information. The other imports sample data that is included with Directory Server; this is useful for testing features of Directory Server and for evaluation.

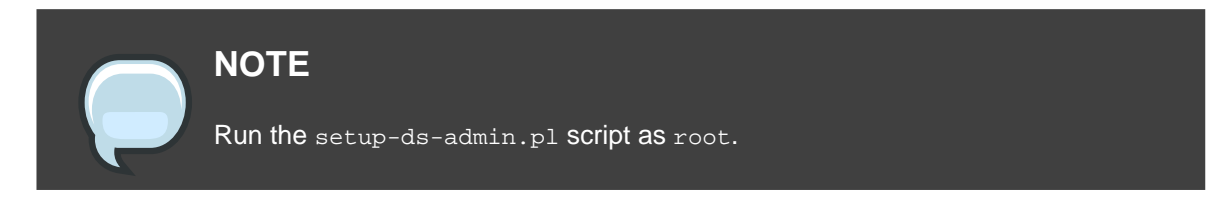

The custom setup has the following steps:

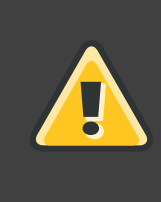

### **WARNING**

If Directory Server is already installed on your machine, it is extremely important that you perform a migration, not a fresh installation. Migration is described in [Chapter 8, Migrating from Previous Versions](#page-116-0).

1. After the Directory Server packages are installed as described in [Section 2, "Installing the](#page-40-0) [Directory Server Packages"](#page-40-0), then launch the setup-ds-admin.pl script.

# /usr/sbin/setup-ds-admin.pl

- 2. Select **y** to accept the Red Hat licensing terms.
- 3. The dsktune utility runs. Select **y** to continue with the setup.

dsktune checks the available disk space, processor type, physical memory, and other system data and settings such as TCP/IP ports and file descriptor settings. If your system does not meet these basic Red Hat Directory Server requirements, dsktune returns a warning. dsktune warnings do not block the setup process; simply entree  $<sub>y</sub>$  to go to the next</sub> step.

- 4. Next, choose the setup type. Accept the default, option **3**, to perform a custom setup.
- 5. Set the computer name of the machine on which the Directory Server is being configured. This defaults to the fully-qualified domain name (FQDN) for the host. For example:

Computer name [ldap.example.com]:

## **NOTE**

The setup program gets the host information from the  $/etc/resolv.com$  file. If there are aliases in the /etc/hosts file, such as  $1$ dap.example.com, that do not match the /etc/resolv.conf settings, you cannot use the default hostname option.

The hostname is very important. It is used generate the Directory Server instance name, the admin domain, and the base suffix, among others. If you are using SSL/TLS or Kerberos, the computer name must be the exact name that clients use to connect to the system. If you will use DNS, make sure the name resolves to a valid IP address and that IP address resolves back to this name.

6. Set the user and group as which the Directory Server process will run. The default is nobody:nobody. For example:

System User [nobody]: System Group [nobody]:

7. The next step allows you to register your Directory Server with an existing Directory Server instance, called the Configuration Directory Server. This registers the new instance so it can be managed by the Console. If this is the first Directory Server instance set up on your network, it is not possible to register it with another directory. Select  $n$  to set up this Directory Server as a Configuration Directory Server and move to the next custom install step, setting up the administrator user.

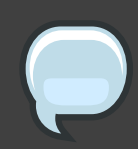

### **NOTE**

To register the Directory Server instance with an existing Configuration Directory Server, select <sub>yes</sub>. This continues with the registration process rather than the regular custom setup process.

Registering a new instance with a Configuration Directory Server requires you to supply information about the Configuration Directory Server:

• The Configuration Directory Server URL, such as ldap://ldap.example.com:389/o=NetscapeRoot

To use TLS/SSL, set the protocol as ldaps:// instead of ldap:// For LDAPS, use the secure port (636) instead of the standard port (389), and provide a CA certificate.

- The Configuration Directory Server administrator's user ID; by default, this is admin.
- The administrator user's password.
- The Configuration Directory Server Admin domain, such as example.com.
- The CA certificate to authenticate to the Configuration Directory Server. This is only required if the Directory Server instance will connect to the Configuration Directory Server over LDAPS. This should be the full path and filename the CA certificate in PEM/ASCII format.

This information is supplied in place of creating an admin user and domain for the new Directory Server steps [8](#page-51-0), [9](#page-51-1), and [10](#page-51-2).

- <span id="page-51-0"></span>8. Set the administrator username. The default is admin.
- <span id="page-51-1"></span>9. Set the administrator password and confirm it.

<span id="page-51-2"></span>10.Set the administration domain. This defaults to the host's domain. For example:

Administration Domain [redhat.com]:

11 Enter the Directory Server port number. The default is 389, but if that port is in use, the setup program supplies a randomly generated one.

Directory server network port [389]: 1066

12. Enter the Directory Server identifier; this defaults to the hostname.

Directory server identifier [example]:

13. Enter the directory suffix. This defaults to  $d_{\text{c}} =$  domain name. For example:

Suffix [dc=redhat, dc=com]:

14.Set the Directory Manager username. The default is cn=Directory Manager.

15.Set the Directory Manager password and confirm it.

16.Select whether you want to install sample entries with the Directory Server instance. This means that an example LDIF, with preconfigured users, groups, roles, and other entries, is imported into the Directory Server database. This option is helpful for evaluation or testing Directory Server features.

This is not required.

17.Select whether to populate the Directory Server with data; this means whether to import an LDIF file with existing data into the Directory Server database. If the answer is yes, then supply a path to the LDIF file or select the suggested file. If the LDIF file requires custom schema, perform a silent setup instead, and use the  $Schemafile$  directive in the . inf to specify additional schema files. See [Section 3.5.1, ".inf File Directives"](#page-98-0) for information on .inf directives.

The default option is none, which does not import any data.

18.Enter the Administration Server port number. The default is 9830, but if that port is in use, the setup program supplies a randomly generated one.

Administration port [9830]:

- 19.Set an IP address for the new Administration Server to use. The Administration Server uses a web server, and this parameter is set in the console, confile for the server. Setting this parameter restricts the Administration Server to that single IP. Leaving it blank, the default, allows the Administration Server to acquire any IP address.
- 20.Set the user as which the Administration Server process will run. The default is nobody. For example:

Run Administration Server as [nobody]:

21.The last screen asks if you are ready to set up your servers. Select **yes**.

```
Are you ready to set up your servers? [yes]:
Creating directory server . . .
Your new DS instance 'example3' was successfully created.
Creating the configuration directory server . . .
Beginning Admin Server reconfiguration . . .
Creating Admin Server files and directories . . .
Updating adm.conf . . .
Updating admpw . . .
Registering admin server with the configuration directory server . . .
Updating adm.conf with information from configuration directory server . . .
Updating the configuration for the httpd engine . . .
Restarting admin server . . .
The admin server was successfully started.
Admin server was successfully reconfigured and started.
```

```
Exiting . . .
Log file is '/tmp/setupul88C1.log'
```
When the setup-ds-admin.pl script is done, then the Directory Server is configured and running. To log into the Directory Server Console to begin setting up your directory service, do the following:

1. Get the Administration Server port number from the  $Lisen$  parameter in the console.conf configuration file.

grep \^Listen /etc/dirsrv/admin-serv/console.conf Listen 0.0.0.0:**9830**

2. Using the Administration Server port number, launch the Console.

/usr/bin/redhat-idm-console -a http://localhost:9830

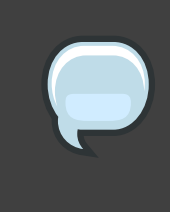

#### **NOTE**

If you do not pass the Administration Server port number with the redhat-idm-console command, then you are prompted for it at the Console login screen.

# **Setting up Red Hat Directory Server on HP-UX 11i**

Installing and configuring Red Hat Directory Server on HP-UX has three major steps:

- 1. Install the required version of the Java® Runtime Environment (JRE).
- 2. Install the Directory Server packages.
- 3. Run the setup program. The setup step is where all of the information about the new Directory Server instance is supplied.

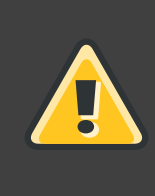

### **WARNING**

If Directory Server is already installed on your machine, it is extremely important that you perform a migration, not a fresh installation. Migration is described in [Chapter 8, Migrating from Previous Versions](#page-116-0).

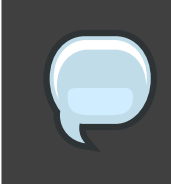

## **NOTE**

Before beginning the installation process, make sure that your system meets the requirements in [Section 2.3, "HP-UX 11i"](#page-29-0).

There are three interactive ways of setting up Directory Server: express, typical, and custom. These setup types provide different levels of control over the configuration settings, such as port numbers, directory suffixes, and users and groups for the Directory Server processes. Express has the least amount of input, meaning it uses more default or randomly-generated settings, while custom allows the most control over the configuration by having the user supply a lot of configuration information. These setup types are described more in [Table 1.2, "Comparison of](#page-22-0) [Setup Types"](#page-22-0). For most deployments, the typical installation type is all that is required.

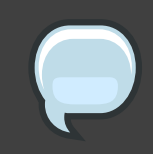

### **NOTE**

There is a fourth setup option called a silent installation. This uses a file with predefined settings to create a new Directory Server without any user interaction. This is extremely useful for doing large numbers of Directory Server instances, since it does not require any user involvement after the packages are installed. Silent installations are explained more in Section 3.1, "Silent Setup for Directory

[Server and Administration Server"](#page-91-0).

This chapter describes the complete process for installing Directory Server on HP-UX 11i, including both the JRE and Directory Server packages, and the different setup options.

## **1. Installing the JRE**

Necessary Java JRE libraries are not bundled with Directory Server. They must be downloaded and extracted separately before installing the Directory Server packages.

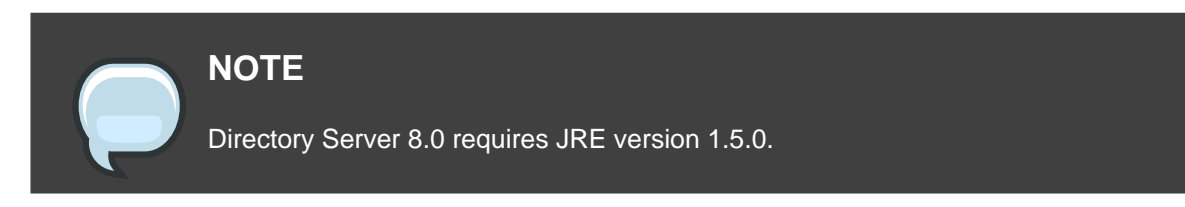

Download the JRE from <http://www.hp.com/products1/unix/java/>, and install it according to the HP Java instructions.

After installing the JRE, install the Directory Server packages, as described in [Section 2,](#page-55-0) ["Installing the Directory Server Packages"](#page-55-0).

## <span id="page-55-0"></span>**2. Installing the Directory Server Packages**

The Directory Server packages for HP-UX 11i are included in an SD package which can be downloaded from HP.

For complete instructions on installing the Red Hat Directory Server packages on HP-UX, see the HP-specific release notes at

<http://docs.hp.com/en/internet.html#Netscape%20Directory%20Server/Red%20Hat%20Directory%20Server>.

After the Directory Server packages are installed, run the setup program to set up and configure the default Directory Server instance and the Administration Server.

/opt/dirsrv/sbin/setup-ds-admin.pl

Accept the initial screens for licensing and dsktune output, then select the setup type, and proceed with configuring the new Directory Server instance.

- [Section 3, "Express Setup"](#page-56-0)
- [Section 4, "Typical Setup"](#page-59-0)
- [Section 5, "Custom Setup"](#page-63-0)

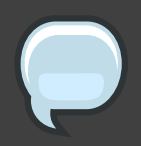

## **NOTE**

Directory Server version 8.0 conforms to the Filesystem Hierarchy Standards. This means that the directories and files are in different locations than previous versions. For more information on FHS, see the <http://www.pathname.com/fhs/> homepage. For a table showing the new file locations, see [Section 1, "Directory](#page-108-0) [Server File Locations"](#page-108-0).

# <span id="page-56-0"></span>**3. Express Setup**

Use express installation if you are installing Directory Server for an evaluation or trial. Because express installation does not offer the choice of selecting the Directory Server server port number or the directory suffix, among other settings, Red Hat recommends not using it for production deployments.

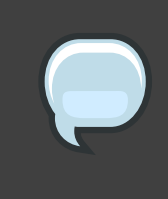

#### **NOTE**

The setup program gets the host information from the /etc/resolv.conf file. If there are aliases in the /etc/hosts file, such as ldap.example.com, that do not match the /etc/resolv.conf settings, the setup program cannot use the default hostname option, and setup will fail.

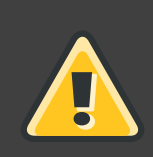

## **WARNING**

If Directory Server is already installed on your machine, it is extremely important that you perform a migration, not a fresh installation. Migration is described in [Chapter 8, Migrating from Previous Versions](#page-116-0).

- 1. After the Directory Server packages are installed as described in [Section 2, "Installing the](#page-55-0) [Directory Server Packages"](#page-55-0), then launch the setup-ds-admin.pl script.
	- # /opt/dirsrv/sbin/setup-ds-admin.pl

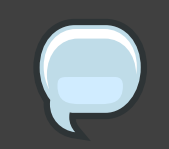

#### **NOTE**

Run the setup-ds-admin.pl script as root.

- 2. Select **y** to accept the Red Hat licensing terms.
- 3. The dsktune utility runs. Select **y** to continue with the setup.

dsktune checks the available disk space, processor type, physical memory, and other system data and settings such as TCP/IP ports and file descriptor settings. If your system does not meet these basic Red Hat Directory Server requirements, dsktune returns a warning. dsktune warnings do not block the setup process; simply enter  $<sub>y</sub>$  to go to the next</sub> step.

- 4. Next, choose the setup type. Enter **1** to perform an express setup.
- 5. The next step allows you to register your Directory Server with an existing Directory Server instance, called the Configuration Directory Server. This registers the new instance so it can be managed by the Console. If this is the first Directory Server instance set up on your network, it is not possible to register it with another directory. Select  $n$  to set up this Directory Server as a Configuration Directory Server and move to the next express install step, setting up the administrator user.

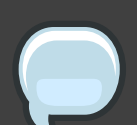

### **NOTE**

To register the Directory Server instance with an existing Configuration Directory Server, select yes. This continues with the registration process rather than the regular express setup process.

Registering a new instance with a Configuration Directory Server requires you to supply information about the Configuration Directory Server:

• The Configuration Directory Server URL, such as ldap://ldap.example.com:389/o=NetscapeRoot

To use TLS/SSL, set the protocol as ldaps:// instead of ldap:// For LDAPS, use the secure port (636) instead of the standard port (389), and provide a CA certificate.

- The Configuration Directory Server administrator's user ID; by default, this is admin.
- The administrator user's password.
- The Configuration Directory Server Admin domain, such as example.com.
- The CA certificate to authenticate to the Configuration Directory Server. This is only required if the Directory Server instance will connect to the Configuration Directory Server over LDAPS. This should be the full path and filename the CA certificate in PEM/ASCII format.

This information is supplied in place of creating an admin user for the new

Directory Server in steps [6](#page-58-0) and [7](#page-58-1).

- <span id="page-58-0"></span>6. Set the administrator username. The default is admin.
- <span id="page-58-1"></span>7. Set the administrator password and confirm it.
- 8. Set the Directory Manager username. The default is cn=Directory Manager.
- 9. Set the Directory Manager password and confirm it.

10.The last screen asks if you are ready to set up your servers. Select **yes**.

```
Are you ready to set up your servers? [yes]:
Creating directory server . . .
Your new DS instance 'example' was successfully created.
Creating the configuration directory server . . .
Beginning Admin Server reconfiguration . . .
Creating Admin Server files and directories . . .
Updating adm.conf . .
Updating admpw . . .
Registering admin server with the configuration directory server . . .
Updating adm.conf with information from configuration directory server . . .
Updating the configuration for the httpd engine . . .
Restarting admin server . . .
The admin server was successfully started.
Admin server was successfully reconfigured and started.
Exiting . .
Log file is '/tmp/setup0C7tiV.log'
```
The setup-ds-admin.pl script applies all default options for the Directory Server configuration, including the instance name (for example, 1dap.example.com), domain (for example, example.com), suffix (for example, dc=example, dc=com), and port numbers (389 for the Directory Server instance and 9830 for the Administration Server).

When the setup-ds-admin.pl script is done, then the Directory Server is configured and running. To log into the Directory Server Console to begin setting up your directory service, do the following:

1. Get the Administration Server port number from the  $Listen$  parameter in the console.conf configuration file.

grep \^Listen /etc/dirsrv/admin-serv/console.conf

Listen 0.0.0.0:**9830**

2. Using the Administration Server port number, launch the Console.

/opt/dirsrv/bin/redhat-idm-console -a http://localhost:9830

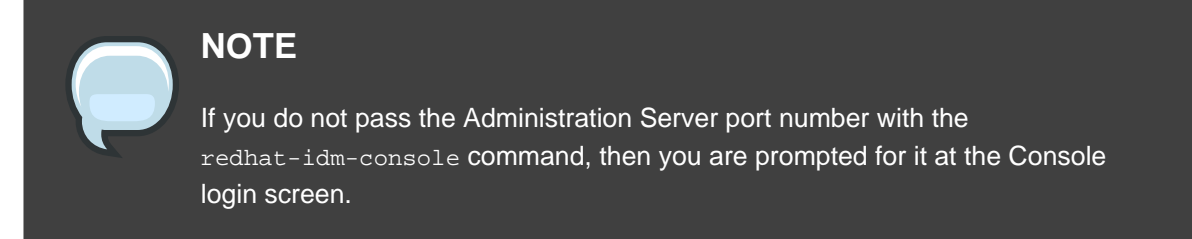

# <span id="page-59-0"></span>**4. Typical Setup**

The typical setup process is the most commonly-used setup process. It offers control over the ports for the Directory and Administration Servers, the domain name, and directory suffix.

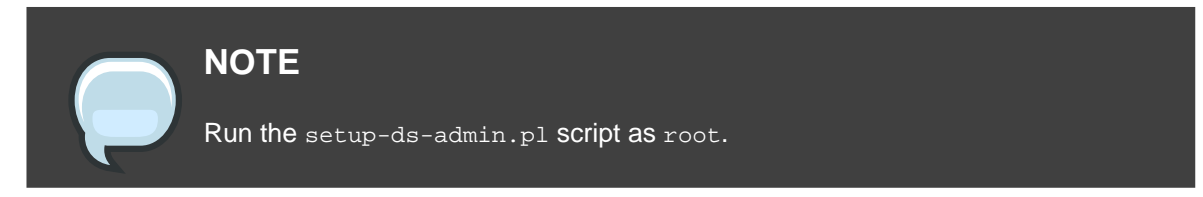

The typical setup has the following steps:

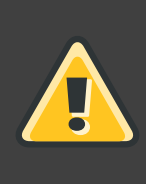

## **WARNING**

If Directory Server is already installed on your machine, it is extremely important that you perform a migration, not a fresh installation. Migration is described in [Chapter 8, Migrating from Previous Versions](#page-116-0).

- 1. After the Directory Server packages are installed as described in [Section 2, "Installing the](#page-55-0) [Directory Server Packages"](#page-55-0), then launch the setup-ds-admin.pl script.
	- # /opt/dirsrv/sbin/setup-ds-admin.pl
- 2. Select **y** to accept the Red Hat licensing terms.

3. The dsktune utility runs. Select **y** to continue with the setup.

dsktune checks the available disk space, processor type, physical memory, and other system data and settings such as TCP/IP ports and file descriptor settings. If your system does not meet these basic Red Hat Directory Server requirements, dsktune returns a warning. dsktune warnings do not block the setup process; simply enter  $<sub>y</sub>$  to go to the next</sub> step.

- 4. Next, choose the setup type. Accept the default, option **2**, to perform a typical setup.
- 5. Set the computer name of the machine on which the Directory Server is being configured. This defaults to the fully-qualified domain name (FQDN) for the host. For example:

Computer name [ldap.example.com]:

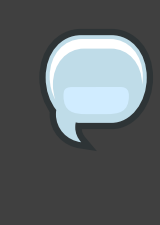

#### **NOTE**

The setup program gets the host information from the  $/etc/resolv.com$  file. If there are aliases in the /etc/hosts file, such as ldap.example.com, that do not match the /etc/resolv.conf settings, you cannot use the default hostname option.

The hostname is very important. It is used generate the Directory Server instance name, the admin domain, and the base suffix, among others. If you are using SSL/TLS or Kerberos, the computer name must be the exact name that clients use to connect to the system. If you will use DNS, make sure the name resolves to a valid IP address and that IP address resolves back to this name.

6. Set the user and group as which the Directory Server process will run. The default is daemon:daemon. For example:

```
System User [daemon]:
System Group [daemon]:
```
7. The next step allows you to register your Directory Server with an existing Directory Server instance, called the Configuration Directory Server. This registers the new instance so it can be managed by the Console. If this is the first Directory Server instance set up on your network, it is not possible to register it with another directory. Select  $n$  to set up this Directory Server as a Configuration Directory Server and move to the next typical install step, setting up the administrator user.

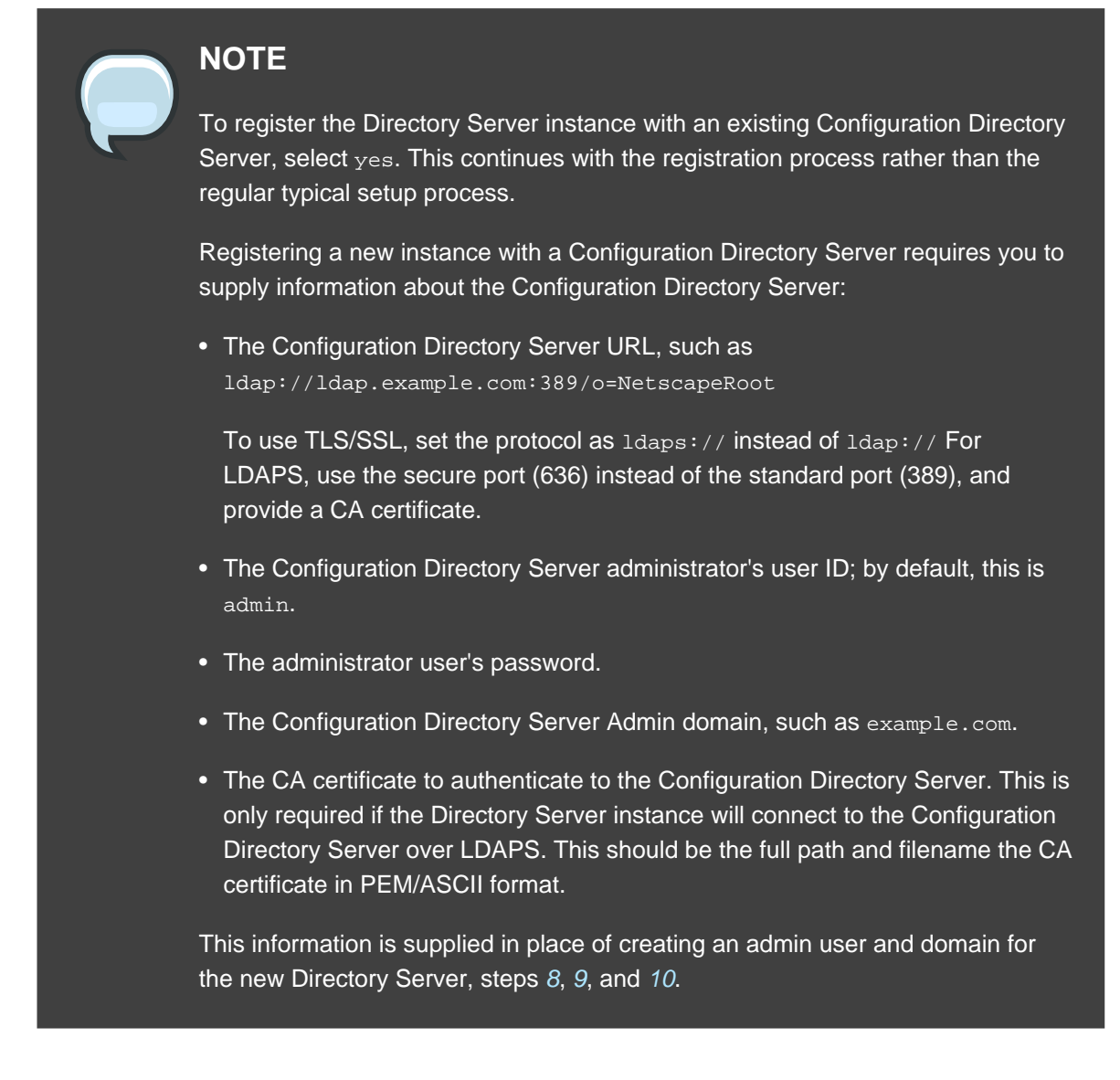

- <span id="page-61-0"></span>8. Set the administrator username. The default is admin.
- <span id="page-61-1"></span>9. Set the administrator password and confirm it.

<span id="page-61-2"></span>10.Set the administration domain. This defaults to the host's domain. For example:

Administration Domain [example.com]:

11 Enter the Directory Server port number. The default is 389, but if that port is in use, the setup program supplies a randomly generated one.

Directory server network port [30860]: 1025

12Enter the Directory Server identifier; this defaults to the hostname.

Directory server identifier [example]:

13. Enter the directory suffix. This defaults to  $d_{\text{C}} =$  domain name. For example:

```
Suffix [dc=redhat, dc=com]:
```
14.Set the Directory Manager username. The default is cn=Directory Manager.

15.Set the Directory Manager password and confirm it.

16Enter the Administration Server port number. The default is 9830, but if that port is in use, the setup program supplies a randomly generated one.

Administration port [9830]:

17.The last screen asks if you are ready to set up your servers. Select **yes**.

```
Are you ready to set up your servers? [yes]:
Creating directory server . . .
Your new DS instance 'example2' was successfully created.
Creating the configuration directory server . . .
Beginning Admin Server reconfiguration . . .
Creating Admin Server files and directories . . .
Updating adm.conf . . .
Updating admpw . . .
Registering admin server with the configuration directory server . . .
Updating adm.conf with information from configuration directory server . . .
Updating the configuration for the httpd engine . . .
Restarting admin server . . .
The admin server was successfully started.
Admin server was successfully reconfigured and started.
Exiting . . .
Log file is '/tmp/setupulSykp.log'
```
When the setup-ds-admin.pl script is done, then the Directory Server is configured and running. To log into the Directory Server Console to begin setting up your directory service, do the following:

1. Get the Administration Server port number from the  $Liseen$  parameter in the console.conf configuration file.

grep \^Listen /etc/dirsrv/admin-serv/console.conf

Listen 0.0.0.0:**9830**

2. Using the Administration Server port number, launch the Console.

/opt/dirsrv/bin/redhat-idm-console -a http://localhost:9830

#### **NOTE**

If you do not pass the Administration Server port number with the redhat-idm-console command, then you are prompted for it at the Console login screen.

# <span id="page-63-0"></span>**5. Custom Setup**

Custom setup provides two special configuration options that allow you to add information to the Directory Server databases during the setup period. One imports an LDIF file, which is useful if you have existing information. The other imports sample data that is included with Directory Server; this is useful for testing features of Directory Server and for evaluation.

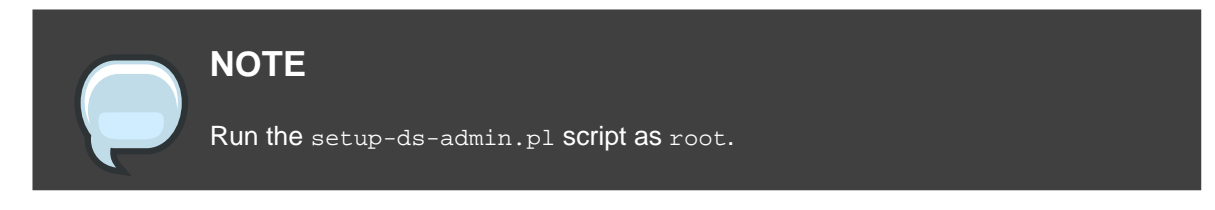

The custom setup has the following steps:

## **WARNING**

If Directory Server is already installed on your machine, it is extremely important that you perform a migration, not a fresh installation. Migration is described in [Chapter 8, Migrating from Previous Versions](#page-116-0).

1. After the Directory Server packages are installed as described in [Section 2, "Installing the](#page-55-0) [Directory Server Packages"](#page-55-0), then launch the setup-ds-admin.pl script.

- # /opt/dirsrv/sbin/setup-ds-admin.pl
- 2. Select **y** to accept the Red Hat licensing terms.
- 3. The dsktune utility runs. Select **y** to continue with the setup.

dsktune checks the available disk space, processor type, physical memory, and other system data and settings such as TCP/IP ports and file descriptor settings. If your system does not meet these basic Red Hat Directory Server requirements, dsktune returns a warning. dsktune warnings do not block the setup process; simply entree  $<sub>y</sub>$  to go to the next</sub> step.

- 4. Next, choose the setup type. Accept the default, option **3**, to perform a custom setup.
- 5. Set the computer name of the machine on which the Directory Server is being configured. This defaults to the fully-qualified domain name (FQDN) for the host. For example:

Computer name [ldap.example.com]:

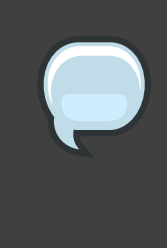

## **NOTE**

The setup program gets the host information from the /etc/resolv.conf file. If there are aliases in the  $/etc/hosts$  file, such as  $ldap.example.com$ , that do not match the /etc/resolv.conf settings, you cannot use the default hostname option.

The hostname is very important. It is used generate the Directory Server instance name, the admin domain, and the base suffix, among others. If you are using SSL/TLS or Kerberos, the computer name must be the exact name that clients use to connect to the system. If you will use DNS, make sure the name resolves to a valid IP address and that IP address resolves back to this name.

6. Set the user and group as which the Directory Server process will run. The default is daemon:daemon. For example:

```
System User [daemon]:
System Group [daemon]:
```
7. The next step allows you to register your Directory Server with an existing Directory Server instance, called the Configuration Directory Server. This registers the new instance so it can be managed by the Console. If this is the first Directory Server instance set up on your

network, it is not possible to register it with another directory. Select  $n$  to set up this Directory Server as a Configuration Directory Server and move to the next custom install step, setting up the administrator user.

### **NOTE**

To register the Directory Server instance with an existing Configuration Directory Server, select yes. This continues with the registration process rather than the regular custom setup process.

Registering a new instance with a Configuration Directory Server requires you to supply information about the Configuration Directory Server:

• The Configuration Directory Server URL, such as ldap://ldap.example.com:389/o=NetscapeRoot

To use TLS/SSL, set the protocol as ldaps:// instead of ldap:// For LDAPS, use the secure port (636) instead of the standard port (389), and provide a CA certificate.

- The Configuration Directory Server administrator's user ID; by default, this is admin.
- The administrator user's password.
- The Configuration Directory Server Admin domain, such as example.com.
- The CA certificate to authenticate to the Configuration Directory Server. This is only required if the Directory Server instance will connect to the Configuration Directory Server over LDAPS. This should be the full path and filename the CA certificate in PEM/ASCII format.

This information is supplied in place of creating an admin user and domain for the new Directory Server steps [8](#page-65-0), [9](#page-65-1), and [10](#page-65-2).

- <span id="page-65-0"></span>8. Set the administrator username. The default is admin.
- <span id="page-65-1"></span>9. Set the administrator password and confirm it.

<span id="page-65-2"></span>10.Set the administration domain. This defaults to the host's domain. For example:

Administration Domain [redhat.com]:

11 Enter the Directory Server port number. The default is 389, but if that port is in use, the setup program supplies a randomly generated one.

Directory server network port [389]: 1066

12 Enter the Directory Server identifier; this defaults to the hostname.

Directory server identifier [example]:

13. Enter the directory suffix. This defaults to dc=domain name. For example:

Suffix [dc=redhat, dc=com]:

14.Set the Directory Manager username. The default is cn=Directory Manager.

15.Set the Directory Manager password and confirm it.

16.Select whether you want to install sample entries with the Directory Server instance. This means that an example LDIF, with preconfigured users, groups, roles, and other entries, is imported into the Directory Server database. This option is helpful for evaluation or testing Directory Server features.

This is not required.

17.Select whether to populate the Directory Server with data; this means whether to import an LDIF file with existing data into the Directory Server database. If the answer is yes, then supply a path to the LDIF file or select the suggested file. If the LDIF file requires custom schema, perform a silent setup instead, and use the  $SchemaFile$  directive in the . inf to specify additional schema files. See [Section 3.5.1, ".inf File Directives"](#page-98-0) for information on .inf directives.

The default option is none, which does not import any data.

18.Enter the Administration Server port number. The default is 9830, but if that port is in use, the setup program supplies a randomly generated one.

Administration port [9830]:

19.Set an IP address for the new Administration Server to use. The Administration Server uses a web server, and this parameter is set in the console.conf file for the server. Setting this parameter restricts the Administration Server to that single IP. Leaving it blank, the default, allows the Administration Server to acquire any IP address.

20.Set the user as which the Administration Server process will run. The default is daemon. For

example:

Run Administration Server as [daemon]:

21.The last screen asks if you are ready to set up your servers. Select **yes**.

```
Are you ready to set up your servers? [yes]:
Creating directory server . . .
Your new DS instance 'example3' was successfully created.
Creating the configuration directory server . . .
Beginning Admin Server reconfiguration . . .
Creating Admin Server files and directories . . .
Updating adm.conf . . .
Updating admpw . . .
Registering admin server with the configuration directory server . . .
Updating adm.conf with information from configuration directory server . . .
Updating the configuration for the httpd engine . . .
Restarting admin server . . .
The admin server was successfully started.
Admin server was successfully reconfigured and started.
Exiting . . .
Log file is '/tmp/setupul88C1.log'
```
When the setup-ds-admin.pl script is done, then the Directory Server is configured and running. To log into the Directory Server Console to begin setting up your directory service, do the following:

1. Get the Administration Server port number from the  $L$ isten parameter in the console.conf configuration file.

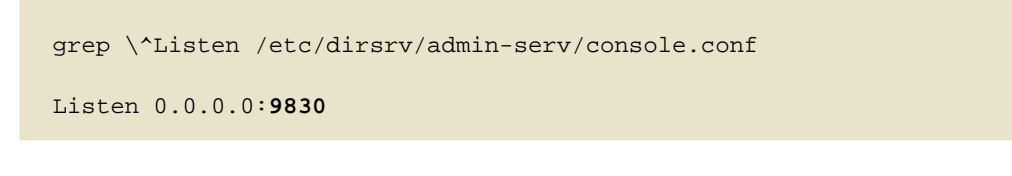

2. Using the Administration Server port number, launch the Console.

/opt/dirsrv/bin/redhat-idm-console -a http://localhost:9830

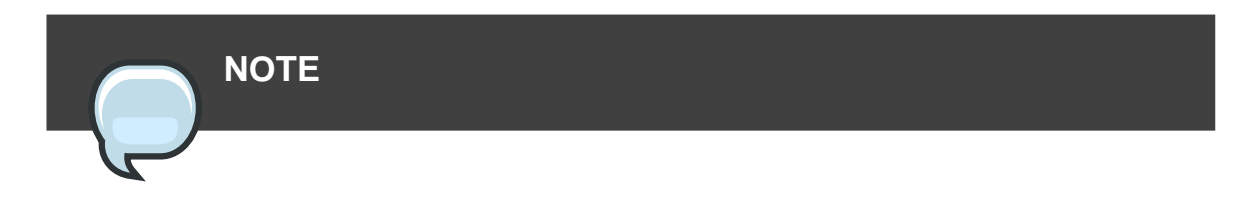

If you do not pass the Administration Server port number with the redhat-idm-console command, then you are prompted for it at the Console login screen.

# **Setting up Red Hat Directory Server on Sun Solaris**

Installing and configuring Red Hat Directory Server on Sun Solaris has three major steps:

- 1. Install the required version of the Java® Runtime Environment (JRE).
- 2. Install the Directory Server packages.
- 3. Run the setup program. The setup step is where all of the information about the new Directory Server instance is supplied.

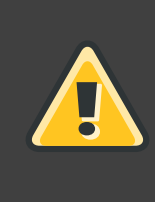

#### **WARNING**

If Directory Server is already installed on your machine, it is extremely important that you perform a migration, not a fresh installation. Migration is described in [Chapter 8, Migrating from Previous Versions](#page-116-0).

There are three interactive ways of setting up Directory Server: express, typical, and custom. These setup types provide different levels of control over the configuration settings, such as port numbers, directory suffixes, and users and groups for the Directory Server processes. Express has the least amount of input, meaning it uses more default or randomly-generated settings, while custom allows the most control over the configuration by having the user supply a lot of configuration information. These setup types are described more in [Table 1.2, "Comparison of](#page-22-0) [Setup Types"](#page-22-0). For most deployments, the typical installation type is all that is required.

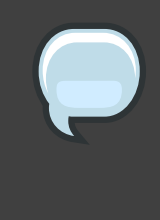

### **NOTE**

There is a fourth setup option called a silent installation. This uses a file with predefined settings to create a new Directory Server without any user interaction. This is extremely useful for doing large numbers of Directory Server instances, since it does not require any user involvement after the packages are installed. Silent installations are explained more in [Section 3.1, "Silent Setup for Directory](#page-91-0) [Server and Administration Server"](#page-91-0).

This chapter describes the complete process to install Red Hat Directory Server on Solaris, including both the JRE and Directory Server packages, and the different setup options.

# **1. Installing the JRE**

Necessary Java JRE libraries are not bundled with Directory Server. They must be downloaded and extracted separately before installing the Directory Server packages.

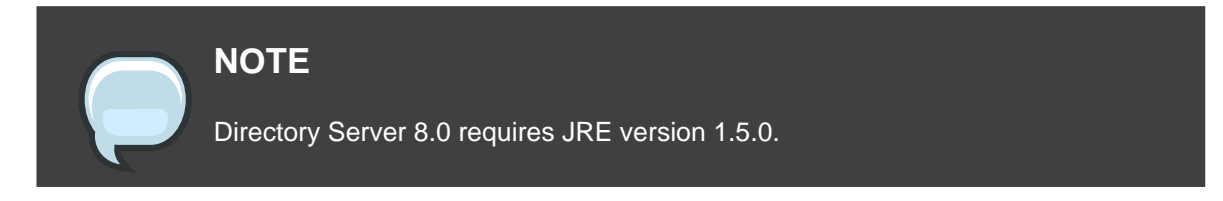

Install the latest version of the 64-bit Sun J2SE Java Runtime Environment 5.0 (Update 9), available from the Sun download site, <http://java.sun.com/javase/downloads/index.jsp>.

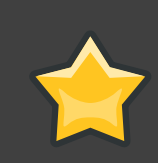

#### **IMPORTANT**

Solaris requires installing the 32-bit version of the JRE as well as installing the 64-bit version. The 32-bit version is used for the applet and Java Web Start support. Read <http://java.sun.com/j2se/1.5.0/README.html>, <http://java.sun.com/j2se/1.5.0/ReleaseNotes.html>, and <http://java.sun.com/j2se/1.5.0/jre/install-solaris-64.html> before installing the Directory Server.

- 1. Under the section **Java Runtime Environment (JRE) 5.0 Update 9**, Sun only makes this JRE available through a self-extracting file which is incompatible with Directory Server since this format does not use the native Solaris packaging utility database.
- 2. It is possible to obtain the Sun 5.0 JRE in a compatible format. Click **Download** under the **JDK 5.0 Update 9** section, and, under **Solaris SPARC Platform - J2SETM Development Kit 5.0 Update 9**, select **Solaris SPARC 32-bit packages - tar.Z (jdk-1\_5\_0\_09-solaris-sparc.tar.Z)** and **Solaris SPARC 64-bit packages - tar.Z (use 32-bit version for applet and Java Web Start support) (jdk-1\_5\_0\_09-solaris-sparcv9.tar.Z)**.
- 3. After downloading these two files, uncompress them using the gunzip utility, and extract the contents using the tar utility.
- 4. The contents of the 32-bit file, jdk-1\_5\_0\_09-solaris-sparc.tar.Z, are COPYRIGHT, LICENSE, README.html, SUNWj5cfg, SUNWj5dev, SUNWj5dmo, SUNWj5jmp, SUNWj5man, and SUNWj5rt.

The contents of the 64-bit file,  $jdk-1_5_0_09$ -solaris-sparcv9.tar.Z, are SUNWj5dmx, SUNWj5dvx, and SUNWj5rtx.

5. Since only the JRE is needed on Solaris 9 systems, use the pkgadd utility to add the 32-bit package, SUNWj5rt, first, and then add the 64-bit package, SUNWj5rtx.
After installing the JRE, install the Directory Server packages, as described in [Section 2,](#page-72-0) ["Installing the Directory Server Packages"](#page-72-0).

# <span id="page-72-0"></span>**2. Installing the Directory Server Packages**

There are two ways to install the Directory Server packages. The packages can be downloaded individually through Red Hat Network, or an ISO image can be downloaded and saved to a CD or DVD.

- [Section 2.1, "Installing Individual Packages"](#page-72-1)
- <span id="page-72-1"></span>• [Section 2.2, "Installing from an ISO Image"](#page-73-0)

#### **2.1. Installing Individual Packages**

The Directory Server software is packaged in Solaris PKG format and incorporates the Solaris pkgadd command. The latest Directory Server for Solaris packages are available through the **Red Hat Directory Server 8.0** Solaris channel.

To install the Directory Server on Solaris, do the following:

1. Create a temporary installation directory for the downloaded packages, then open that directory.

```
mkdir /tmp/rhds80
cd /tmp/rhds80
```
- 2. Download the Directory Server packages from Red Hat Network. This can be done through a web browser by logging into Red Hat Network and selecting the **Red Hat Directory Server 8.0** channel or it can be done using a tool such as curl or wget with information available on the Red Hat Network channel.
- 3. Install and update the Solaris packages using  $p$ <sub>kgadd</sub>.

```
for pkg in *.pkg ; do
   pkgadd -d $pkg all
done
```
If another application such as Red Hat Certificate System is already installed on the server, pkgadd detects the shared packages. Make sure that the pkgadd program replaces any existing versions with the packages included with Directory Server.

4. When the pkgadd program completes, move all  $*$ , pkg files from the current directory to a

backup directory.

5. Delete the temporary directory.

rm -rf /tmp/rhds80

6. After the Directory Server packages are installed, run the setup program to set up and configure the default Directory Server instance and the Administration Server.

```
/usr/sbin/setup-ds-admin.pl
```
- 7. Accept the initial screens for licensing and dsktune output, then select the setup type, and proceed with configuring the new Directory Server instance.
	- [Section 3, "Express Setup"](#page-74-0)
	- [Section 4, "Typical Setup"](#page-77-0)
	- [Section 5, "Custom Setup"](#page-82-0)

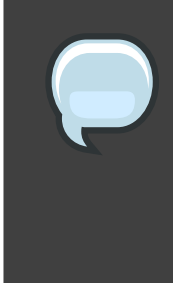

#### **NOTE**

Directory Server version 8.0 conforms to the Filesystem Hierarchy Standards. This means that the directories and files are in different locations than previous versions. For more information on FHS, see the <http://www.pathname.com/fhs/> homepage. For a table showing the new file locations, see [Section 1, "Directory](#page-108-0) [Server File Locations"](#page-108-0).

### <span id="page-73-0"></span>**2.2. Installing from an ISO Image**

The Red Hat Network **Red Hat Directory Server 8.0** Solaris channel also has an ISO image which contains all of the required packages. Like installing the packages individually, the ISO image uses Sun's pkgadd to manage the installation. To install the Directory Server on Solaris, do the following:

- 1. Download the ISO image from Red Hat Network, and burn it to a CD or DVD.
- 2. Mount the CD on any writable drive:

```
mount -F hsfs -o ro `lofiadm -a
/directory/solaris9-rhdirserv-8.0-sparcv9-disc1.iso` /directory/tmp
```
cd /directory/tmp/RedHat/PKGS

3. Translate the package to the Solaris filesystem format:

for i in `ls \*.pkg`; do yes all | pkgtrans \$i /directory/ ; done

4. Add the package:

yes yes | pkgadd -d /directory/ all

If another application such as Red Hat Certificate System is already installed on the server, pkgadd detects the shared packages. Make sure that the pkgadd program replaces any existing versions with the packages included with Directory Server.

5. After the Directory Server packages are installed, run the setup program to set up and configure the default Directory Server instance and the Administration Server.

/usr/sbin/setup-ds-admin.pl

- 6. Accept the initial screens for licensing and dsktune output, then select the setup type, and proceed with configuring the new Directory Server instance.
	- [Section 3, "Express Setup"](#page-74-0)
	- [Section 4, "Typical Setup"](#page-77-0)
	- [Section 5, "Custom Setup"](#page-82-0)

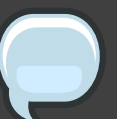

#### **NOTE**

Directory Server version 8.0 conforms to the Filesystem Hierarchy Standards. This means that the directories and files are in different locations than previous versions. For more information on FHS, see the <http://www.pathname.com/fhs/> homepage. For a table showing the new file locations, see [Section 1, "Directory](#page-108-0) [Server File Locations"](#page-108-0).

# <span id="page-74-0"></span>**3. Express Setup**

Use express installation if you are installing Directory Server for an evaluation or trial. Because express installation does not offer the choice of selecting the Directory Server server port number or the directory suffix, among other settings, Red Hat recommends not using it for production deployments.

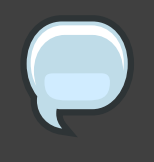

### **NOTE**

The setup program gets the host information from the /etc/resolv.conf file. If there are aliases in the /etc/hosts file, such as  $1$ dap.example.com, that do not match the /etc/resolv.conf settings, the setup program cannot use the default hostname option, and setup will fail.

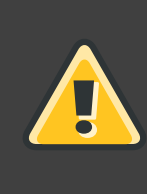

### **WARNING**

If Directory Server is already installed on your machine, it is extremely important that you perform a migration, not a fresh installation. Migration is described in [Chapter 8, Migrating from Previous Versions](#page-116-0).

- 1. After the Directory Server packages are installed as described in [Section 2, "Installing the](#page-72-0) [Directory Server Packages"](#page-72-0), then launch the setup-ds-admin.pl script.
	- # /usr/sbin/setup-ds-admin.pl

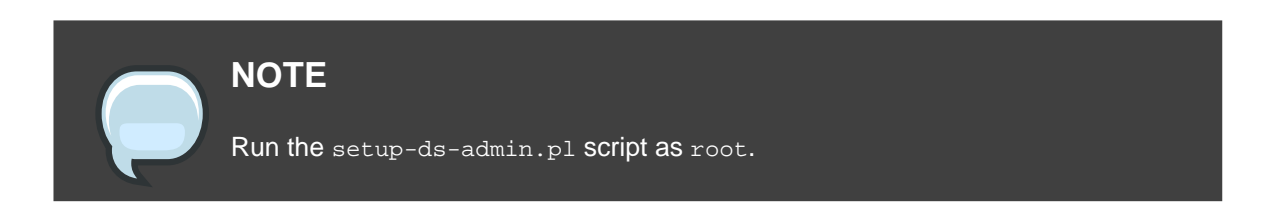

- 2. Select **y** to accept the Red Hat licensing terms.
- 3. The dsktune utility runs. Select **y** to continue with the setup.

dsktune checks the available disk space, processor type, physical memory, and other system data and settings such as TCP/IP ports and file descriptor settings. If your system does not meet these basic Red Hat Directory Server requirements, dsktune returns a warning. dsktune warnings do not block the setup process; simply enter  $<sub>y</sub>$  to go to the next</sub> step.

- 4. Next, choose the setup type. Enter **1** to perform an express setup.
- 5. The next step allows you to register your Directory Server with an existing Directory Server instance, called the Configuration Directory Server. This registers the new instance so it can be managed by the Console. If this is the first Directory Server instance set up on your network, it is not possible to register it with another directory. Select  $n$  to set up this Directory Server as a Configuration Directory Server and move to the next express install step, setting

up the administrator user.

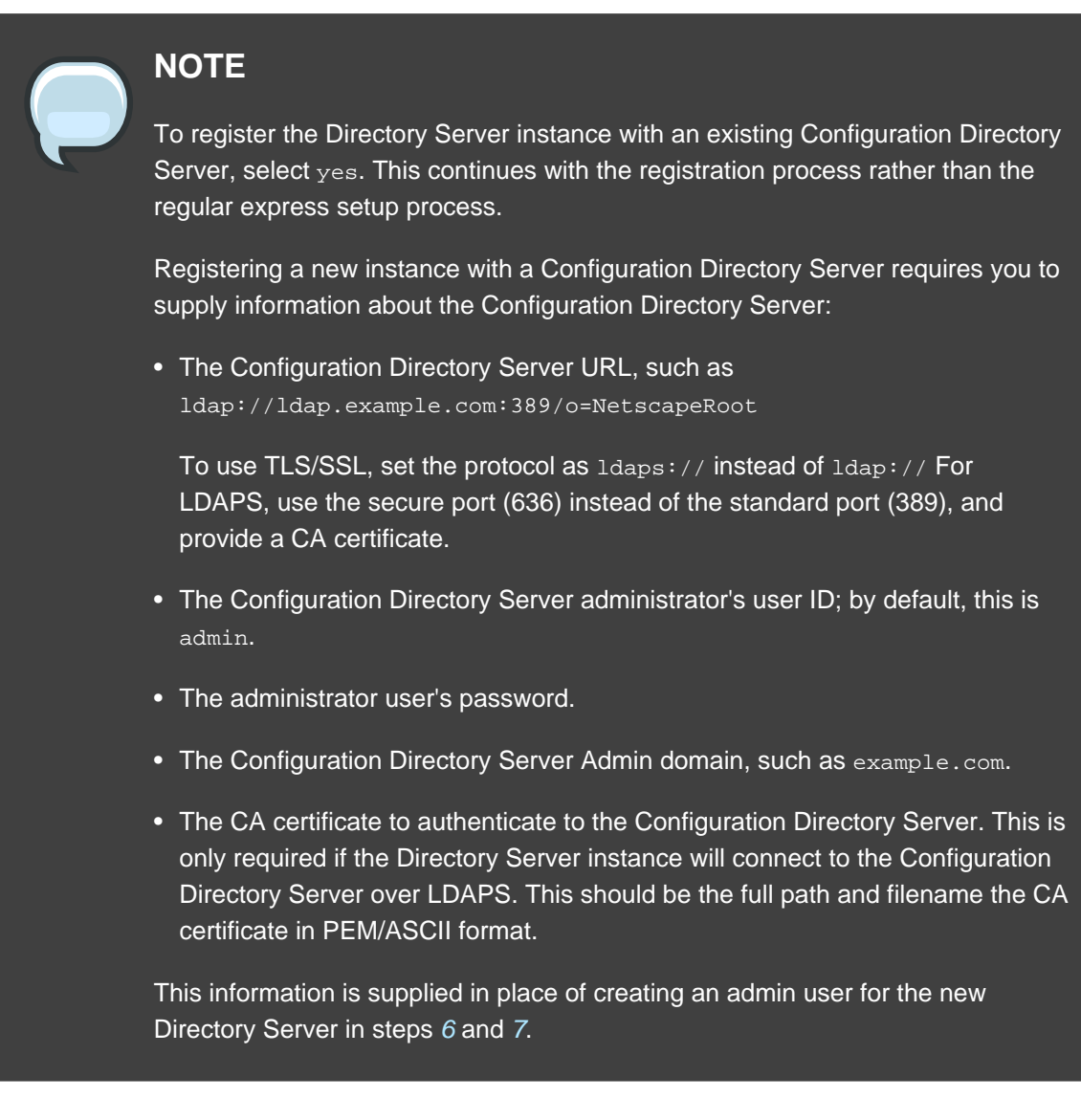

- <span id="page-76-0"></span>6. Set the administrator username. The default is admin.
- <span id="page-76-1"></span>7. Set the administrator password and confirm it.
- 8. Set the Directory Manager username. The default is cn=Directory Manager.
- 9. Set the Directory Manager password and confirm it.

10.The last screen asks if you are ready to set up your servers. Select **yes**.

```
Are you ready to set up your servers? [yes]:
Creating directory server . . .
Your new DS instance 'example' was successfully created.
Creating the configuration directory server . . .
Beginning Admin Server reconfiguration . . .
```

```
Creating Admin Server files and directories . . .
Updating adm.conf . . .
Updating admpw . . .
Registering admin server with the configuration directory server . . .
Updating adm.conf with information from configuration directory server . . .
Updating the configuration for the httpd engine . . .
Restarting admin server . . .
The admin server was successfully started.
Admin server was successfully reconfigured and started.
Exiting . . .
Log file is '/tmp/setup0C7tiV.log'
```
The setup-ds-admin.pl script applies all default options for the Directory Server configuration, including the instance name (for example,  $1$ dap.example.com), domain (for example, example.com), suffix (for example, dc=example, dc=com), and port numbers (389 for the Directory Server instance and 9830 for the Administration Server).

When the setup-ds-admin.pl script is done, then the Directory Server is configured and running. To log into the Directory Server Console to begin setting up your directory service, do the following:

1. Get the Administration Server port number from the Listen parameter in the console.conf configuration file.

grep \^Listen /etc/dirsrv/admin-serv/console.conf

Listen 0.0.0.0:**9830**

2. Using the Administration Server port number, launch the Console.

```
/usr/bin/redhat-idm-console -a http://localhost:9830
```
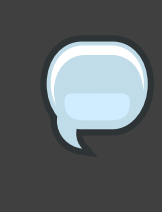

#### **NOTE**

If you do not pass the Administration Server port number with the redhat-idm-console command, then you are prompted for it at the Console login screen.

# <span id="page-77-0"></span>**4. Typical Setup**

The typical setup process is the most commonly-used setup process. It offers control over the ports for the Directory and Administration Servers, the domain name, and directory suffix.

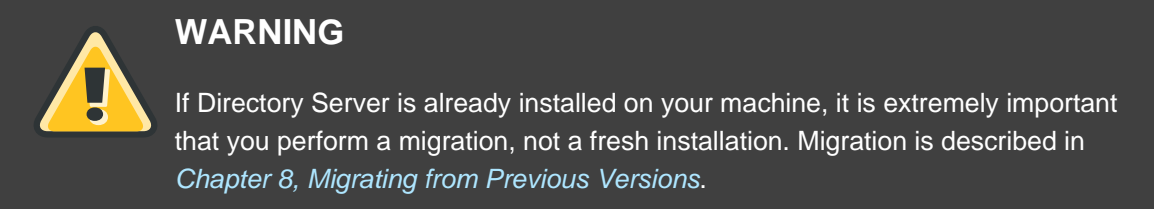

- 1. After the Directory Server packages are installed as described in [Section 2, "Installing the](#page-72-0) [Directory Server Packages"](#page-72-0), then launch the setup-ds-admin.pl script.
	- # /usr/sbin/setup-ds-admin.pl

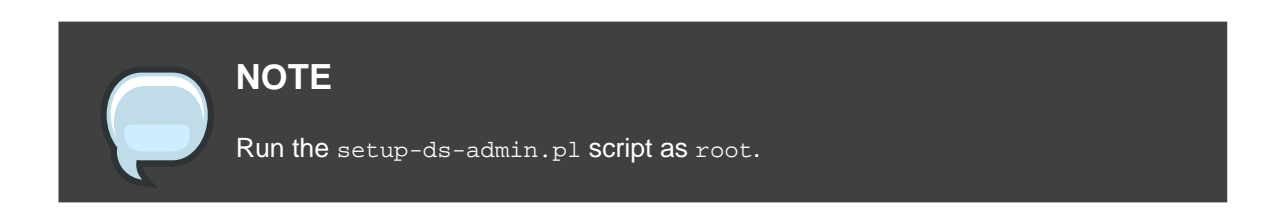

- 2. Select **y** to accept the Red Hat licensing terms.
- 3. The dsktune utility runs. Select **y** to continue with the setup.

dsktune checks the available disk space, processor type, physical memory, and other system data and settings such as TCP/IP ports and file descriptor settings. If your system does not meet these basic Red Hat Directory Server requirements, dsktune returns a warning. dsktune warnings do not block the setup process; simply enter  $<sub>y</sub>$  to go to the next</sub> step.

- 4. Next, choose the setup type. Accept the default, option **2**, to perform a typical setup.
- 5. Set the computer name of the machine on which the Directory Server is being configured. This defaults to the fully-qualified domain name (FQDN) for the host. For example:

Computer name [ldap.example.com]:

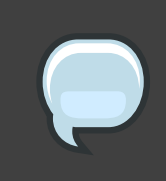

#### **NOTE**

The setup program gets the host information from the /etc/resolv.conf file. If there are aliases in the  $/etc/host$ s file, such as  $1day$ . example.com, that do not match the /etc/resolv.conf settings, you cannot use the default hostname option.

The hostname is very important. It is used generate the Directory Server instance name, the admin domain, and the base suffix, among others. If you are using SSL/TLS or Kerberos, the computer name must be the exact name that clients use to connect to the system. If you will use DNS, make sure the name resolves to a valid IP address and that IP address resolves back to this name.

6. Set the user and group as which the Directory Server process will run. The default is nobody:nobody. For example:

System User [nobody]: System Group [nobody]:

7. The next step allows you to register your Directory Server with an existing Directory Server instance, called the Configuration Directory Server. This registers the new instance so it can be managed by the Console. If this is the first Directory Server instance set up on your network, it is not possible to register it with another directory. Select  $n$  to set up this Directory Server as a Configuration Directory Server and move to the next typical install step, setting up the administrator user.

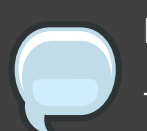

### **NOTE**

To register the Directory Server instance with an existing Configuration Directory Server, select yes. This continues with the registration process rather than the regular typical setup process.

Registering a new instance with a Configuration Directory Server requires you to supply information about the Configuration Directory Server:

• The Configuration Directory Server URL, such as ldap://ldap.example.com:389/o=NetscapeRoot

To use TLS/SSL, set the protocol as ldaps:// instead of ldap:// For LDAPS, use the secure port (636) instead of the standard port (389), and provide a CA certificate.

- The Configuration Directory Server administrator's user ID; by default, this is admin.
- The administrator user's password.
- The Configuration Directory Server Admin domain, such as example.com.
- The CA certificate to authenticate to the Configuration Directory Server. This is only required if the Directory Server instance will connect to the Configuration Directory Server over LDAPS. This should be the full path and filename the CA certificate in PEM/ASCII format.

This information is supplied in place of creating an admin user and domain for the new Directory Server, steps [8](#page-80-0), [9](#page-80-1), and [10](#page-80-2).

- <span id="page-80-0"></span>8. Set the administrator username. The default is admin.
- <span id="page-80-1"></span>9. Set the administrator password and confirm it.

<span id="page-80-2"></span>10.Set the administration domain. This defaults to the host's domain. For example:

Administration Domain [example.com]:

11 Enter the Directory Server port number. The default is 389, but if that port is in use, the setup program supplies a randomly generated one.

Directory server network port [30860]: 1025

12. Enter the Directory Server identifier; this defaults to the hostname.

Directory server identifier [example]:

13. Enter the directory suffix. This defaults to  $dc = domain$  name. For example:

Suffix [dc=redhat, dc=com]:

14.Set the Directory Manager username. The default is cn=Directory Manager.

15.Set the Directory Manager password and confirm it.

16Enter the Administration Server port number. The default is 9830, but if that port is in use, the setup program supplies a randomly generated one.

Administration port [9830]:

17.The last screen asks if you are ready to set up your servers. Select **yes**.

Are you ready to set up your servers? [yes]: Creating directory server . . . Your new DS instance 'example2' was successfully created. Creating the configuration directory server . . . Beginning Admin Server reconfiguration . . . Creating Admin Server files and directories . . . Updating adm.conf . . . Updating admpw . . . Registering admin server with the configuration directory server . . . Updating adm.conf with information from configuration directory server . . . Updating the configuration for the httpd engine . . . Restarting admin server . . . The admin server was successfully started. Admin server was successfully reconfigured and started. Exiting . . Log file is '/tmp/setupulSykp.log'

When the setup-ds-admin.pl script is done, then the Directory Server is configured and running. To log into the Directory Server Console to begin setting up your directory service, do the following:

1. Get the Administration Server port number from the  $Listen$  parameter in the console.conf configuration file.

grep \^Listen /etc/dirsrv/admin-serv/console.conf

Listen 0.0.0.0:**9830**

2. Using the Administration Server port number, launch the Console.

/usr/bin/redhat-idm-console -a http://localhost:9830

### **NOTE**

If you do not pass the Administration Server port number with the redhat-idm-console command, then you are prompted for it at the Console login screen.

# <span id="page-82-0"></span>**5. Custom Setup**

Custom setup provides two special configuration options that allow you to add information to the Directory Server databases during the setup period. One imports an LDIF file, which is useful if you have existing information. The other imports sample data that is included with Directory Server; this is useful for testing features of Directory Server and for evaluation.

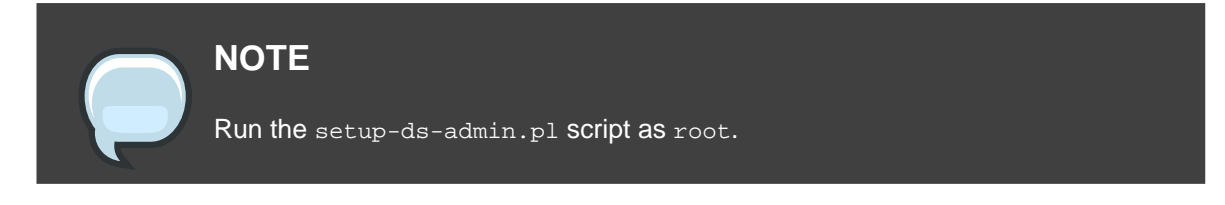

The custom setup has the following steps:

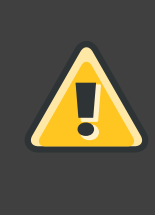

### **WARNING**

If Directory Server is already installed on your machine, it is extremely important that you perform a migration, not a fresh installation. Migration is described in [Chapter 8, Migrating from Previous Versions](#page-116-0).

- 1. After the Directory Server packages are installed as described in [Section 2, "Installing the](#page-72-0) [Directory Server Packages"](#page-72-0), then launch the setup-ds-admin.pl script.
	- # /usr/sbin/setup-ds-admin.pl
- 2. Select **y** to accept the Red Hat licensing terms.
- 3. The dsktune utility runs. Select **y** to continue with the setup.

dsktune checks the available disk space, processor type, physical memory, and other system data and settings such as TCP/IP ports and file descriptor settings. If your system does not meet these basic Red Hat Directory Server requirements, dsktune returns a warning. dsktune warnings do not block the setup process; simply entree  $<sub>y</sub>$  to go to the next</sub> step.

4. Next, choose the setup type. Accept the default, option **3**, to perform a custom setup.

5. Set the computer name of the machine on which the Directory Server is being configured. This defaults to the fully-qualified domain name (FQDN) for the host. For example:

Computer name [ldap.example.com]:

### **NOTE**

The setup program gets the host information from the /etc/resolv.conf file. If there are aliases in the /etc/hosts file, such as ldap.example.com, that do not match the /etc/resolv.conf settings, you cannot use the default hostname option.

The hostname is very important. It is used generate the Directory Server instance name, the admin domain, and the base suffix, among others. If you are using SSL/TLS or Kerberos, the computer name must be the exact name that clients use to connect to the system. If you will use DNS, make sure the name resolves to a valid IP address and that IP address resolves back to this name.

6. Set the user and group as which the Directory Server process will run. The default is nobody:nobody. For example:

```
System User [nobody]:
System Group [nobody]:
```
7. The next step allows you to register your Directory Server with an existing Directory Server instance, called the Configuration Directory Server. This registers the new instance so it can be managed by the Console. If this is the first Directory Server instance set up on your network, it is not possible to register it with another directory. Select  $n$  to set up this Directory Server as a Configuration Directory Server and move to the next custom install step, setting up the administrator user.

### **NOTE**

To register the Directory Server instance with an existing Configuration Directory Server, select yes. This continues with the registration process rather than the regular custom setup process.

Registering a new instance with a Configuration Directory Server requires you to supply information about the Configuration Directory Server:

• The Configuration Directory Server URL, such as

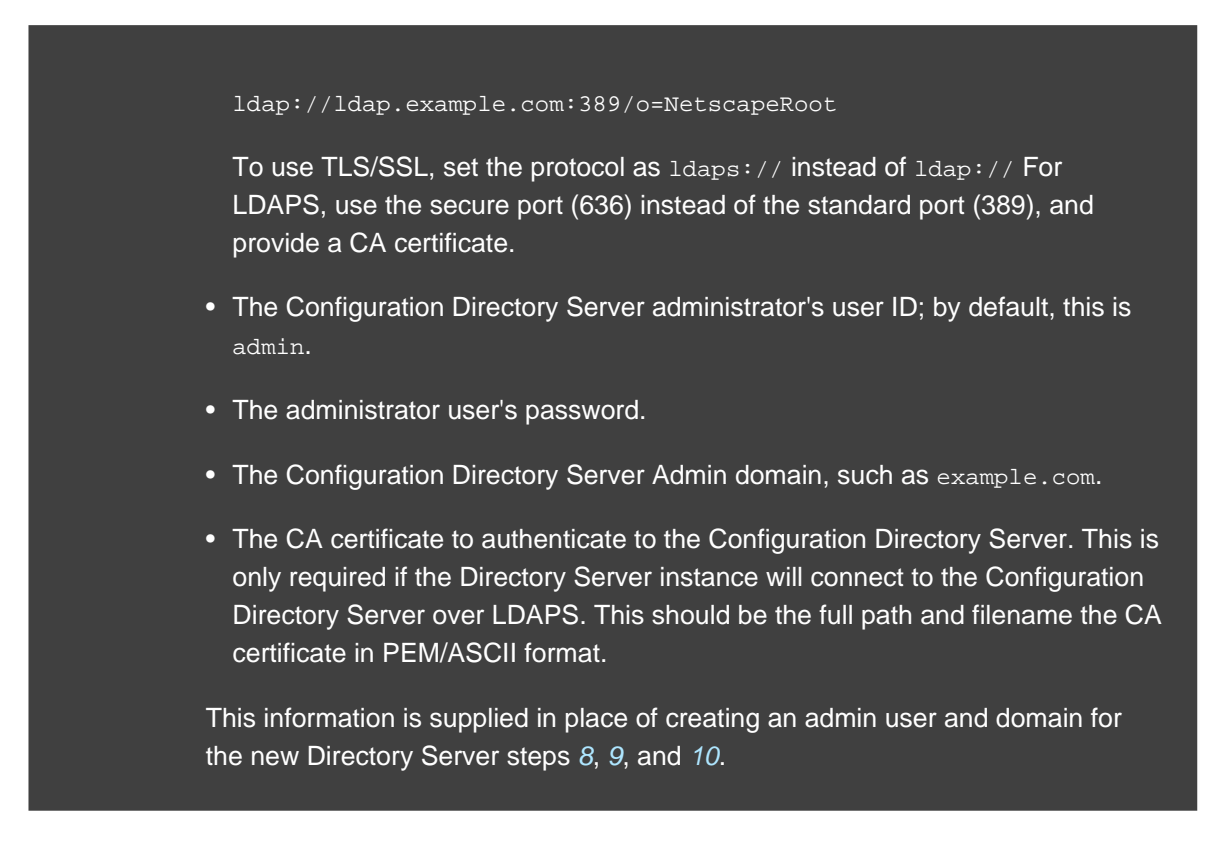

- <span id="page-84-0"></span>8. Set the administrator username. The default is admin.
- <span id="page-84-1"></span>9. Set the administrator password and confirm it.

<span id="page-84-2"></span>10.Set the administration domain. This defaults to the host's domain. For example:

Administration Domain [redhat.com]:

11 Enter the Directory Server port number. The default is 389, but if that port is in use, the setup program supplies a randomly generated one.

Directory server network port [389]: 1066

12. Enter the Directory Server identifier: this defaults to the hostname.

Directory server identifier [example]:

13.Enter the directory suffix. This defaults to dc=domain name. For example:

Suffix [dc=redhat, dc=com]:

14.Set the Directory Manager username. The default is cn=Directory Manager.

15.Set the Directory Manager password and confirm it.

16.Select whether you want to install sample entries with the Directory Server instance. This means that an example LDIF, with preconfigured users, groups, roles, and other entries, is imported into the Directory Server database. This option is helpful for evaluation or testing Directory Server features.

This is not required.

17.Select whether to populate the Directory Server with data; this means whether to import an LDIF file with existing data into the Directory Server database. If the answer is yes, then supply a path to the LDIF file or select the suggested file. If the LDIF file requires custom schema, perform a silent setup instead, and use the  $Schemafile$  directive in the . inf to specify additional schema files. See [Section 3.5.1, ".inf File Directives"](#page-98-0) for information on .inf directives.

The default option is none, which does not import any data.

18.Enter the Administration Server port number. The default is 9830, but if that port is in use, the setup program supplies a randomly generated one.

Administration port [9830]:

- 19.Set an IP address for the new Administration Server to use. The Administration Server uses a web server, and this parameter is set in the console.conf file for the server. Setting this parameter restricts the Administration Server to that single IP. Leaving it blank, the default, allows the Administration Server to acquire any IP address.
- 20.Set the user as which the Administration Server process will run. The default is nobody. For example:

Run Administration Server as [nobody]:

21.The last screen asks if you are ready to set up your servers. Select **yes**.

```
Are you ready to set up your servers? [yes]:
Creating directory server . . .
Your new DS instance 'example3' was successfully created.
Creating the configuration directory server . . .
Beginning Admin Server reconfiguration . . .
```

```
Creating Admin Server files and directories . . .
Updating adm.conf . . .
Updating admpw . . .
Registering admin server with the configuration directory server . . .
Updating adm.conf with information from configuration directory server . . .
Updating the configuration for the httpd engine . . .
Restarting admin server . . .
The admin server was successfully started.
Admin server was successfully reconfigured and started.
Exiting . . .
Log file is '/tmp/setupul88C1.log'
```
When the setup-ds-admin.pl script is done, then the Directory Server is configured and running. To log into the Directory Server Console to begin setting up your directory service, do the following:

1. Get the Administration Server port number from the  $Listen$  parameter in the  $\cosole$ .conf configuration file.

```
grep \^Listen /etc/dirsrv/admin-serv/console.conf
Listen 0.0.0.0:9830
```
2. Using the Administration Server port number, launch the Console.

/usr/bin/redhat-idm-console -a http://localhost:9830

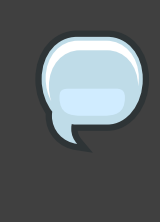

#### **NOTE**

If you do not pass the Administration Server port number with the redhat-idm-console command, then you are prompted for it at the Console login screen.

# **Advanced Setup and Configuration**

After the default Directory Server and Administration Server have been configured, there are tools available to manage, create, and remove server instances. These include Administration Server conigurations to allow people to access the Directory Server files remotely, silent setup tools for installing instances from file configuration, and instance setup and removal scripts.

# **1. Working with Administration Server Instances**

There are two additional setup steps that can be done with the Administration Server. This first allows the Administration Server to be accessed by remote clients, so that users can install and launch the Directory Server Console and still access the remote Directory Server file, such as help files.

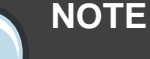

If you lock yourself out of the Console or Administration Server, you may have to edit the Administration Server configuration directly via LDAP. See <http://directory.fedoraproject.org/wiki/Howto:AdminServerLDAPMgmt> for information on editing the Administration Server configuration.

# <span id="page-88-0"></span>**1.1. Configuring IP Authorization on the Administration Server**

The Directory Server Console can be launched from remote machines to access an instance of Directory Server. The client running Directory Server Console needs access to the Administration Server to access support files like the help content and documentation.

There are six steps to configure the Administration Server to accept the client IP address:

1. On the same machine on which the Administration Server is running launch the Console.

/usr/bin/redhat-idm-console

- 2. In the Administration Server Console, click the **Configuration** tab, then click the **Network** tab.
- 3. In the **Connection Restrictions Settings** section, select **IP Addresses to Allow** from the pull down menu.
- 4. Click **Edit**.
- 5. In the **IP Addresses** field, enter the following:

#### \*.\*.\*.\*

This allows all IP addresses to access the Administration Server.

6. Restart the Administration Server.

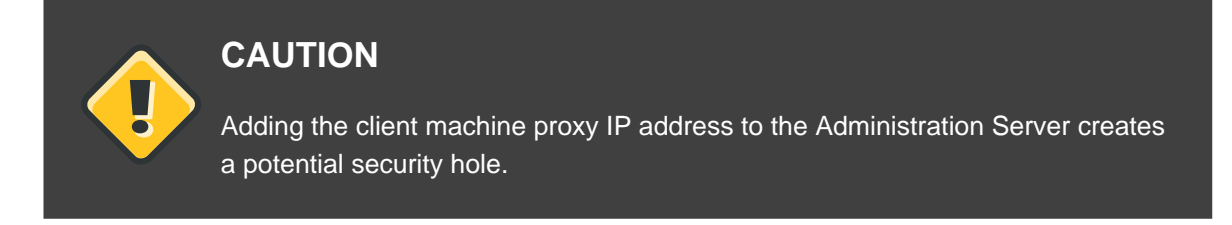

## **1.2. Configuring Proxy Servers for the Administration Server**

If there are proxies for the HTTP connections on the client machine running the Directory Server Console, the configuration must be changed in one of two ways:

- The proxy settings must be removed from the client machine. Removing proxies on the machine running Directory Server Console allows the client to access the Administration Server directly. To remove the proxy settings, edit the proxy configuration of the browser which is used to launch the help files.
- Add the client machine proxy IP address to Administration Server's list of acceptable IP addresses. This is described in [Section 1.1, "Configuring IP Authorization on the](#page-88-0) [Administration Server"](#page-88-0).

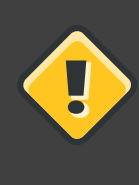

#### **CAUTION**

Adding the client machine proxy IP address to the Administration Server creates a potential security hole.

# **2. Working with Directory Server Instances**

### **2.1. Creating a New Directory Server Instance**

Additional instances of the Directory Server can be created from the command line using the setup-ds-admin.pl command. This offers the setup choices (express, typical, and custom) that are described in [Chapter 3, Setting up Red Hat Directory Server on Red Hat Enterprise](#page-38-0) [Linux](#page-38-0), [Chapter 4, Setting up Red Hat Directory Server on HP-UX 11i](#page-54-0), and [Chapter 5, Setting up](#page-70-0) [Red Hat Directory Server on Sun Solaris](#page-70-0).

It is also possible to provide Directory Server parameters on the command line, so that the instance is created with pre-defined defaults. For example:

setup-ds-admin.pl slapd.ServerPort=1100 slapd.RootDNPwd=itsasecret

When the installer runs, the Directory Server port default is 1100, and the Directory Manager password is itsasecret.

This script can also be run in silent mode, which means the setup program never opens; the Directory Server instance values are taken from a specified file. For example:

setup-ds-admin.pl -s -f file.inf

-s runs the script in silent mode, and -f file.inf specifies the setup file to use. Silent instance setup and . inf files are described in [Section 3, "Silent Setup"](#page-91-0).

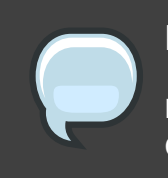

**NOTE**

New Directory Server instances can be created through the Directory Server Console; this is described in the Directory Server Administration Guide.

### **2.2. (Alternate) Installing Directory Server with setup-ds**

There is also a command called setup-ds.pl. This command creates an instance of Directory Server that is not managed by the Directory Server Console. It works exactly the same way as setup-ds-admin.pl except that the questions about the Configuration Directory Server and Administration Server are omitted. Using this command to create a Directory Server instance means that the instance has to be managed through the command line or other tools, or it can be registered with the Configuration Directory Server to manage it with the Console. See [Section 2.3, "Registering an Existing Directory Server Instance with the Configuration Directory](#page-90-0) [Server"](#page-90-0) for more information.

# <span id="page-90-0"></span>**2.3. Registering an Existing Directory Server Instance with the Configuration Directory Server**

The Configuration Directory Server uses the o=NetscapeRoot database to store information about the Directory Servers and Administration Servers in your network. This is used by the Console and the Administration Servers. This database can belong to a separate Directory Server instance, called the Configuration Directory Server. There is an option when an instance is first set up to register it with a Configuration Directory Server. It is possible to register an existing Directory Server instance with a Configuration Directory Server using the

register-ds-admin script.

/usr/sbin/register-ds-admin.pl

### **IMPORTANT**

Running register-ds-admin creates a default instance of the Administration Server and Configuration Directory Server if they do not already exist, then registers any existing Directory Servers with the Configuration Directory Server.

# <span id="page-91-0"></span>**3. Silent Setup**

Silent setup uses a file to predefine all the Directory Server configuration parameters that are normally supplied interactively with the setup program. The silent functionality allows you to script the setup of multiple instances of Directory Server.

### **3.1. Silent Setup for Directory Server and Administration Server**

Silent setup is useful at sites where many server instances must be created, especially for heavily replicated sites that will create a large number of consumer servers. Silent setup uses the same scripts that are used to create instances of Directory Server and Administration Server, with a special option signaling that the script is to be run silently. Silent mode requires referencing a setup parameter file  $(-s - f \text{ setup.inf})$  or setting Directory Server parameters on the command line.

To run a silent setup of both the Directory Server and Administration Server, do the following:

- 1. Install the Directory Server packages.
- 2. Make the setup .inf file. It must specify the following directives:

```
[General]
FullMachineName= dir.example.com
SuiteSpotUserID= nobody
SuiteSpotGroup= nobody
AdminDomain= example.com
ConfigDirectoryAdminID= admin
ConfigDirectoryAdminPwd= admin
ConfigDirectoryLdapURL= ldap://dir.example.com:389/o=NetscapeRoot
[slapd]
SlapdConfigForMC= Yes
UseExistingMC= No
ServerPort= 389
ServerIdentifier= dir
Suffix= dc=example,dc=com
RootDN= cn=Directory Manager
```
RootDNPwd= password123

[admin] Port= 9830 ServerIpAddress= 111.11.11.11 ServerAdminID= admin ServerAdminPwd= admin

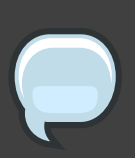

#### **NOTE**

There are three sections of directives in the . inf file to create the default Directory and Administration Servers: [General], [slapd], and [admin]. Creating an additional instance, or installing a single instance of Directory Server using setup-ds.pl, only requires two sections, [General] and [slapd].

This parameters correspond to the information supplied during a typical setup. The .inf file directives are described more in [Section 3.5.1, ".inf File Directives"](#page-98-0).

3. Run the setup-ds-admin script with the -s and -f options.

/usr/sbin/setup-ds-admin.pl -s -f /export/ds-inf/setup.inf

Running setup-ds-admin installs both the Directory Server instance and the Administration Server instance. This means that the setup file must specify parameters for both the Directory Server and the Administration Server.  $-$ s runs the script in silent mode, and  $-f$ /export/ds-inf/setup.inf specifies the setup file to use.

After the script runs, the new Directory Server and Administration Server instances are configured and running, as with a standard setup.

### **3.2. Silent Directory Server Instance Creation**

Like setting up both the Directory Server and Administration Server, silent setup for a single instance is useful for configuring multiple instances quickly. Silent setup uses the same scripts that are used to create a new instances of Directory Server, with a special option signaling that the script is to be run silently and referencing the setup file to use.

To run a silent setup of a Directory Server instance, do the following:

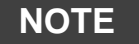

When creating a single instance of Directory Server, the Directory Server

packages must already be installed, and the Administration Server must already be configured and running.

1. Make the setup .inf file. It must specify the following directives:

```
[General]
FullMachineName= dir.example.com
SuiteSpotUserID= nobody
SuiteSpotGroup= nobody
[slapd]
ServerPort= 389
ServerIdentifier= dir
```
Suffix= dc=example,dc=com RootDN= cn=Directory Manager RootDNPwd= password123

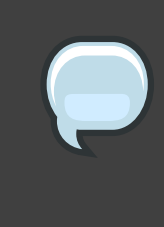

### **NOTE**

There are two sections of directives in the instance creation: [General] and  $[slapd]$ . Installing the Administration Server, which is done in a default setup file, requires a third parameter as well,  $[admin]$ , for the Administration Server.

This parameters correspond to the information supplied during a typical setup. The .inf file directives are described more in [Section 3.5.1, ".inf File Directives"](#page-98-0).

2. Run the setup-ds-admin.pl script with the -s and -f options.

```
/usr/sbin/setup-ds-admin.pl -s -f /export/ds-inf/setup-single.inf
```
Running setup-ds-admin.pl installs only a Directory Server instance, so the setup file must specify parameters only for the Directory Server.  $-s$  runs the script in silent mode, and  $-f$ /export/ds-inf/setup.inf specifies the setup file to use.

After the script runs, the new Directory Server instance is configured and running, as with a standard setup.

### **3.3. Sending Parameters in the Command Line**

The setup utility, setup-ds-admin.pl, allows settings for all three configuration components — General (host server), slapd (LDAP server), and admin (Administration Server) — to be passed directly in the command line. Command-line arguments correspond to the parameters and values set in the .inf file. The arguments used with setup-ds-admin.pl specify the .inf setup file section (General, slapd, or admin), parameter, and value in the following form:

```
section.parameter=value
```
For example, to set the machine name, suffix, and Directory Server port of the new instance, the command is as follows:

```
/usr/sbin/setup-ds-admin.pl General.FullMachineName=ldap.example.com
       "slapd.Suffix=dc=example, dc=com" slapd.ServerPort=389
```
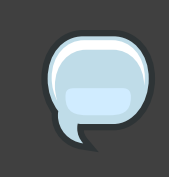

**NOTE**

Passing arguments in the command line or specifying an . inf sets the defaults used in the interactive prompt *unless* they are used with the  $s$  (silent) option.

Argument values containing spaces or other shell special characters must quoted to prevent the shell from interpreting them. In the previous example, the suffix value has a space character, so the entire parameter has to be quoted. If many of the parameters have to be quoted or escaped, use an .inf file instead.

You can use an .inf file in conjunction with command line parameters. Parameters set in the command line override those specified in an .inf file, which is useful for creating an .inf file to use to set up many Directory Servers. Many of the parameters can be the same, such as ConfigDirectoryLdapURL, ones specific to the host, such as FullMachineName have to be unique. For example:

```
setup-ds-admin.pl -s -f common.inf
General.FullMachineName=ldap37.example.com
       slapd.ServerIdentifier=ldap37
```
This command uses the common parameters specified in the  $common$ . inf file, but overrides FullMachineName and ServerIdentifier with the command line arguments.

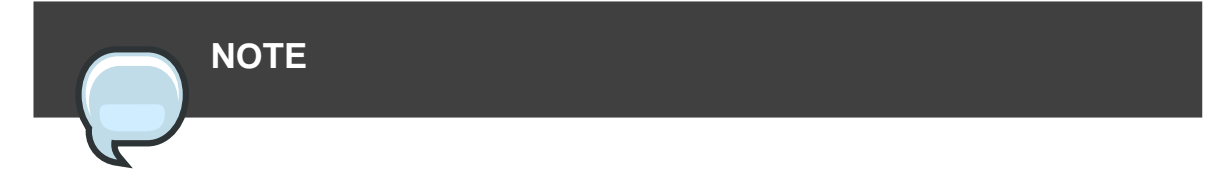

The section names and parameter names used in the . inf files and on the command line are case sensitive. Refer to [Table 6.1, "setup-ds-admin Options"](#page-96-0) to check the correct capitalization.

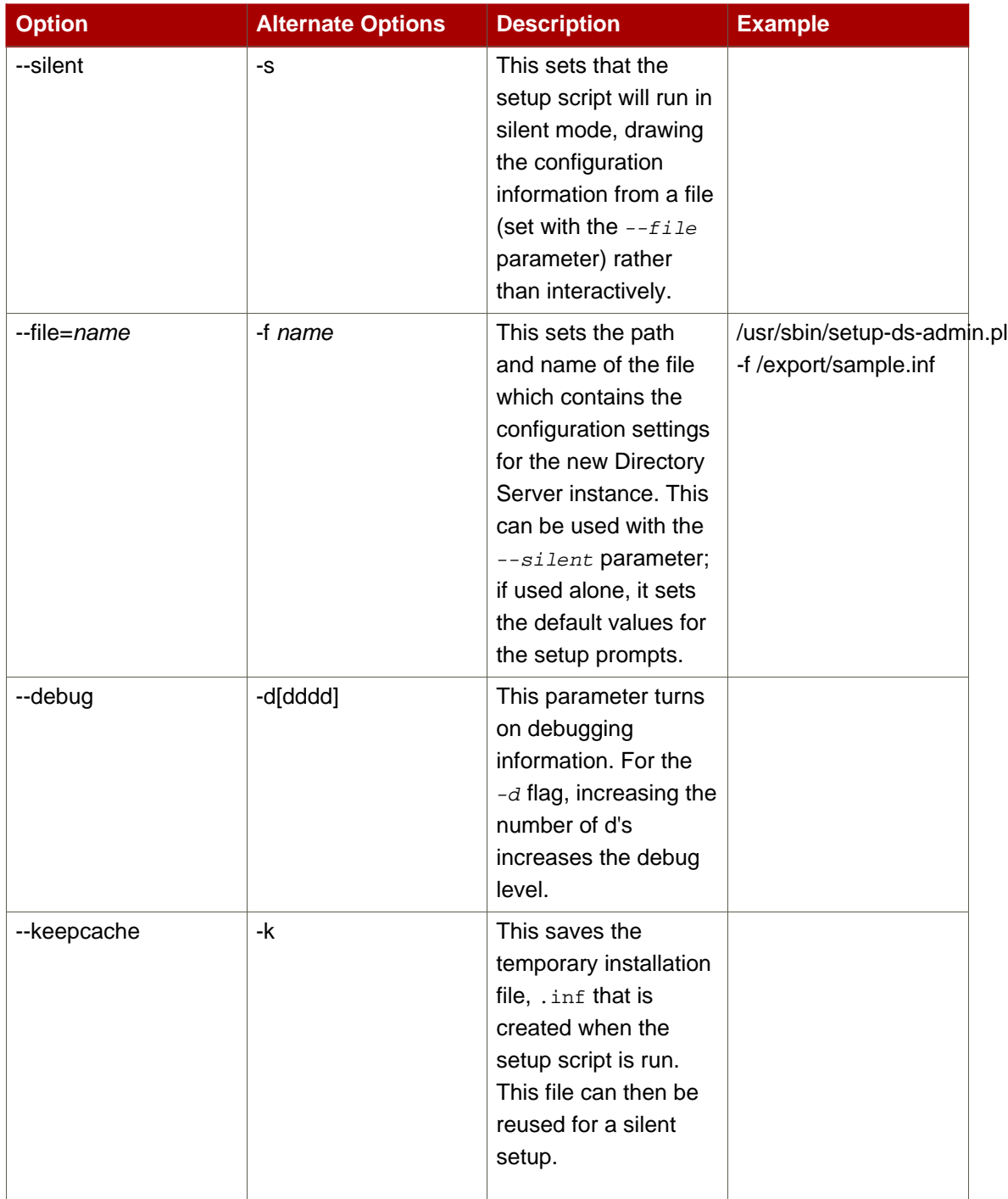

<span id="page-96-0"></span>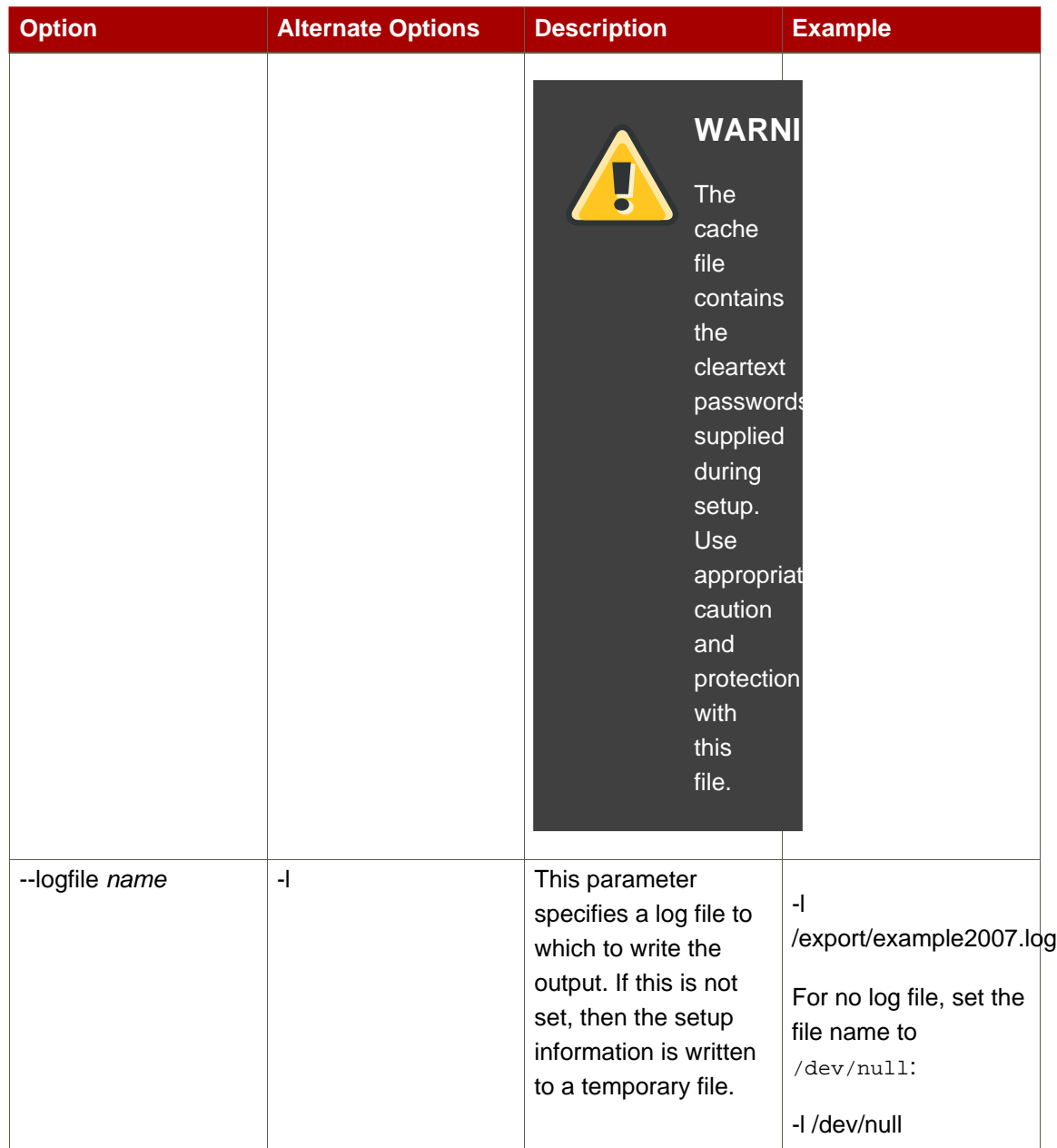

### **Table 6.1. setup-ds-admin Options**

# **3.4. Using the ConfigFile Parameter to Configure the Directory Server**

The ConfigFile parameter in the .inf is an extremely useful tool to configure the directory from the time it is set up. The  $\text{configFile}$  parameter specified an LDIF file to import into the directory. Since the ConfigFile parameter can be used multiple times, it is a good idea to have multiple LDIF files so that the individual entries are easy to manage.

The ConfigFile parameter is set in the [slapd] section of the .inf.

For example, to configure a new Directory Server instance as a supplier in replication, ConfigFile can be used to create the replication manager, replica, and replication agreement entries:

```
[slapd]
...
ConfigFile = repluser.ldif
ConfigFile = changelog.ldif
ConfigFile = replica.ldif
ConfigFile = replagreement.ldif
...
```
The LDIF file contains the entry information. For example, the  $replica$  .  $ldif$  contains the information to configure the new Directory Server instance as a supplier:

```
dn: cn=replica,cn="dc=example,dc=com",cn=mapping tree,cn=config
changetype: add
objectclass: top
objectclass: nsds5replica
objectclass: extensibleObject
cn: replica
nsds5replicaroot: dc=example,dc=com
nsds5replicaid: 7
nsds5replicatype: 3
nsds5flags: 1
nsds5ReplicaPurgeDelay: 604800
nsds5ReplicaBindDN: cn=replication manager,cn=config
```
For more information on LDIF, see the Directory Server Administration Guide.

The ConfigFile parameter can be used to create special user entries like the replication manager, to configure views or classes of service, to add new suffixes and databases, to create instances of the Attribute Uniqueness plug-in, and to set many other configurations for Directory Server.

### **3.5. About .inf File Parameters**

With a silent setup, all of the configuration information that is normally supplied interactively with the setup program must be included in the .inf file or passed in the command line with the setup-ds-admin.pl command.

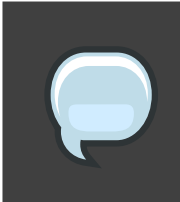

#### **NOTE**

Providing configuration parameters with the setup-ds-admin.pl command is described in [Section 3, "About the setup-ds-admin.pl Script"](#page-14-0).

The .inf file has three sections:

- General which supplies information about the server machine; these are global directives that are common to all your Directory Servers.
- slapd which supplies information about the specific Directory Server instance; this information, like the port and server ID, must be unique.
- admin which supplies information specific to the Administration Server instance; this is not used when creating additional Directory Server server instances or setting up a single Directory Server instance.

The format of the . inf file is as follows:

```
[General]
directive=value
directive=value
directive=value
...
[slapd]
directive=value
directive=value
directive=value
...
[admin]
directive=value
directive=value
directive=value
```
The .inf file directives are explained more in the following sections.

- [Section 3.5.1, ".inf File Directives"](#page-98-0)
- <span id="page-98-0"></span>• [Section 3.5.2, "Sample .inf Files"](#page-103-0)

### **3.5.1. .inf File Directives**

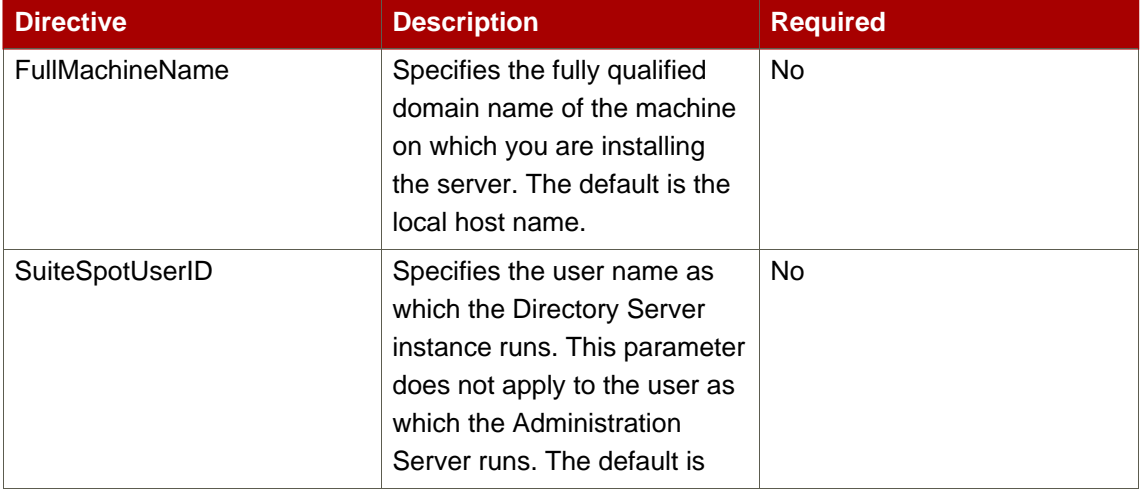

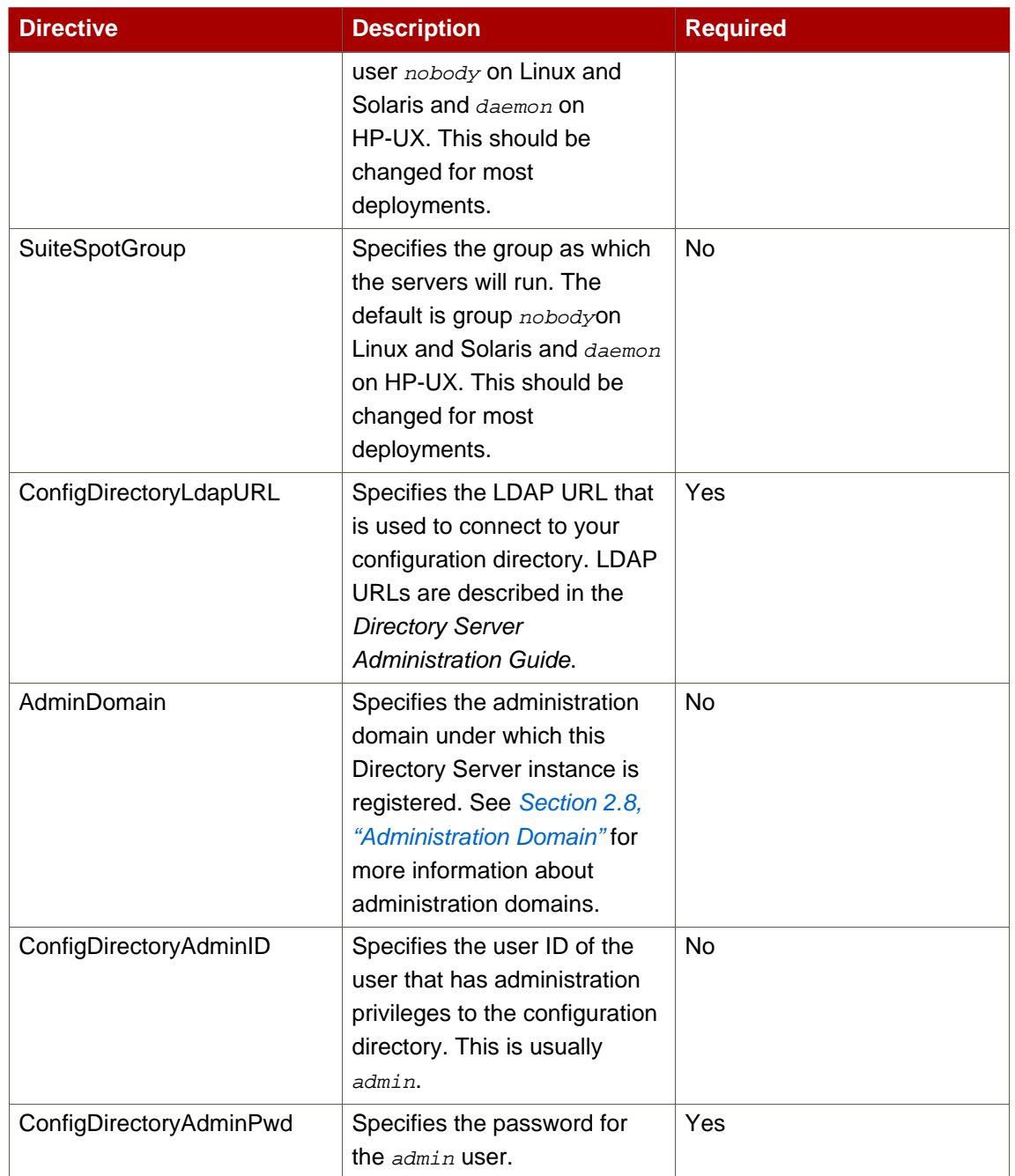

# **Table 6.2. [General] Directives**

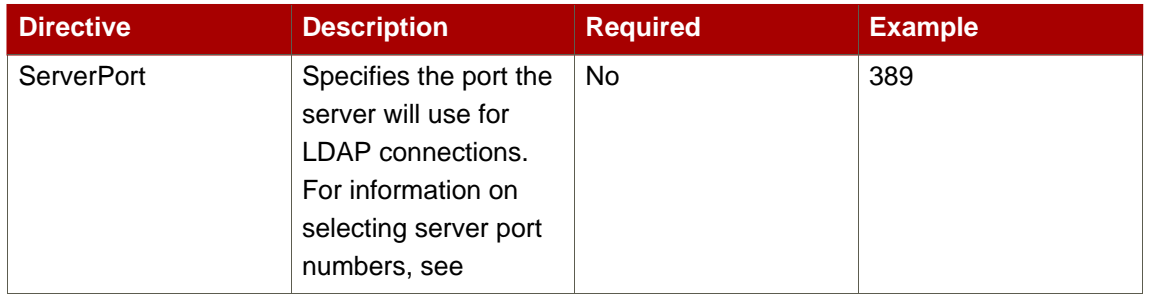

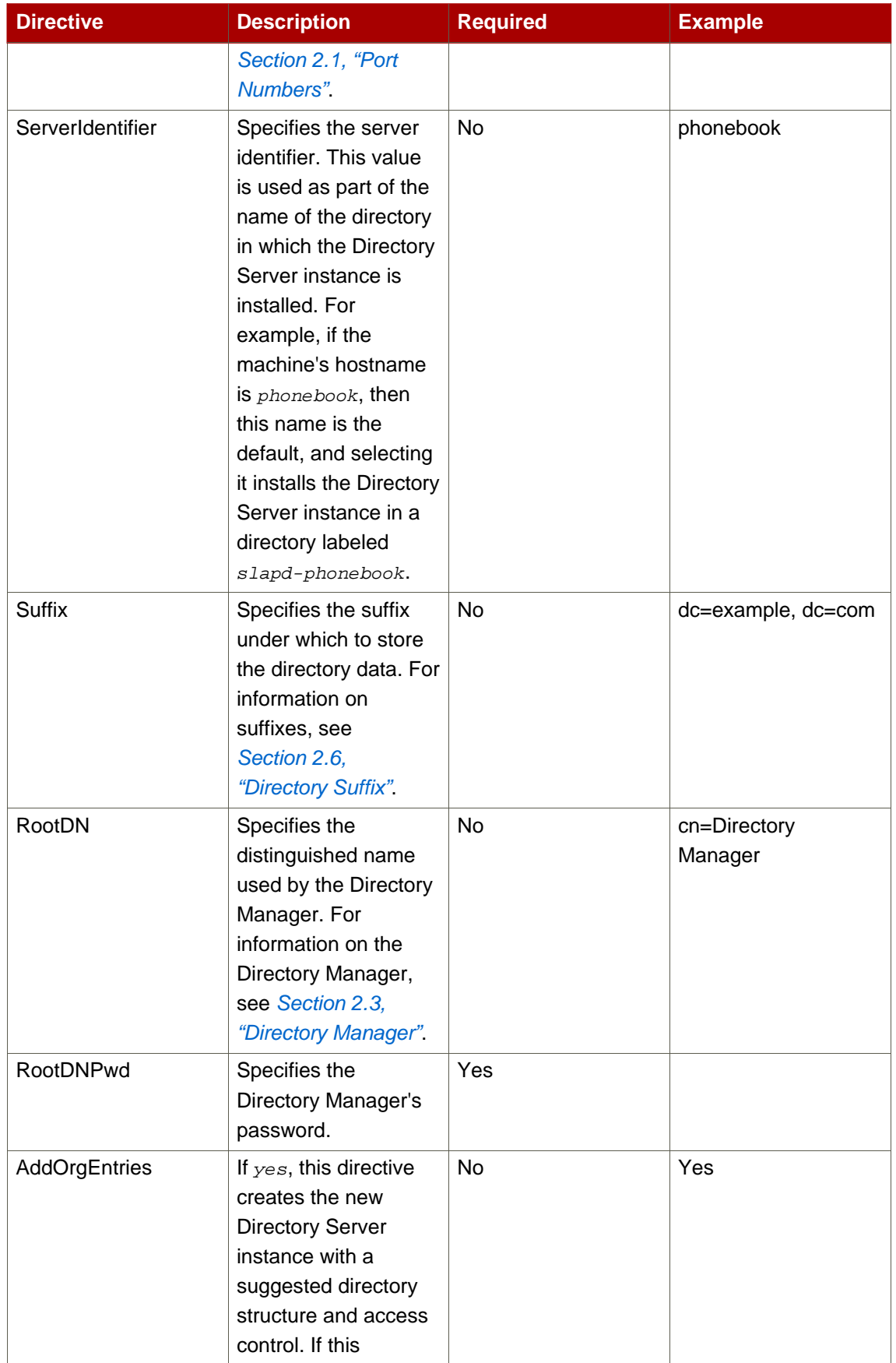

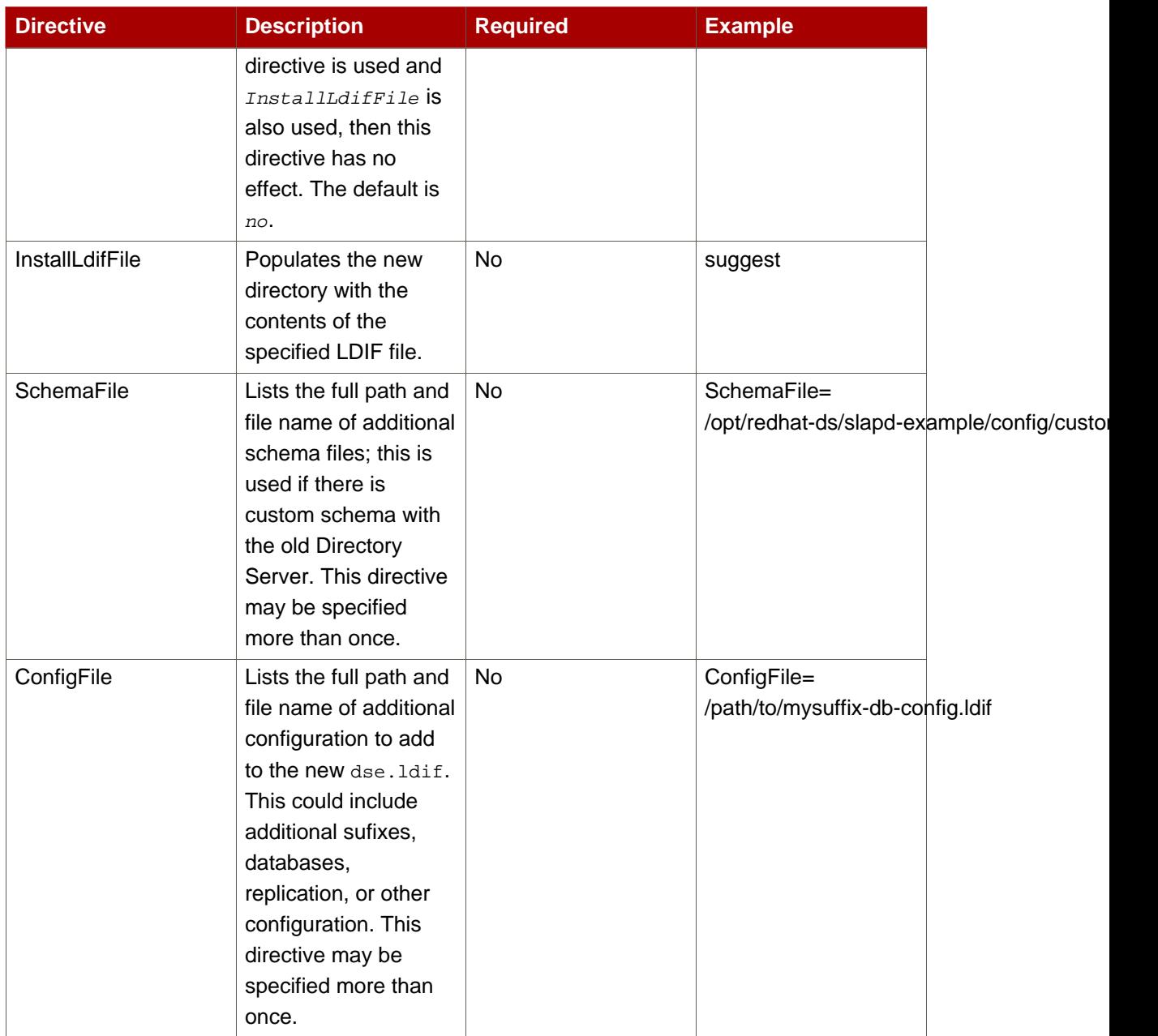

# **Table 6.3. [slapd] Directives**

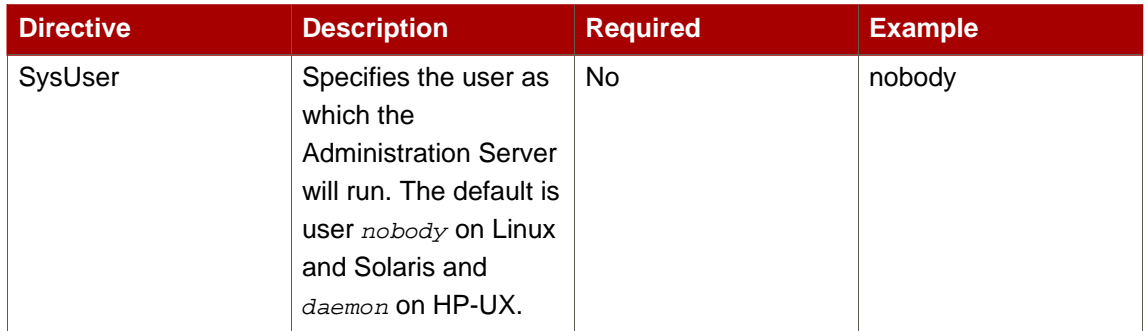

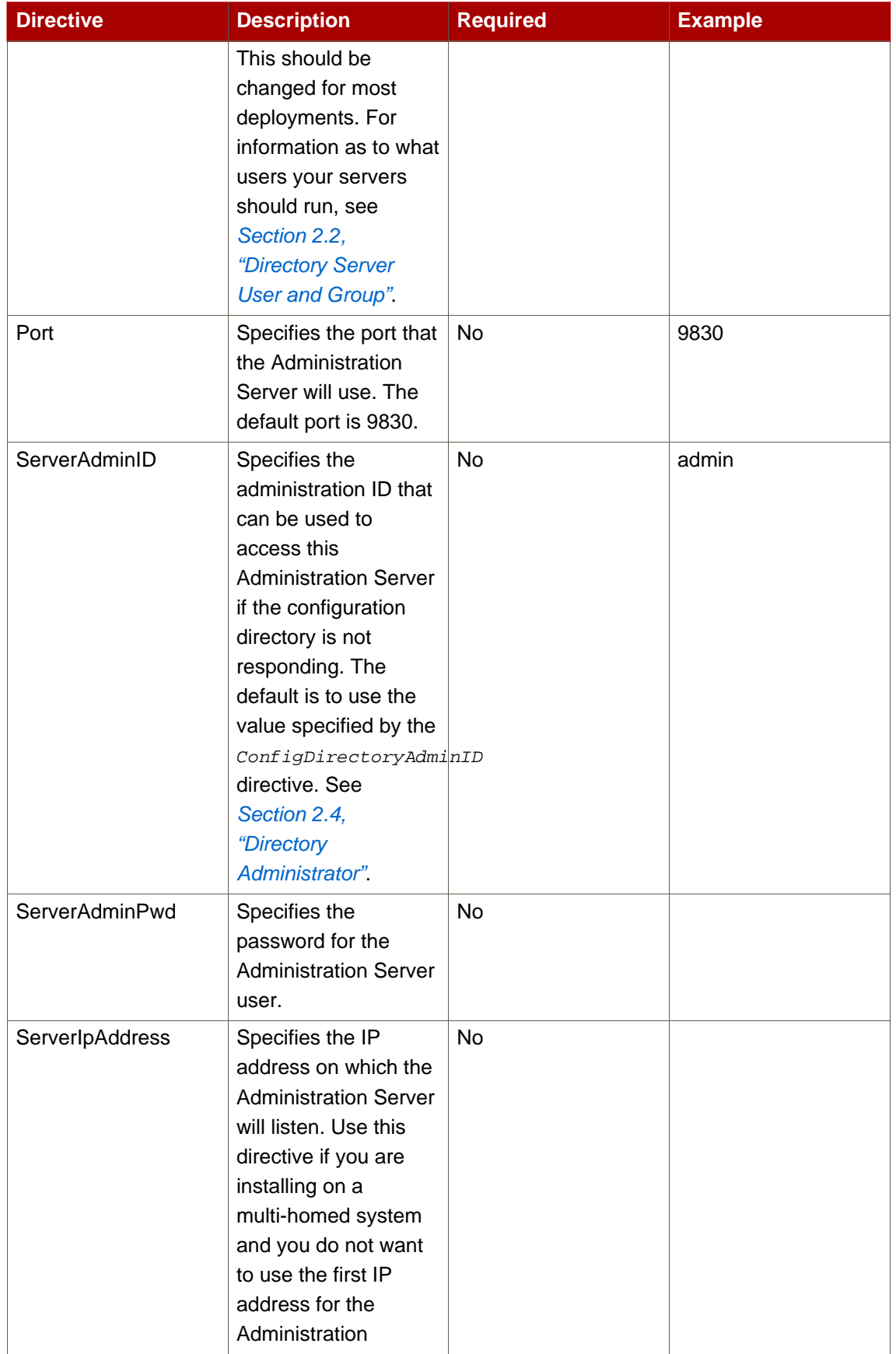

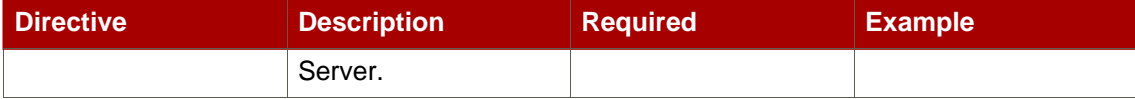

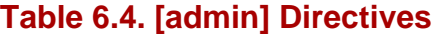

### <span id="page-103-0"></span>**3.5.2. Sample .inf Files**

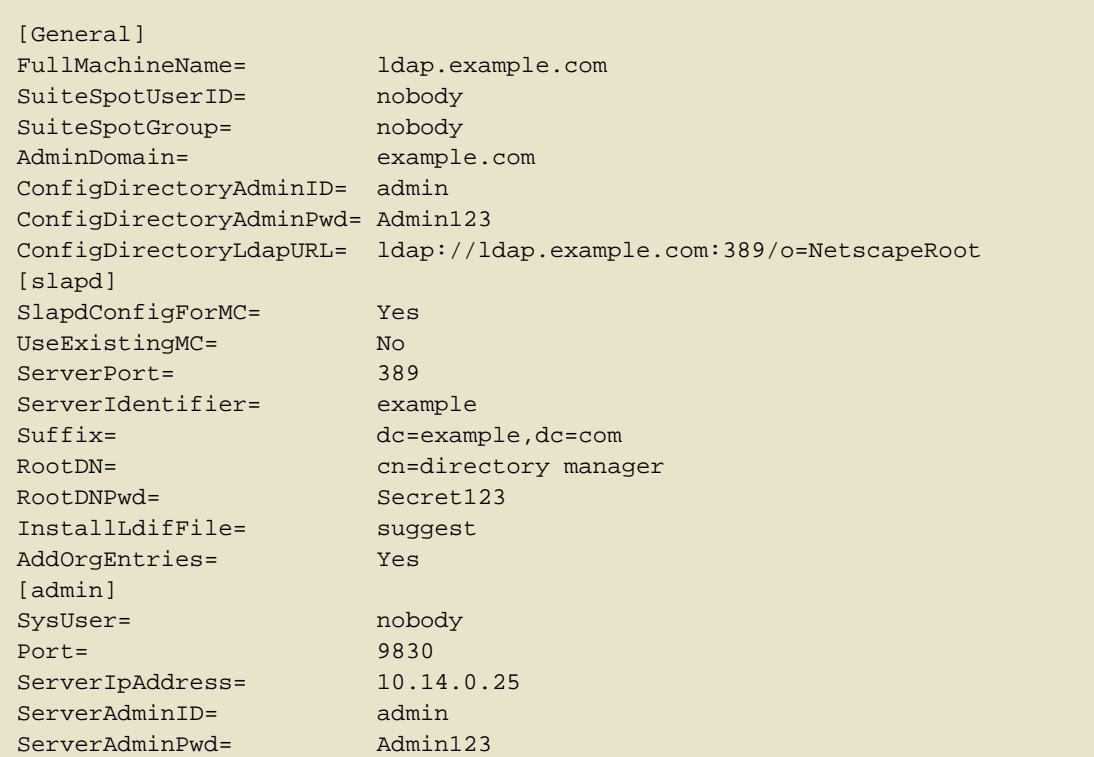

### **Example 6.1. .inf File for a Custom Installation**

[General] FullMachineName= dir.example.com SuiteSpotUserID= nobody SuiteSpotGroup= nobody AdminDomain= example.com ConfigDirectoryAdminID= admin ConfigDirectoryAdminPwd= admin ConfigDirectoryLdapURL= ldap://dir.example.com:25389/o=NetscapeRoot [slapd]

SlapdConfigForMC= No UseExistingMC= Yes

```
UseExistingUG= No
ServerPort= 18257
ServerIdentifier= directory
Suffix= dc=example,dc=com
RootDN= cn=Directory Manager
UseReplication= No
AddSampleEntries= No
InstallLdifFile= suggest
AddOrgEntries= Yes
DisableSchemaChecking= No
RootDNPwd= admin123
[admin]
Port= 33646
ServerIpAddress= 111.11.11.11
```
ServerAdminID= admin ServerAdminPwd= admin

**Example 6.2. .inf File for Registering the Instance with a Configuration Directory Server (Typical Setup)**

# **4. Uninstalling Directory Server**

### **4.1. Removing a Single Directory Server Instance**

It is possible to remove a single instance of Directory Server without uninstalling the system. To do this, run the following:

/usr/sbin/ds\_removal -s server\_id -w admin\_password

The ds\_removal script unregisters the server from the Configuration Directory Server and removes any related files and directories. The  $key$  and  $cert$  files are left in the instance configuration directory, and the configuration directory is renamed instance-name.removed.

### **4.2. Uninstalling Directory Server**

#### **4.2.1. Linux**

To uninstall Red Hat Directory Server entirely, do the following:

1. Remove all of the Directory Server instances. Each Directory Server instance service must be running for the remove script to access it.

/usr/sbin/ds\_removal -s example1 -w itsasecret /usr/sbin/ds\_removal -s example2 -w itsasecret /usr/sbin/ds\_removal -s example3 -w itsasecret

2. Stop the Administration Server.

/etc/init.d/dirsrv-admin stop

3. Then use the system tools to remove the packages. For example, on Red Hat Enterprise Linux 4, do the following:

```
rpm -ev dirsec-nss dirsec-nspr dirsec-nss-tools --nodeps
rpm -ev svrcore mozldap6 mozldap6-tools perl-Mozilla-LDAP --nodeps
rpm -ev redhat-ds-base --nodeps
rpm -ev redhat-ds-admin redhat-ds-console redhat-admin-console --nodeps
rpm -ev idm-console-framework redhat-idm-console --nodeps
```
On Red Hat Enterprise Linux 5, the packages to remove are as follows:

```
rpm -ev svrcore mozldap mozldap-tools perl-Mozilla-LDAP --nodeps
rpm -ev redhat-ds-base --nodeps
rpm -ev redhat-ds-admin redhat-ds-console redhat-admin-console --nodeps
rpm -ev idm-console-framework redhat-idm-console --nodeps
```
#### **4.2.2. HP-UX**

To uninstall Red Hat Directory Server entirely, do the following:

1. Remove all of the Directory Server instances.

```
/opt/dirsrv/sbin/ds_removal -s example1 -w itsasecret
/opt/dirsrv/sbin/ds_removal -s example2 -w itsasecret
/opt/dirsrv/sbin/ds_removal -s example3 -w itsasecret
```
2. Stop the Administration Server.

/opt/dirsrv/sbin/stop-ds-admin

3. Remove the directory where the Directory Server is installed. For example:

rm -Rf /export/ds80

4. Remove the symlinks to the directories. For example:

rm -f /opt/dirsrv /var/opt/dirsrv /etc/opt/dirsrv

#### **4.2.3. Solaris**

To uninstall Red Hat Directory Server entirely, do the following:

1. Remove all of the Directory Server instances.

```
/usr/sbin/ds_removal -s example1 -w itsasecret
/usr/sbin/ds_removal -s example2 -w itsasecret
/usr/sbin/ds_removal -s example3 -w itsasecret
```
2. Stop the Administration Server.

```
/etc/init.d/dirsrv-admin stop
```
3. Then use the system tools to remove the packages. For example:

```
#!/bin/bash
 for i in `pkginfo | grep -i rhat | grep -vi rhatperlx | awk '{print $2}'`
 do
    pkgrm -n $i
 done
 echo "looking for any leftover RHAT packages ..."
 pkginfo | grep RHAT
```
## **General Usage Information**

This chapter contains common information that you will use after installing Red Hat Directory Server 8.0, such as where files are installed; how to start the Directory Server, Administration Server, and Directory Server Console; and basic troubleshooting information. For more detailed information on using Directory Server, see the Directory Server Administration Guide.

## **1. Directory Server File Locations**

Red Hat Directory Server 8.0 conforms to the Filesystem Hierarchy Standards. For more information on FHS, see the FHS homepage, <http://www.pathname.com/fhs/>. The files and directories installed with Directory Server are listed in the tables below for each supported platform.

In the file locations listed in the following tables, *instance* is the server instance name that was given during setup. By default, this is the leftmost component of the fully-qualified host and domain name. For example, if the hostname is  $1$ dap.example.com, the instance name is  $1$ dap by default.

The Administration Server directories are named the same as the Directory Server directories, only instead of the instance as a directory name, the Administration Server directories are named admin-serv. For any directory or folder named slapd-instance, substitute admin-serv, such as /etc/dirsrv/slapd-example and /etc/dirsrv/admin-serv.

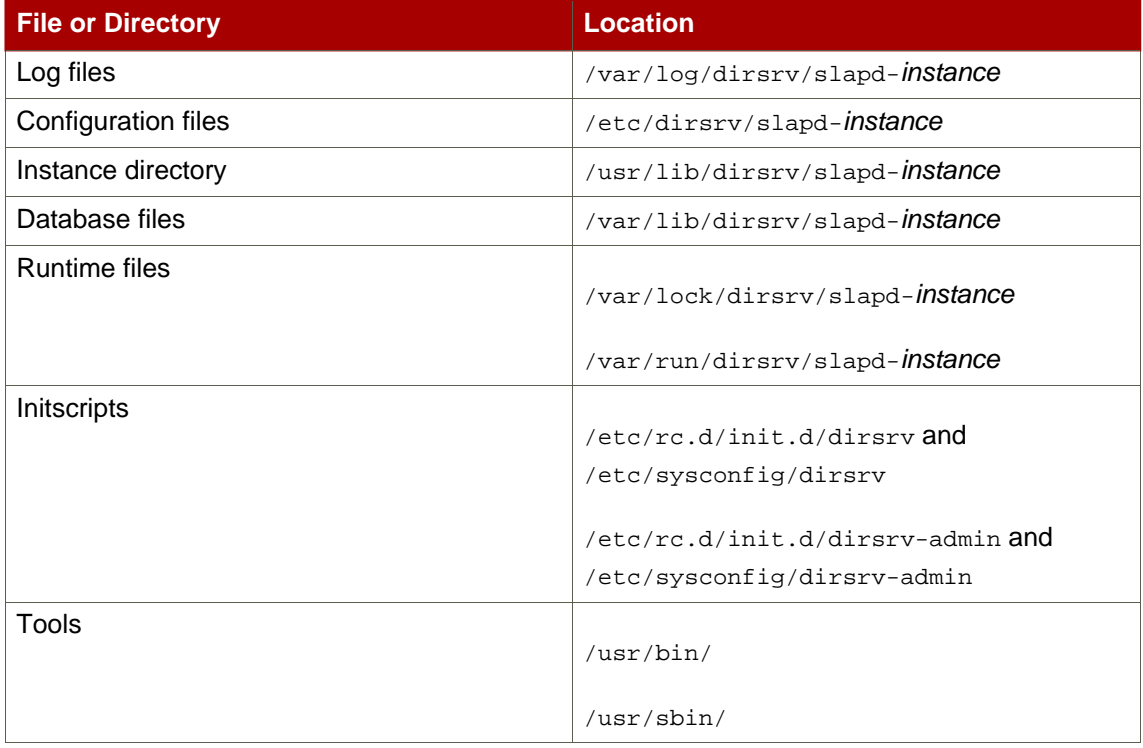

#### **Table 7.1. Red Hat Enterprise Linux 4 and 5 (x86)**

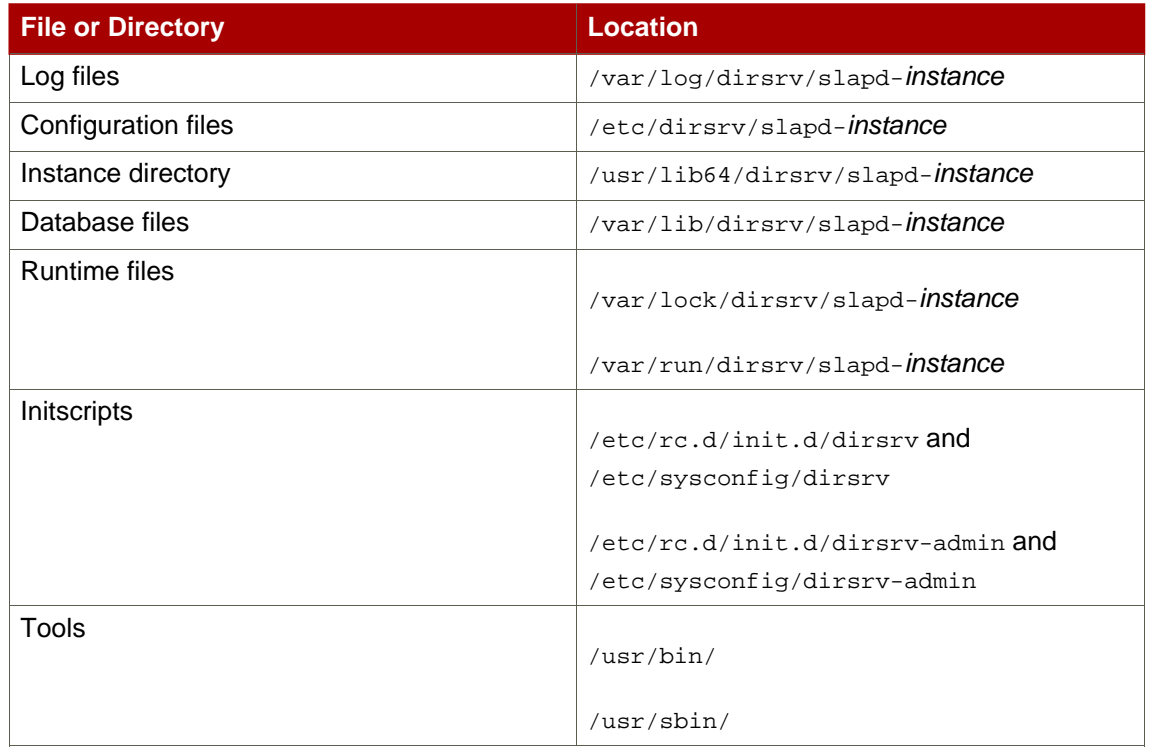

## **Table 7.2. Red Hat Enterprise Linux 4 and 5 (x86\_64)**

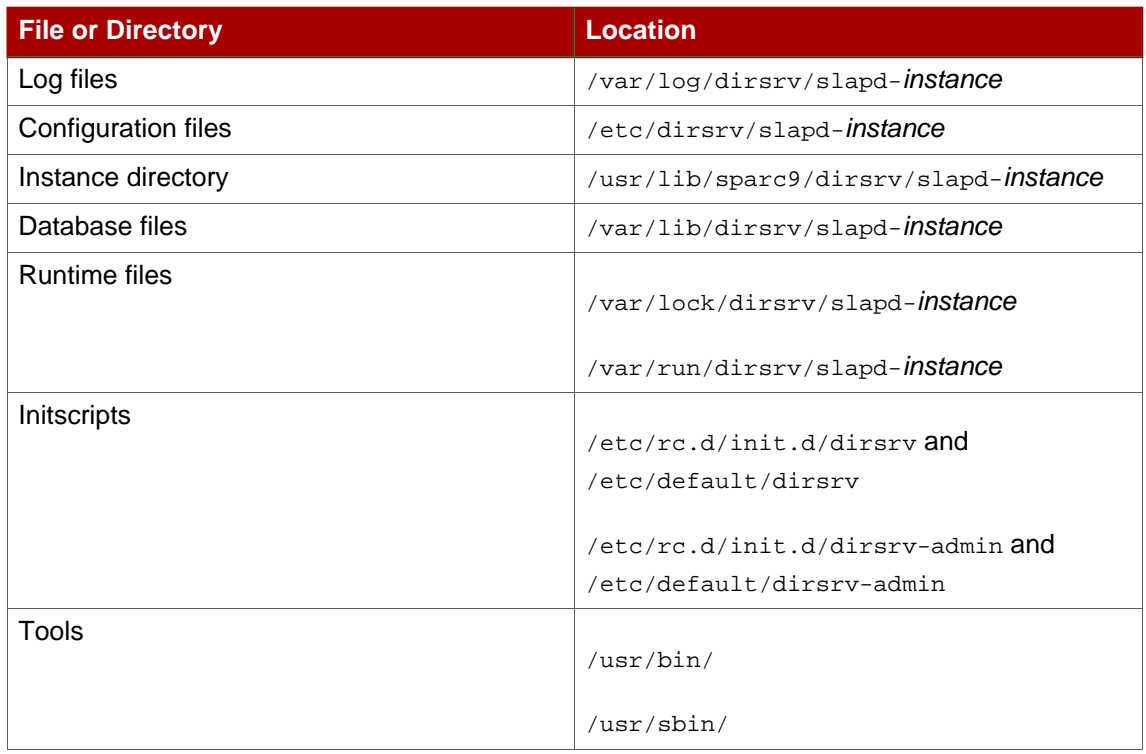

## **Table 7.3. Sun Solaris 9 (sparc)**

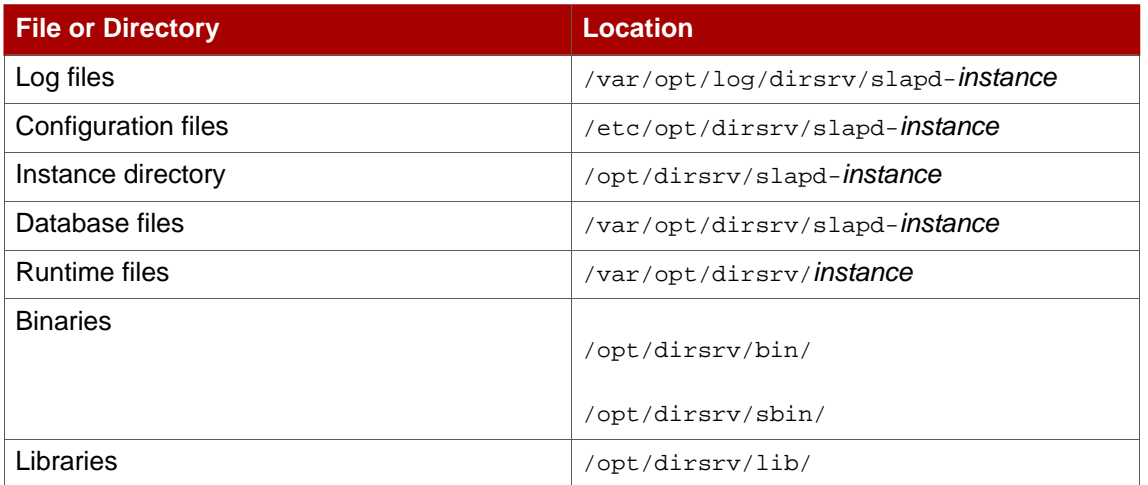

**Table 7.4. HP-UX 11i (IA64)**

## **2. LDAP Tool Locations**

Red Hat Directory Server uses Mozilla LDAP tools — such as Idapsearch, Idapmodify, and ldapdelete — for command-line operations. The MozLDAP tools are installed with Directory Server and are located in the /usr/bin/mozldap/ and /usr/bin/mozldap6/ directories on Red Hat Enterprise Linux and Solaris and in the /opt/dirsrv/bin/mozldap/ directory on HP-UX. When running any LDAP command, make sure that you are using the MozLDAP utilities, otherwise the command will return errors.

For most Linux systems, OpenLDAP tools are already installed in the /usr/bin/ directory. These OpenLDAP tools will not work for Directory Server operations.

## **3. Starting the Directory Server Console**

There is a simple script to launch the Directory Server Console. On Red Hat Enterprise Linux and Solaris, run the following:

/usr/bin/redhat-idm-console

HP-UX has a different location for the script:

/opt/dirsrv/bin/redhat-idm-console

**NOTE** Make sure that the correct JRE  $-$  the program called  $j_{\text{av}}$  $-$  is set in the PATH before launching the Console.

When the login screen opens, you are prompted for the username, password, and Administration Server location. It is possible to send the Administration Server URL and port with the start script. For example:

```
/usr/bin/redhat-idm-console -a http://localhost:9830
```
The a option is a convenience, particularly if you are logging into a Directory Server for the first time. On subsequent logins, the URL is saved. If you do not pass the Administration Server port number with the redhat-idm-console command, then you are prompted for it at the Console login screen.

### **4. Getting the Administration Server Port Number**

Logging into the Console requires the Administration Server URL along with a username and password. The Administration Server has a standard HTTP address; the default is http://hostname:9830/. (If the Administration Server is using TLS/SSL, then the URL begins with  $https://.)$ 

To find the port number for your Administration Server run this command:

```
grep \^Listen /etc/dirsrv/admin-serv/console.conf
Listen 0.0.0.0:port
```
port goes after the colon in the Administration Server URL. If the Listen were 1132, the Administration Server URL would be http://hostname:1132.

### **5. Starting and Stopping Servers**

#### **5.1. Starting and Stopping Directory Server**

There are two ways to start, stop, or restart the Directory Server:

• There are scripts in the instance directories. For example:

```
/usr/lib/dirsrv/slapd-instance/start-slapd
/usr/lib/dirsrv/slapd-instance/restart-slapd
/usr/lib/dirsrv/slapd-instance/stop-slapd
```
• The Directory Server service can also be stopped and started using system tools on Red Hat Enterprise Linux and Solaris. For example, Linux uses the service tool:

```
service dirsrv {start|stop|restart} instance
```
Solaris uses /etc/init.d:

/etc/init.d/dirsrv {start|stop|restart} instance

The Directory Server instance name can be specific in both the start | stop | restart-slapd and system scripts. If an instance name is not given, the start or stop operation applies to all instances on the machine.

#### **5.2. Starting and Stopping Administration Server**

There are two ways to start, stop, or restart the Administration Server:

• There are scripts in the /usr/sbin directory.

/usr/sbin/start|stop|restart-ds-admin

• The Administration Server service can also be stopped and started using system tools on Red Hat Enterprise Linux and Solaris. For example, on Red Hat Enterprise Linux, the command is service:

service dirsrv-admin {start|stop|restart}

On Solaris, the service is init.d:

/etc/init.d/dirsrv-admin {start|stop|restart}

### **6. Resetting the Directory Manager Password**

Passwords are stored in the Directory Server databases and can be modified with tools like Idapmodify and through the Directory Server Console. The Directory Manager password is stored in the Directory Server configuration files and can be viewed (if lost) and modified by editing that file. To check or reset the Directory Manager password, do the following:

1. Stop the Directory Server. If the Directory Server is not stopped when the configuration files are edited, the changes are not applied.

service dirsrv stop

2. Generate a new, hashed password using pwdhash. On Linux and Solaris, the tool is in the /usr/bin directory; on HP-UX, it is in the /opt/dirsrv/bin directory. For example:

{SSHA}nbR/ZeVTwZLw6aJH6oE4obbDbL0OaeleUoT21w==

3. In the configuration directory, open the dse.ldif file. For example:

```
cd /etc/dirsrv/slapd-instance/
vi dse.ldif
```
**/usr/bin/pwdhash newpassword**

4. Locate the nsslapd-rootpw parameter.

nsslapd-rootpw: **{SSHA}**x03lZLMyOPaGH5VB8fcys1IV+TVNbBIOwZEYoQ==

Delete the old password, and enter in the new hashed password. For example:

nsslapd-rootpw: **{SSHA}nbR/ZeVTwZLw6aJH6oE4obbDbL0OaeleUoT21w==**

- 5. Save the change.
- 6. Start the Directory Server. For example:

service redhat-ds start

7. When the Directory Server restarts, log into the Console again as Directory Manager, and verify that the password works.

## **7. Troubleshooting**

#### **7.1. Running dsktune**

dsktune runs when the Directory Server is first set up to check for minimum operating requirements. After the setup, the dsktune utility can determine the Directory Server patch levels and kernel parameter settings. To launch dsktune, Directory Server has to be installed successfully first.

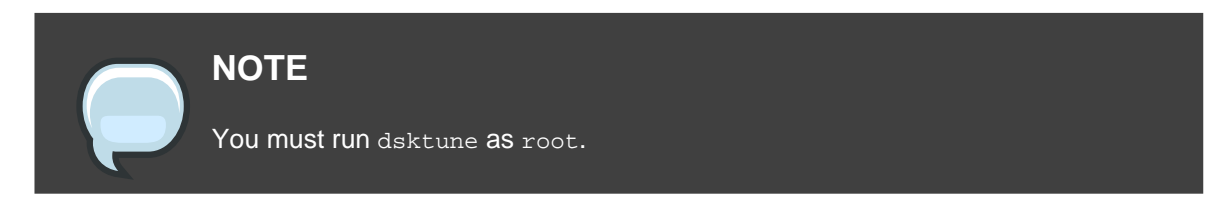

On Solaris, dsktune automatically checks the patches and compares them with the current Sun recommended patch lists. If it detects that the system is missing an important patch, dsktune will notify you, even if the patch is for package that is not installed yet.

The command to run dsktune is as follows:

/usr/bin/dsktune

The dsktune utility then scans the system for required patches and dependencies.

Red Hat Directory Server system tuning analysis version 10-AUGUST-2007. NOTICE : System is i686-unknown-linux2.6.9-34.EL (1 processor). WARNING: 1011MB of physical memory is available on the system. 1024MB is recommended for best performance on large production system. NOTICE : The net.ipv4.tcp\_keepalive\_time is set to 7200000 milliseconds (120 minutes). This may cause temporary server congestion from lost client connections. WARNING: There are only 1024 file descriptors (hard limit) available, which limit the number of simultaneous connections. WARNING: There are only 1024 file descriptors (soft limit) available, which limit the number of simultaneous connections.

**Example 7.1. dsktune Output**

#### **7.2. Common Installation Problems**

There are several common problems that can come up during the setup process, generally relating to network or naming problems. These problems and workarounds and soluions are described below.

For system information, try running the dsktune utility to identify potential hardware problems.

#### **7.2.1. Problem: Clients cannot locate the server**

#### **Solution.**

First, modify the hostname. If that does not work, use the fully-qualified domain name, like www.domain.com, and make sure the server is listed in the DNS. If that does not work, check the IP address.

If the NIS domain is not the same as your DNS domain, check your fully-qualified host and domain name.

#### **7.2.2. Problem: The port is in use**

When setting up a Directory Server instance, you receive an error that the port is in use. This is very common when upgrading or migrating an existing server.

#### **Solution.**

This error means that you did not shut down the existing server before beginning the upgrade or migration. Shut down the existing server, and then restart the upgrade process.

If this occurs during a setup process, it may mean another server is already using this port. Verify that the port you selected is not in use by another server.

#### **7.2.3. Problem: Forgotten Directory Manager DN and password**

#### **Solution.**

By default, the Directory Manager DN is  $cn=Directory$  Manager. If you forget the Directory Manager DN, you can determine it by checking the nsslapd-rootdn attribute in the dse. ldif file, in the /etc/dirsrv/slapd-instance\_name directory.

## **Migrating from Previous Versions**

Red Hat Directory Server 6.x and 7.x instances can be migrated to Directory Server 8.0. Migration carries over all data and settings from the older Directory Server to the new Directory Server, including Administration Server and Console information. This is performed by running a Directory Server-specific script, migrate-ds-admin.pl. migrate-ds-admin.pl is flexible enough to allow an array of migration options, including migrating instances to new platforms and to migrate instances selectively or to migrate all installed instances simultaneously.

Unlike previous versions of Directory Server, the migration script is silent, meaning that there are no prompts and the user is not required to enter any information or approve any step in the process. After it run, the Directory Server information and settings have been moved, intact, from the old Directory Server instance to the new one. For the simplest migration scenario, the migration script only requires two pieces of information with the command: the old server root path and the password for the directory administrator.

/usr/sbin/migrate-ds-admin.pl --oldsroot /opt/redhat-ds General.ConfigDirectoryAdminPwd=password

The different migration scenarios and migration script options are described in this chapter.

## **1. Migration Overview**

Migrating from a 6.x or 7.x version of Directory Server to Directory Server 8.0 is a simple process. Migration moves all of the user data and configuration settings, such as replication and synchronization agreements, from the older instance to the new one. The general process is as follows:

- 1. Stop all of the old Directory Server and Administration Server instances.
- 2. Back up the old Directory Server databases.
- 3. For a multi-master replication environment. Edit the Directory Server Console used by the migrated server to control directory writes.
- 4. For supplier and hub servers in a replicated environment. Stop directory writes.
- 5. Install the new Directory Server packages.
- 6. Run the migration script, migrate-ds-admin.pl.

The migration script is silent, meaning that there are no prompts and the user is not required to enter any information or approve any step in the process. After it run, the Directory Server information and settings have been moved, intact, from the old Directory Server instance to the new one.

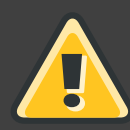

#### **WARNING**

If Directory Server databases have been moved from their default location (/opt/redhat-ds/slapd-instancename/db), migration will not copy these databases, but will use the directly. This means that if you run migration, you may not be able to go back to the old version. Migration will not remove or destroy the data, but may change the format in such a way that you cannot use the older version of the Directory Server. Therefore, make a database backup using db2bak and an LDIF dump using db21dif of the databases to make sure everything can be recovered.

The most common reason for using a non-default database location is the performance for large databases. For example, if a Directory Server instance has several gigabytes of data, the index files and transaction logs can be moved to a separate disk device to improve the Directory Server performance, especially if there are high update rates. In this case, migration will not attempt to move the databases to the new default location,

/var/lib/dirsrv/slapd-instancename/db, but will instead assume that the databases should be in their non-standard location and configure the new server to use the databases in the old location.

This issue does not occur in cross-platform migrations or migrating using LDIF files instead of the binary databases because these already work with an LDIF copy of the database.

## **2. About migrate-ds-admin.pl**

The migration script,  $migrate-ds-admin$ . pl, has flexible options that allow a variety of different migration scenarios, including migrating between different different platforms. This options are listed in [Table 8.1, "migrate-ds-admin Options"](#page-120-0).

There is one required option with the migration script,  $\partial \vec{l}$  as the dives the directory path to the old Directory Server. There is also one required argument,

General. ConfigDirectoryAdminPwd, which gives the password of the directory administrator for the old Directory Server. If either of these are not supplied, the migration script will exit.

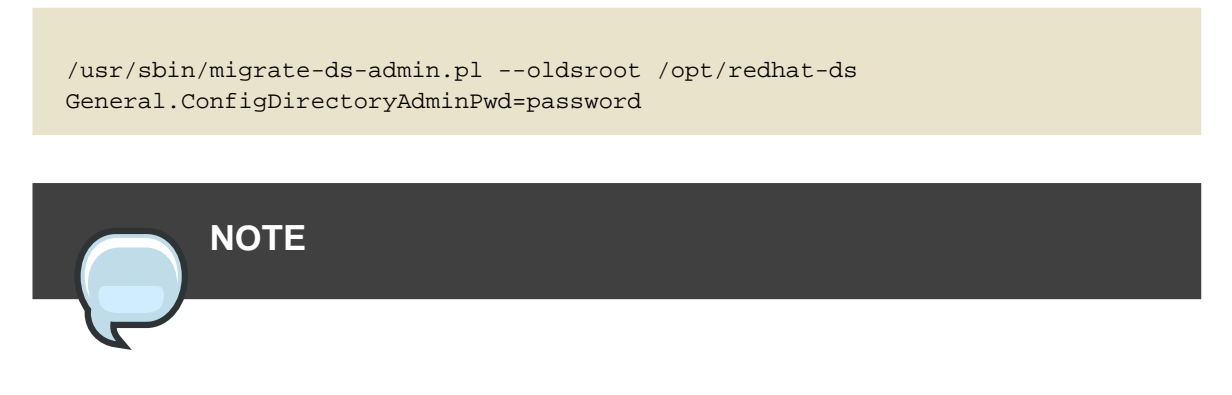

On Red Hat Enterprise Linux and Solaris machines, the migrate-ds-admin tool is in the /usr/sbin/ directory. On HP-UX machines, the migrate-ds-admin is in the /opt/dirsrv/sbin/ directory.

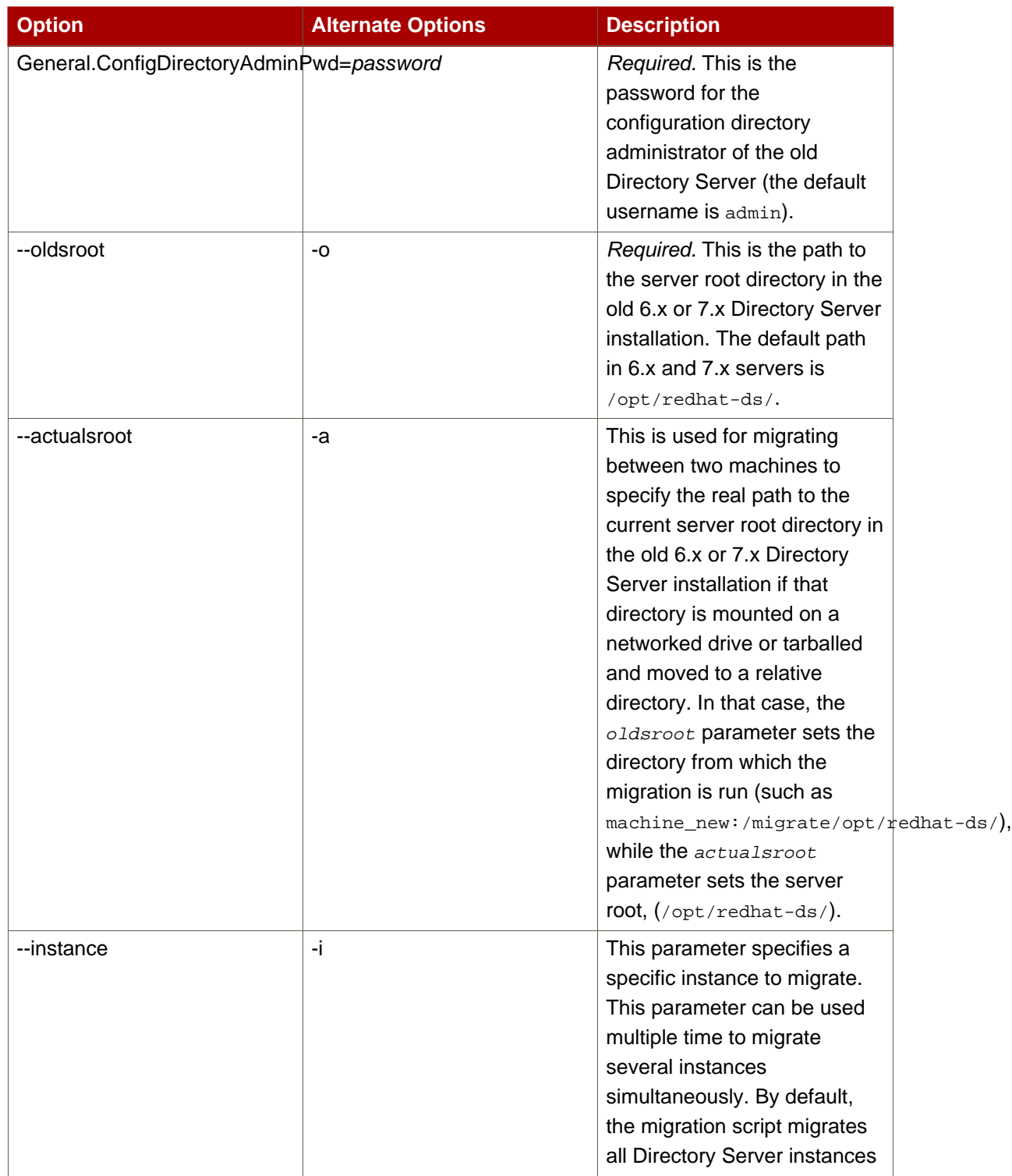

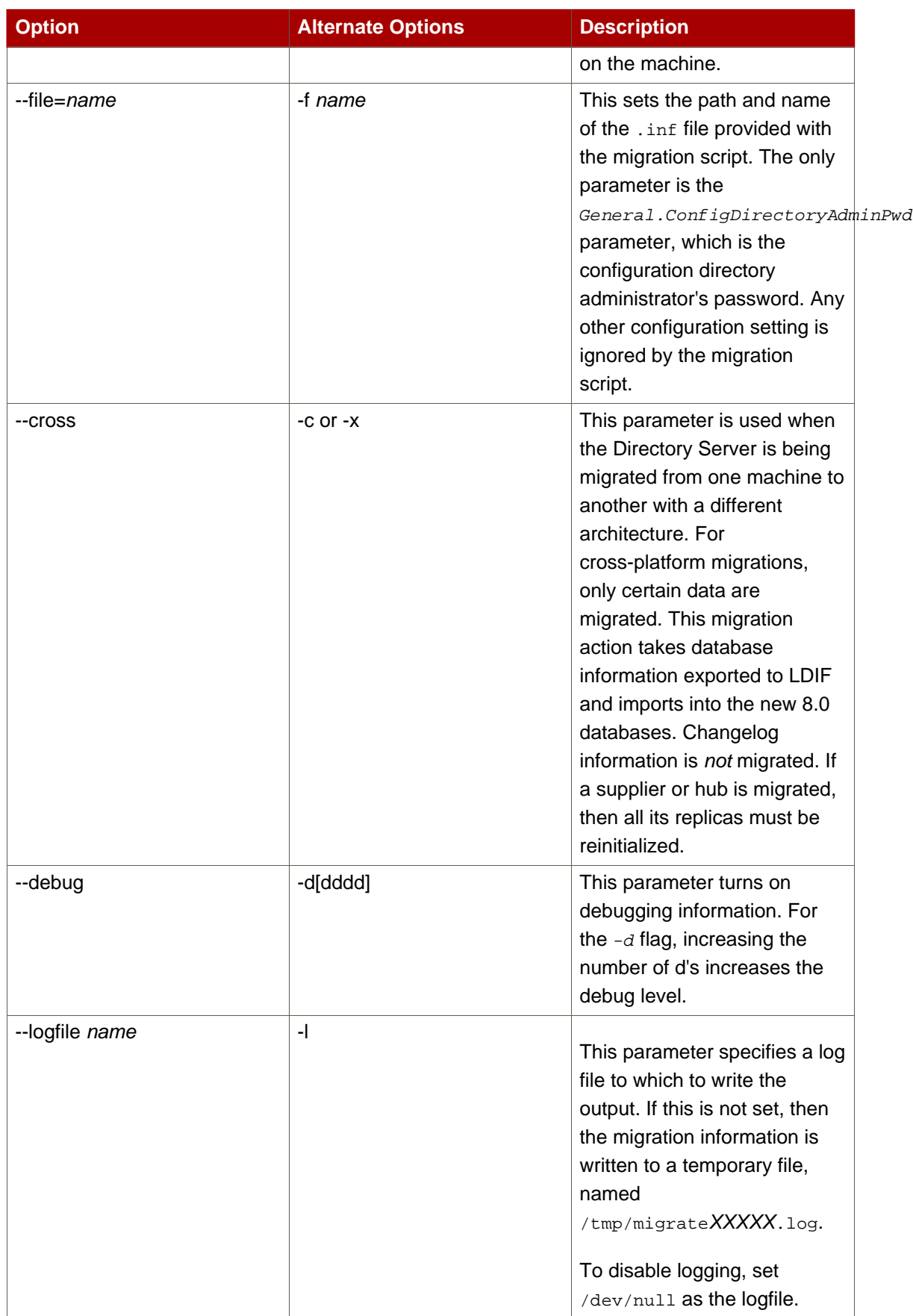

<span id="page-120-0"></span>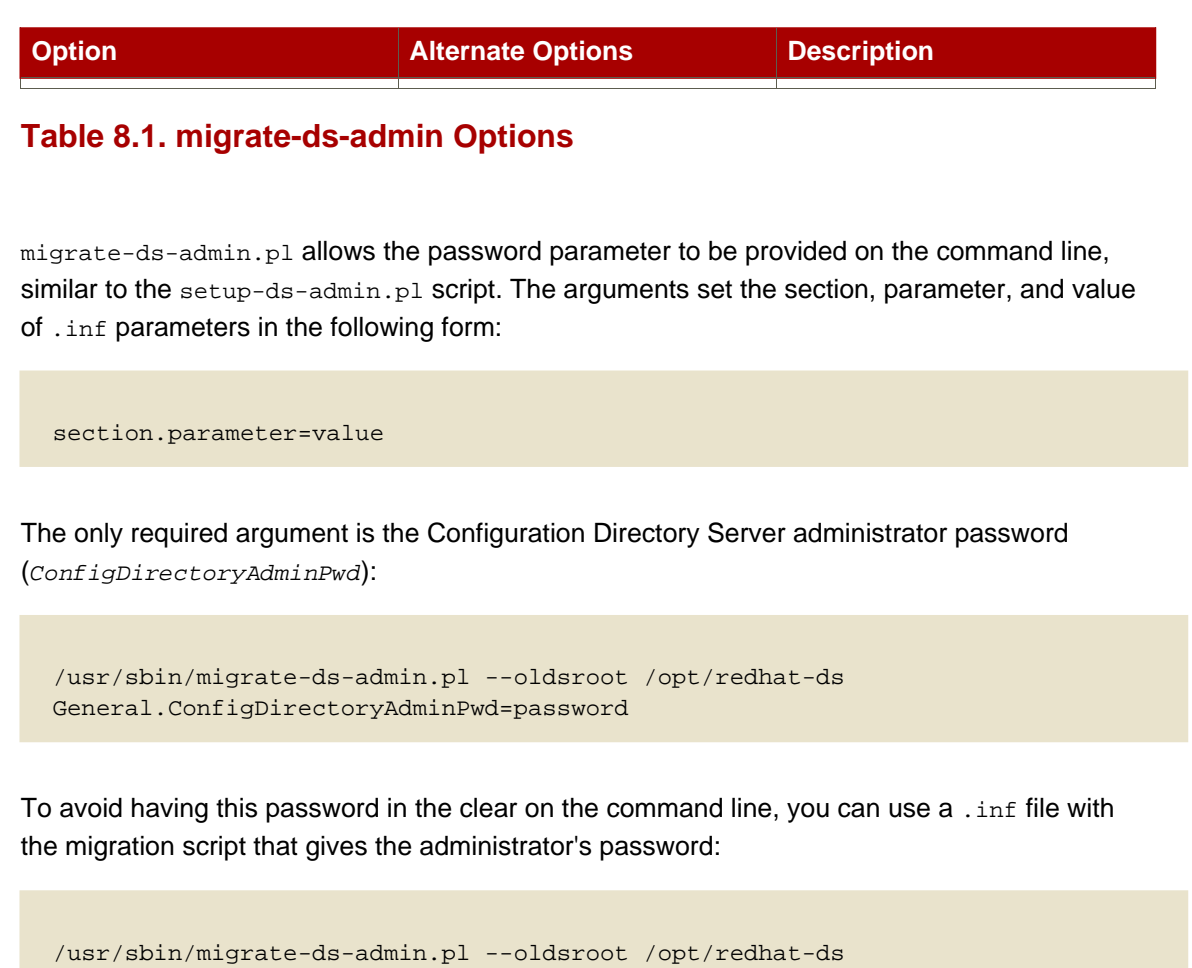

The .inf would have the following two lines:

--file=/export/example.inf

[General] ConfigDirectoryAdminPwd=password

The migration script takes all of the other settings from the old configuration files in the old server root, specified in --oldsroot. Any other argument passed in the command line or listed in an inf file, such as those used with the setup-ds-admin/pl script, is ignored. The Directory Server configuration parameters are only taken from the old instance. It is not possible to change the configuration settings, such as the hostname or port, using the migration script.

## **3. Before Migration**

For the safety of the Directory Server data, do these things before beginning to migrate the Directory Server instances:

- Shut down all Directory Server instances and the Administration Server.
- Back up all of your databases.
- For servers which have a different configuration directory, make sure that the Directory Server Console write operations are moved from the configuration directory to the server itself.

#### **3.1. Backing up the Directory Server Configuration**

All of the configuration files for Directory Server 6.x and 7.x instances are in the /opt/redhat-ds/slapd-serverID/config directory. Other important configuration files for the Administration Server and for shared configuration are in

/opt/redhat-ds/admin-serv/config and /opt/redhat-ds/shared/config. Make a backup of all of these files in a secure location.

#### **3.2. Configuring the Directory Server Console**

If you have a multi-master replication setup which replicates o=NetscapeRoot replicated between the two master servers, server1 and server2. By default, writes made through server2's Directory Server Console are written to server1, then replicated over. Modify the Directory Server Console on the second server (server2) so that it writes its own Console instance instead of server1's.

- 1. Shut down the Administration Server and Directory Server.
- 2. Change the adm.conf file for the Administration Server to reflect server 2 Directory Servers values:

ldapurl: ldap://server2.example.com:389/o=NetscapeRoot

3. Change the dse. ldif for the Directory Server to reflect server2 Directory Servers values:

```
serverRoot/slapd-serverID/config/dse.ldif:nsslapd-pluginarg0:
        ldap:///server2.example.com:389/o=NetscapeRoot
```
4. Turn off the Pass-through Authentication Plug-in on server 2 by editing its dse. Ldif file and setting the nsslapd-pluginEnabled value to off.

```
serverRoot/slapd-serverID/config/dse.ldif
```

```
dn: cn=Pass Through Authentication,cn=plugins,cn=config
nsslapd-pluginEnabled: off
```
5. Restart the Directory Server and Administration Server.

### **4. Migration Scenarios**

The migration scenario differs depending on the type of existing Directory Server configuration you have. It is possible to migrate a single Directory Server instance, all Directory Server instances on a machine or replicated servers and to migrate the Directory Server to a different machine, or to a different platform. The migration script has different options available to facilitate migration; the different usage scenarios are explained in the following sections.

- [Section 4.1, "Migrating a Server or Single Instance"](#page-122-0)
- [Section 4.2, "Migrating Replicated Servers"](#page-124-0)
- [Section 4.3, "Migrating a Directory Server from One Machine to Another"](#page-126-0)
- <span id="page-122-0"></span>• [Section 4.4, "Migrating a Directory Server from One Platform to Another"](#page-128-0)

#### **4.1. Migrating a Server or Single Instance**

To migrate a Directory Server installation to a new one on the same machine, run the migration script, specifying the old server root directory:

/usr/sbin/migrate-ds-admin.pl --oldsroot /opt/redhat-ds General.ConfigDirectoryAdminPwd=password

That command automatically migrates every Directory Server instance configured. To migrate specific instances, use the *instance* with the migrate-ds-admin tool. For example, to migrate the Directory Server instance named example and example3, but not example2, the migration command would be as follows:

```
/usr/sbin/migrate-ds-admin.pl --oldsroot /opt/redhat-ds --instance example
--instance example3
       General.ConfigDirectoryAdminPwd=password
```
#### **NOTE**

On Red Hat Enterprise Linux and Solaris machines, the migrate-ds-admin tool is in the /usr/sbin/ directory. On HP-UX machines, the migrate-ds-admin is in the /opt/dirsrv/sbin/ directory.

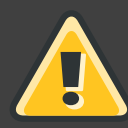

#### **WARNING**

If Directory Server databases have been moved from their default location (/opt/redhat-ds/slapd-instancename/db), migration will not copy these databases, but will use the directly. This means that if you run migration, you may not be able to go back to the old version. Migration will not remove or destroy the data, but may change the format in such a way that you cannot use the older version of the Directory Server. Therefore, make a database backup using db2bak and an LDIF dump using db21dif of the databases to make sure everything can be recovered.

The most common reason for using a non-default database location is the performance for large databases. For example, if a Directory Server instance has several gigabytes of data, the index files and transaction logs can be moved to a separate disk device to improve the Directory Server performance, especially if there are high update rates. In this case, migration will not attempt to move the databases to the new default location.

/var/lib/dirsrv/slapd-instancename/db, but will instead assume that the databases should be in their non-standard location and configure the new server to use the databases in the old location.

This issue does not occur in cross-platform migrations or migrating using LDIF files instead of the binary databases because these already work with an LDIF copy of the database.

- 1. Stop all old Directory Server instances and the Administration Server.
- 2. Back up all the Directory Server user and configuration data.
- 3. On the machine where your legacy Directory Server is installed, install the Directory Server 8.0 packages.

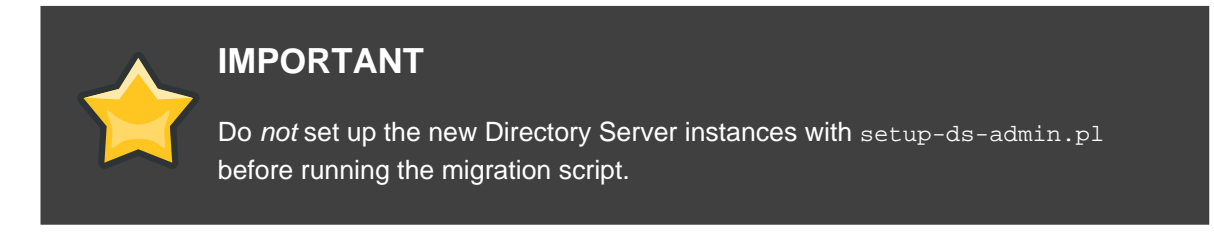

4. Run the migration script, as root.

```
# /usr/sbin/migrate-ds-admin.pl --oldsroot /opt/redhat-ds/
General.ConfigDirectoryAdminPwd=password
```
/opt/redhat-ds/ is the directory where the old Directory Server is installed.

The migration process starts. The legacy Directory Server is migrated, and a new Directory Server 8.0 instance is installed using the configuration information from the legacy Directory Server.

#### <span id="page-124-0"></span>**4.2. Migrating Replicated Servers**

The process for migrating a replicated system is the same as for a single server, but the order in which the Directory Server instances is important to keep from interrupting replication. First migrate all master servers, then all hubs, and then all consumers. If any Directory Server the replicated system will be moved to a different machine or a different platform, use the --actualsroot and --cross parameters with migrate-ds-admin.pl, as described in [Section 4.3, "Migrating a Directory Server from One Machine to Another"](#page-126-0) and [Section 4.4,](#page-128-0) ["Migrating a Directory Server from One Platform to Another"](#page-128-0).

#### **NOTE**

On Red Hat Enterprise Linux and Solaris machines, the migrate-ds-admin tool is in the /usr/sbin/ directory. On HP-UX machines, the migrate-ds-admin is in the /opt/dirsrv/sbin/ directory.

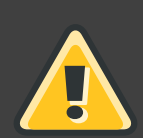

#### **WARNING**

If Directory Server databases have been moved from their default location (/opt/redhat-ds/slapd-instancename/db), migration will not copy these databases, but will use the directly. This means that if you run migration, you may not be able to go back to the old version. Migration will not remove or destroy the data, but may change the format in such a way that you cannot use the older version of the Directory Server. Therefore, make a database backup using db2bak and an LDIF dump using db21dif of the databases to make sure everything can be recovered.

The most common reason for using a non-default database location is the performance for large databases. For example, if a Directory Server instance has several gigabytes of data, the index files and transaction logs can be moved to a separate disk device to improve the Directory Server performance, especially if there are high update rates. In this case, migration will not attempt to move the databases to the new default location,

/var/lib/dirsrv/slapd-instancename/db, but will instead assume that the databases should be in their non-standard location and configure the new server to use the databases in the old location.

This issue does not occur in cross-platform migrations or migrating using LDIF files instead of the binary databases because these already work with an LDIF copy of the database.

To migrate a replicated site, do the following:

- 1. Stop all old Directory Server instances and the Administration Server.
- 2. Back up all the Directory Server user and configuration data.
- 3. Stop directory writes to the master or hub server being migrated.
- 4. On the machine where your legacy Directory Server is installed, install the Directory Server 8.0 packages.
	- Make the first migrated master the configuration instance since it is not replicated. Then, register other master and hub servers with the first master Directory Servers configuration instance.
	- This instance needs to listen on your standard port, usually 389.
- 5. Run the migration script, as root.

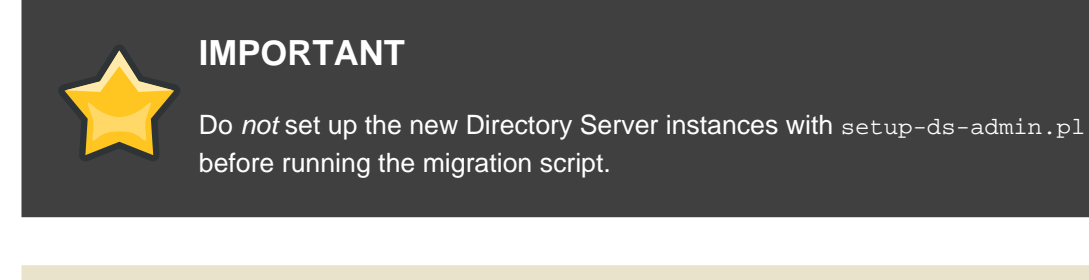

```
# /usr/sbin/migrate-ds-admin.pl --oldsroot /opt/redhat-ds/
General.ConfigDirectoryAdminPwd=password
```
/opt/redhat-ds/ is the directory where the old Directory Server is installed.

- 6. The migration process starts. The legacy Directory Server is migrated, and a new Directory Server 8.0 instance is installed using the configuration information from the legacy Directory Server.
- 7. Once the old Directory Server instance is migrated, test replication to make sure it is working correctly.
- 8. After you finish this process for all of the master server, repeat the steps for the hub servers

<span id="page-126-0"></span>and then for the replicas.

#### **4.3. Migrating a Directory Server from One Machine to Another**

To migrate a Directory Server installation from one machine to a new Directory Server instance on a new machine of the same platform, run the migration script  $(miarate-ds-admin)$  with options specifying the physical, network-accessible old server root directory  $(oldsroot)$ , such as tarball or network drive, and specifying the actual directory name of the server root on the old machine (actualsroot), such as /opt/redhat-ds. In this case, actualsroot names the original absolute installation directory, which  $\sigma$ *ldsroot* gives the path to access that directory.

#### **NOTE**

If the new machine has a different architecture than the old machine, such as moving from i386 to x86\_64, you must perform a cross platform migration, described in [Section 4.4, "Migrating a Directory Server from One Platform to](#page-128-0) [Another"](#page-128-0). The procedure in this section assumes that the Directory Server is being migrated from one machine to another of the same architecture, such as i386 to i386.

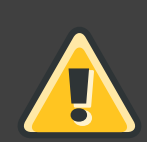

#### **WARNING**

Migration cannot change the hostname used by the Directory Server and Administration Server. The old machine must have the same hostname as your new machine. If you are going to commission a new machine on which to run Directory Server 8.0, first rename the old machine (for example, change ldap.example.com to ldap\_old.example.com), then give the new machine the original name of the old machine (1dap.example.com). Because the large number of configuration issues based on the Directory Server's hostname including the Console, replication, TLS/SSL, and Kerberos — it is extremely difficult to rename the server with the migration script. Red Hat strongly recommends that you do not attempt to change the Directory Server hostname.

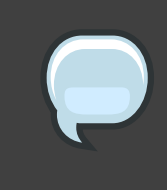

#### **NOTE**

On Red Hat Enterprise Linux and Solaris machines, the migrate-ds-admin tool is in the /usr/sbin/ directory. On HP-UX machines, the migrate-ds-admin is in the /opt/dirsrv/sbin/ directory.

For example, this script migrates a Directory Server on server1 to server2, using an

NFS-mounted directory:

```
# /usr/sbin/migrate-ds-admin.pl --oldsroot server2:/migration/opt/redhat-ds
       --actualroot /opt/redhat-ds General.ConfigDirectoryAdminPwd=password
```
The *oldsroot* can also specify a local directory on the target machine that was created from a tarball. In that case, create a tarball of your old server root directory, and untar it on the target machine. In this example, a tarball was created of /opt/redhat-ds on the source machine, and it was untarred under /migration on the target machine:

# /usr/sbin/migrate-ds-admin.pl --oldsroot /migration/opt/redhat-ds --actualroot /opt/redhat-ds General.ConfigDirectoryAdminPwd=password

The migrate-ds-admin command automatically migrates every Directory Server instance configured. As with migrating Directory Server on the same machine, using the *instance* parameter allows you to set the specific instance to migrate. For example, this command migrated a Directory Server instance named example:

```
# /usr/sbin/migrate-ds-admin.pl --oldsroot server2:/migration/opt/redhat-ds
        --actualroot /opt/redhat-ds --instance example
General.ConfigDirectoryAdminPwd=password
```
- 1. Stop all Directory Server instances and the Administration Server.
- 2. Back up all the Directory Server user and configuration data.
- 3. Install the Directory Server 8.0 packages on the new machine which will host Directory Server.
- 4. Make the old Directory Server accessible to the new machine, either through an NFS-mounted drive or tarball.
- 5. Run the migration script as root. Specify the current physical location of the Directory Server with the *oldsroot* parameter and the location on the old machine with the *actualsroot* parameter.

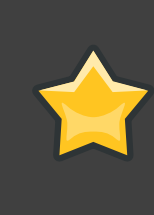

#### **IMPORTANT**

Do not set up the new Directory Server instances with setup-ds-admin.pl before running the migration script.

For example:

```
# /usr/sbin/migrate-ds-admin.pl --oldsroot server2:/migration/opt/redhat-ds
        --actualsroot /opt/redhat-ds
General.ConfigDirectoryAdminPwd=password
```
The migration process starts. The legacy Directory Server is migrated, and a new Directory Server 8.0 instance is installed using the configuration information from the legacy Directory Server.

#### <span id="page-128-0"></span>**4.4. Migrating a Directory Server from One Platform to Another**

To migrate a Directory Server installation from one platform to another is similar to migrating from one machine to another. The difference between a migration between platforms and other migration scenarios is the information migrated from the old Directory Server. The databases are in an architecture-dependent binary format and can be migrated only after they are exported to LDIF. Other data, such as the changelog, is not migrated. As explained in [Section 4.3,](#page-126-0) ["Migrating a Directory Server from One Machine to Another"](#page-126-0), the migration script uses the actualsroot and oldsroot parameters to migrate across machines and the cross parameter to signal that the migration is cross-platform.

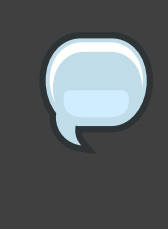

#### **NOTE**

On Red Hat Enterprise Linux and Solaris machines, the migrate-ds-admin tool is in the  $/usr/sbin/$  directory. On HP-UX machines, the migrate-ds-admin is in the /opt/dirsrv/sbin directory.

The command format to move from one platform to another is similar to the following:

```
# /usr/sbin/migrate-ds-admin.pl --cross --oldsroot
server2:/migration/opt/redhat-ds
       --actualroot /opt/redhat-ds General.ConfigDirectoryAdminPwd=password
```
The migrate-ds-admin command automatically migrates every Directory Server instance configured. As with migrating Directory Server on the same machine, using the *instance* parameter allows you to set the specific instance to migrate. For example, this command migrated a Directory Server instance named example:

```
/usr/sbin/migrate-ds-admin.pl --oldsroot server2:/migration/opt/redhat-ds
      --actualroot /opt/redhat-ds --instance example
General.ConfigDirectoryAdminPwd=password
```
- 1. Stop all Directory Server instances and the Administration Server.
- 2. Back up all the Directory Server user and configuration data.
- 3. Export all of the database information to LDIF. The LDIF file must be named the name of the database with . ldif appended. For example:

```
cd /opt/redhat-ds/slapd-instance
./db2ldif -n userRoot -a /opt/redhat-ds/slapd-instance/db/userRoot.ldif
./db2ldif -n NetscapeRoot -a
/opt/redhat-ds/slapd-instance/db/NetscapeRoot.ldif
```
- 4. Install the Directory Server 8.0 packages on the new machine which will host Directory Server.
- 5. Make the old Directory Server accessible to the new machine, either through an NFS-mounted drive or tarball.
- 6. Run the migration script as root. Specify the current physical location of the Directory Server with the *oldsroot* parameter and the location on the old machine with the *actualsroot* parameter.

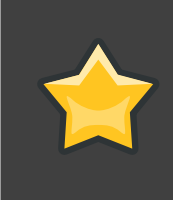

#### **IMPORTANT**

Do not set up the new Directory Server instances with setup-ds-admin.pl before running the migration script.

For example:

```
/usr/sbin/migrate-ds-admin.pl --cross --oldsroot
server2:/migration/opt/redhat-ds
       --actualsroot /opt/redhat-ds General.ConfigDirectoryAdminPwd=password
```
The migration process starts. The legacy Directory Server is migrated, and a new Directory Server 8.0 instance is installed using the configuration information from the legacy Directory Server.

# **Glossary**

## **A**

<span id="page-130-4"></span><span id="page-130-3"></span><span id="page-130-2"></span><span id="page-130-1"></span><span id="page-130-0"></span>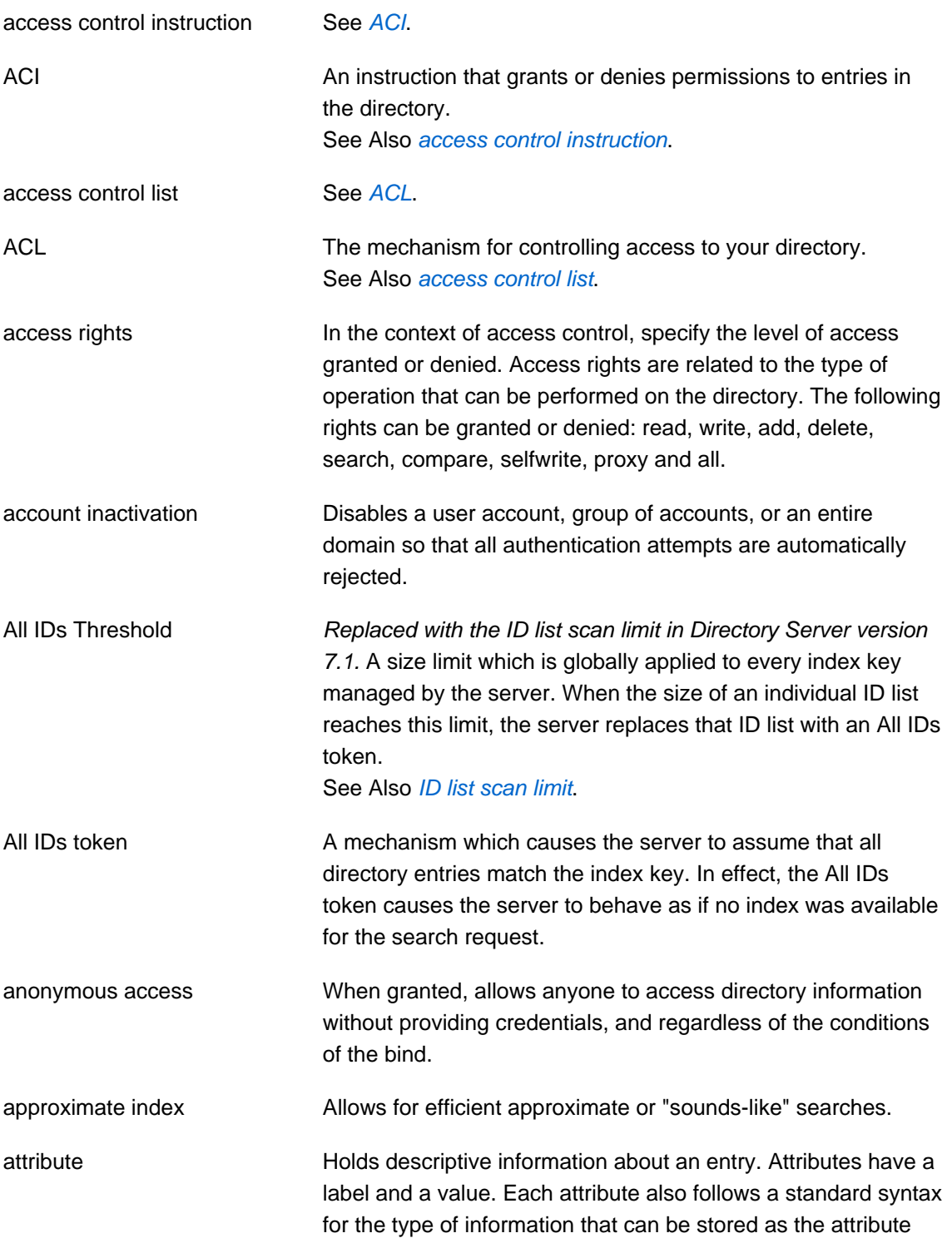

<span id="page-131-3"></span>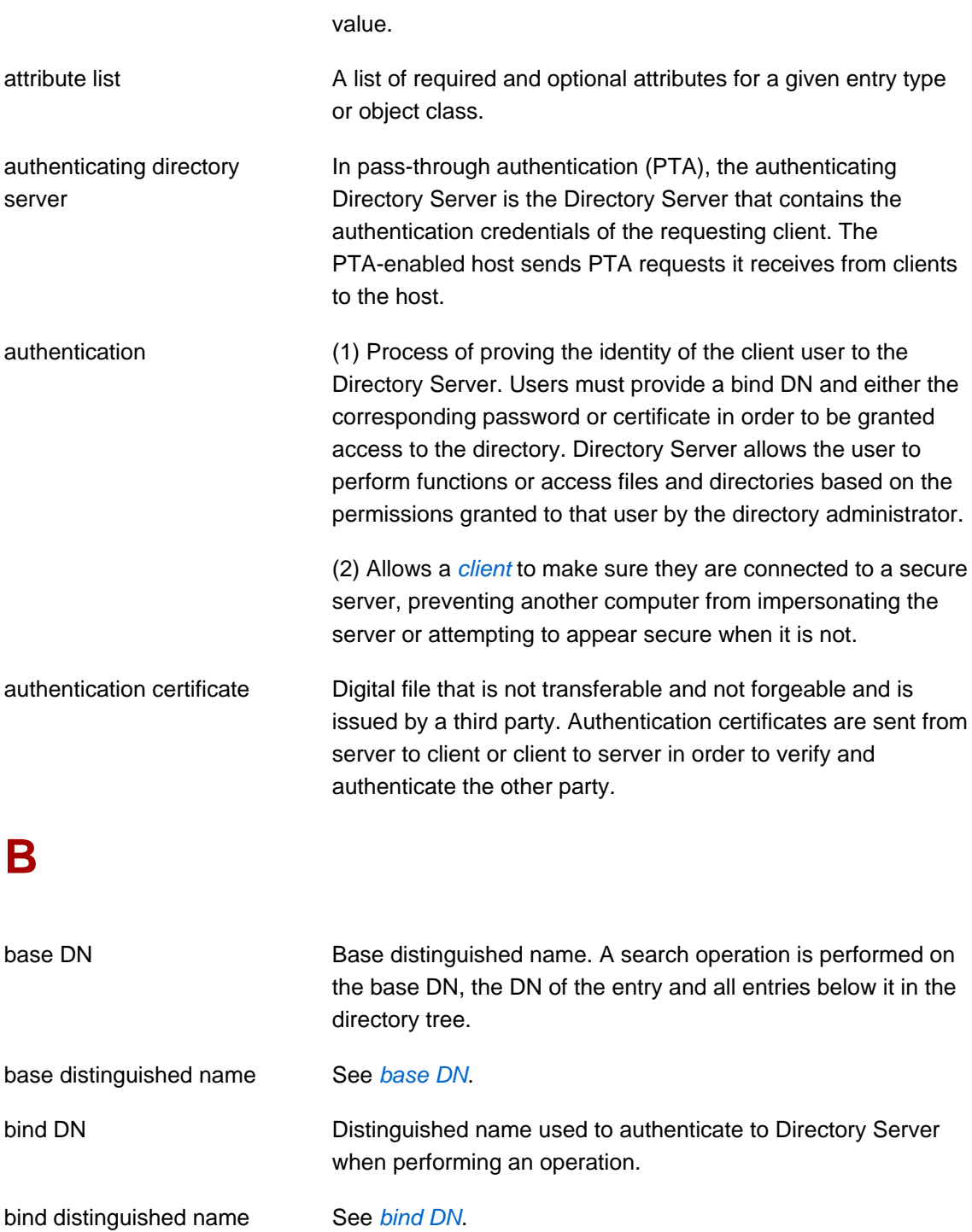

<span id="page-131-1"></span><span id="page-131-0"></span>bind rule In the context of access control, the bind rule specifies the credentials and conditions that a particular user or client must satisfy in order to get access to directory information.

World Wide Web material stored as HTML files. The browser

branch entry **An entry that represents the top of a subtree in the directory.** 

<span id="page-131-2"></span>browser Software, such as Mozilla Firefox, used to request and view

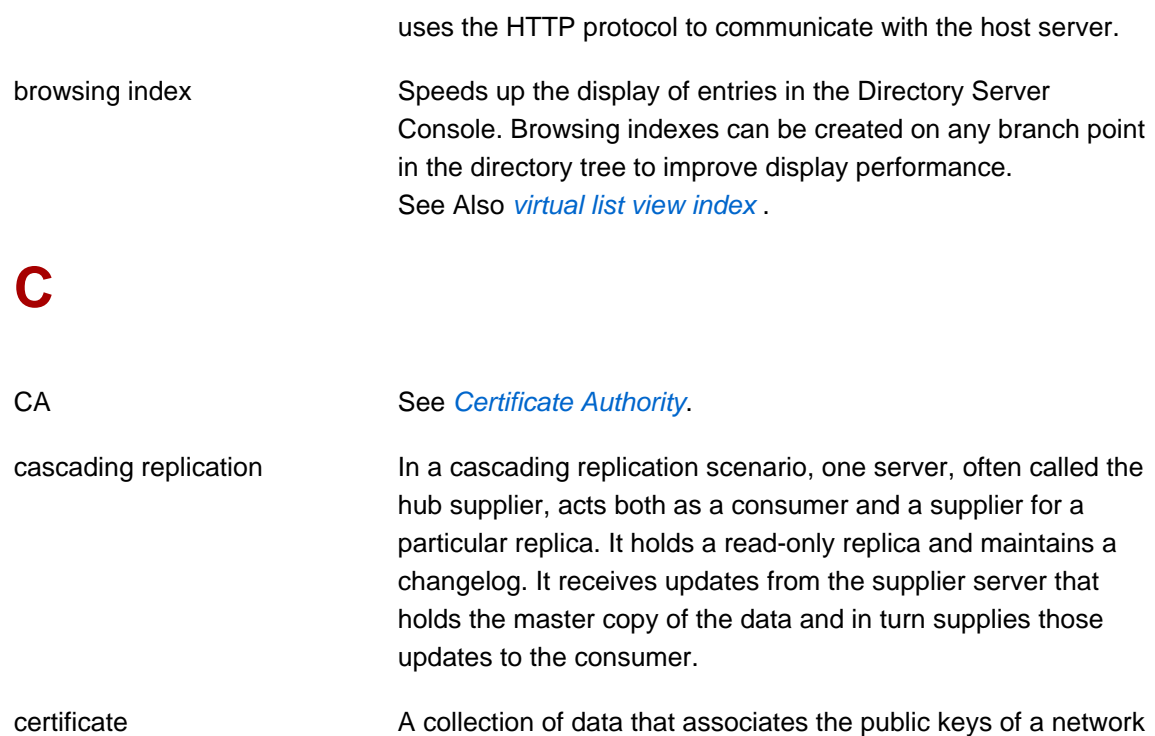

<span id="page-132-2"></span><span id="page-132-1"></span>user with their DN in the directory. The certificate is stored in the directory as user object attributes. Certificate Authority Company or organization that sells and issues authentication

<span id="page-132-0"></span>certificates. You may purchase an authentication certificate from a Certification Authority that you trust. Also known as a [CA](#page-132-1).

CGI CGI Common Gateway Interface. An interface for external programs to communicate with the HTTP server. Programs written to use CGI are called CGI programs or CGI scripts and can be written in many of the common programming languages. CGI programs handle forms or perform output parsing that is not done by the server itself.

chaining a method for relaying requests to another server. Results for the request are collected, compiled, and then returned to the client.

changelog **A** changelog is a record that describes the modifications that have occurred on a replica. The supplier server then replays these modifications on the replicas stored on replica servers or on other masters, in the case of multi-master replication.

character type Distinguishes alphabetic characters from numeric or other characters and the mapping of upper-case to lower-case letters.

<span id="page-133-3"></span><span id="page-133-2"></span><span id="page-133-1"></span><span id="page-133-0"></span>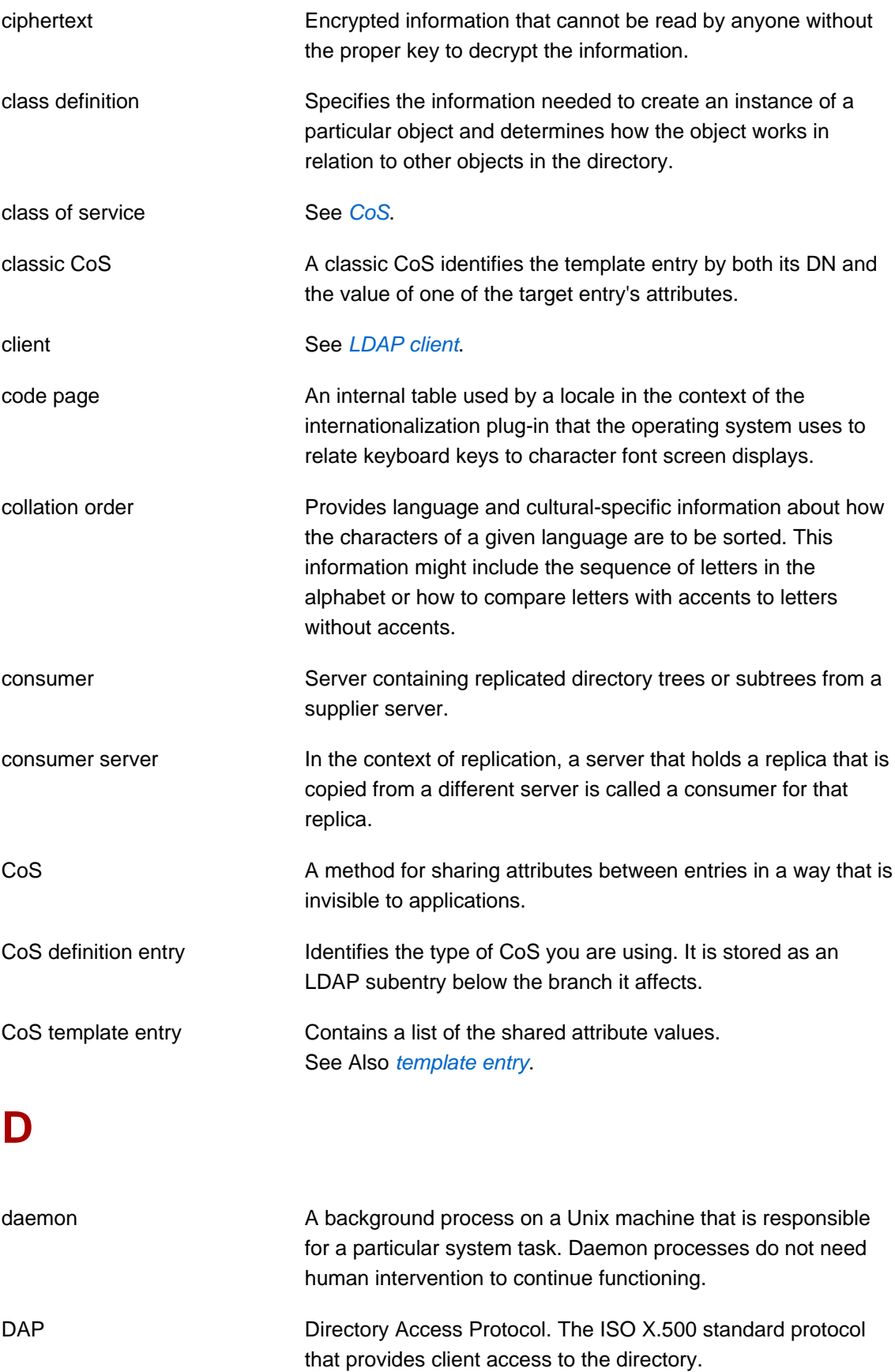

<span id="page-134-4"></span><span id="page-134-3"></span><span id="page-134-2"></span><span id="page-134-1"></span><span id="page-134-0"></span>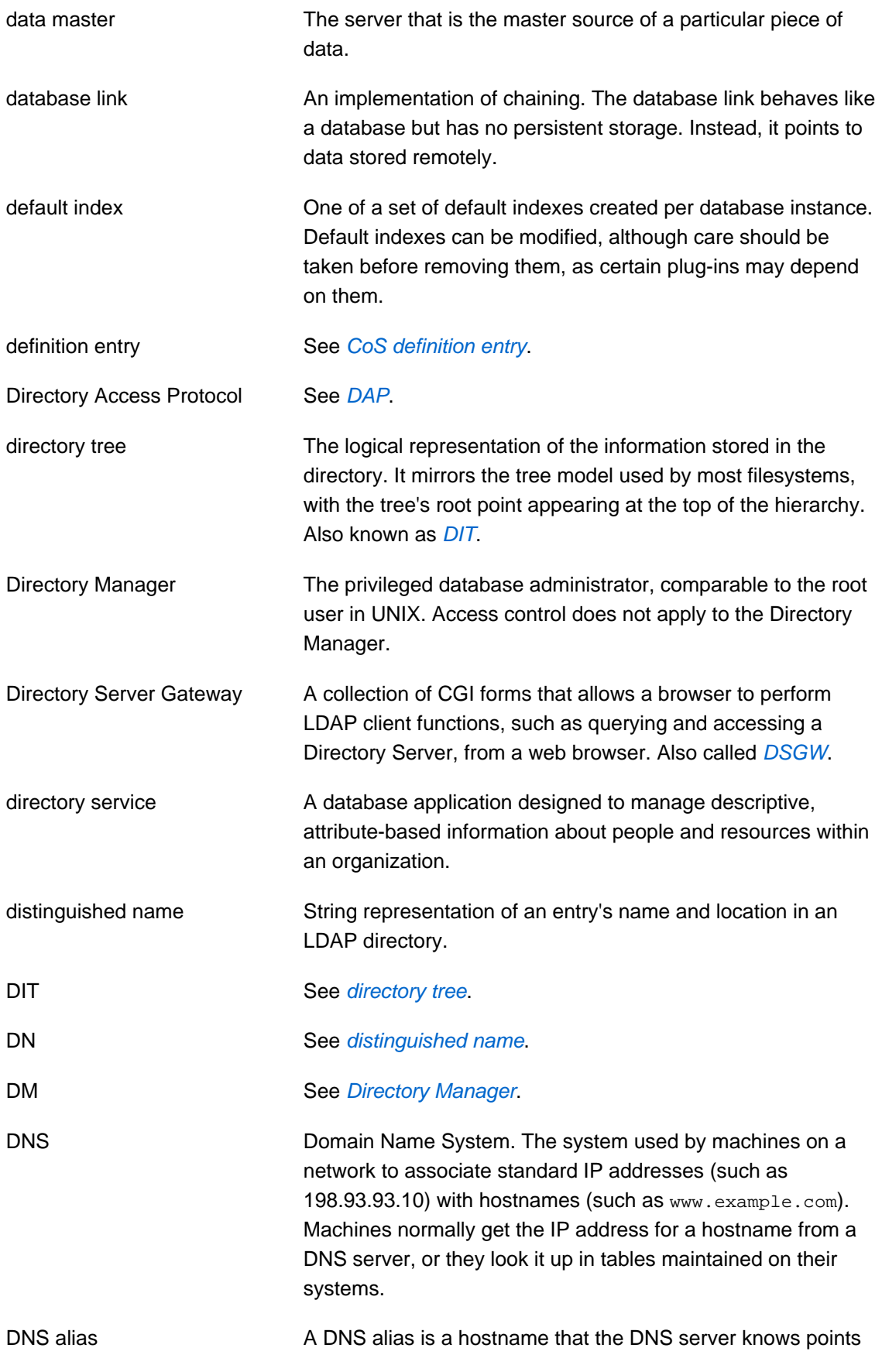

<span id="page-135-0"></span>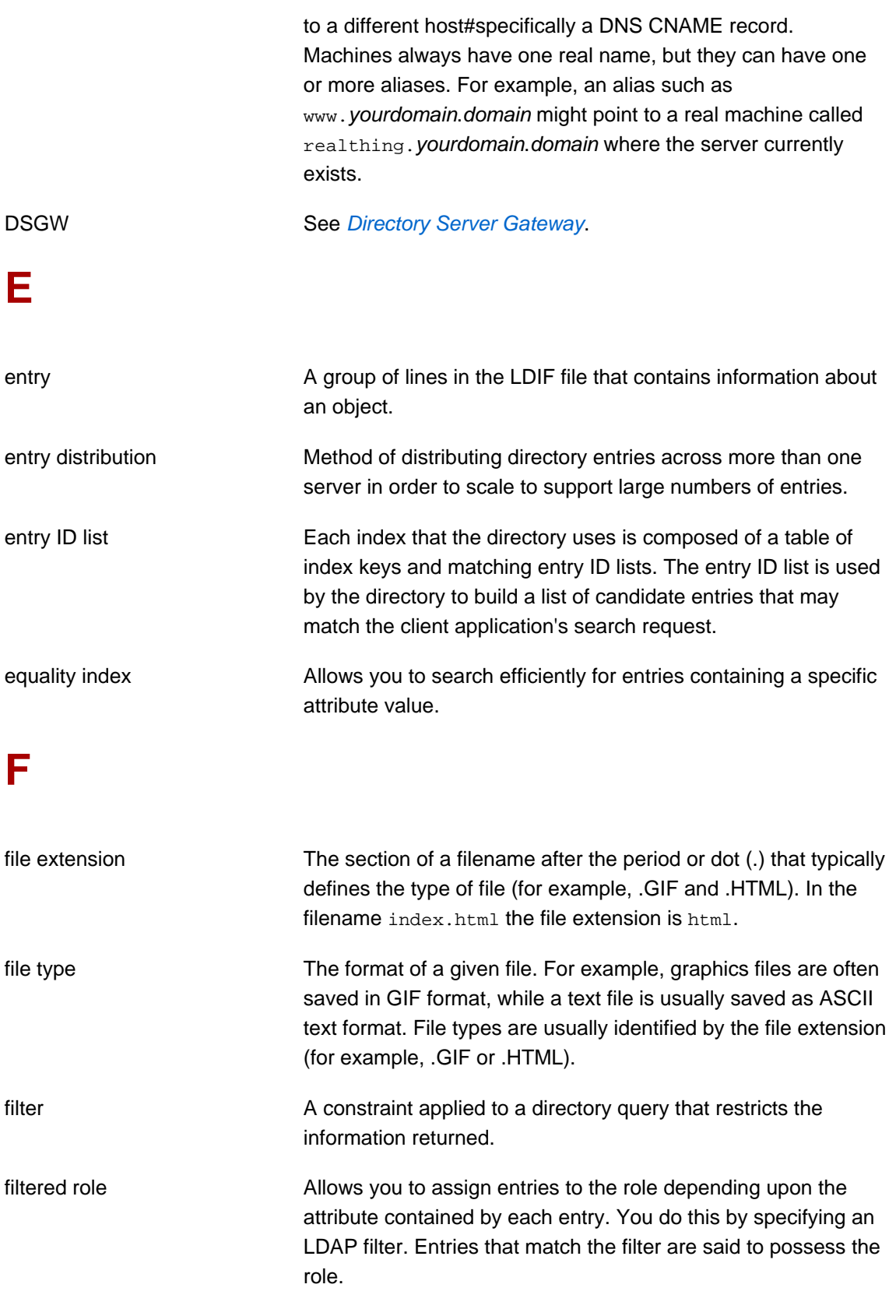

## **G**

<span id="page-136-0"></span>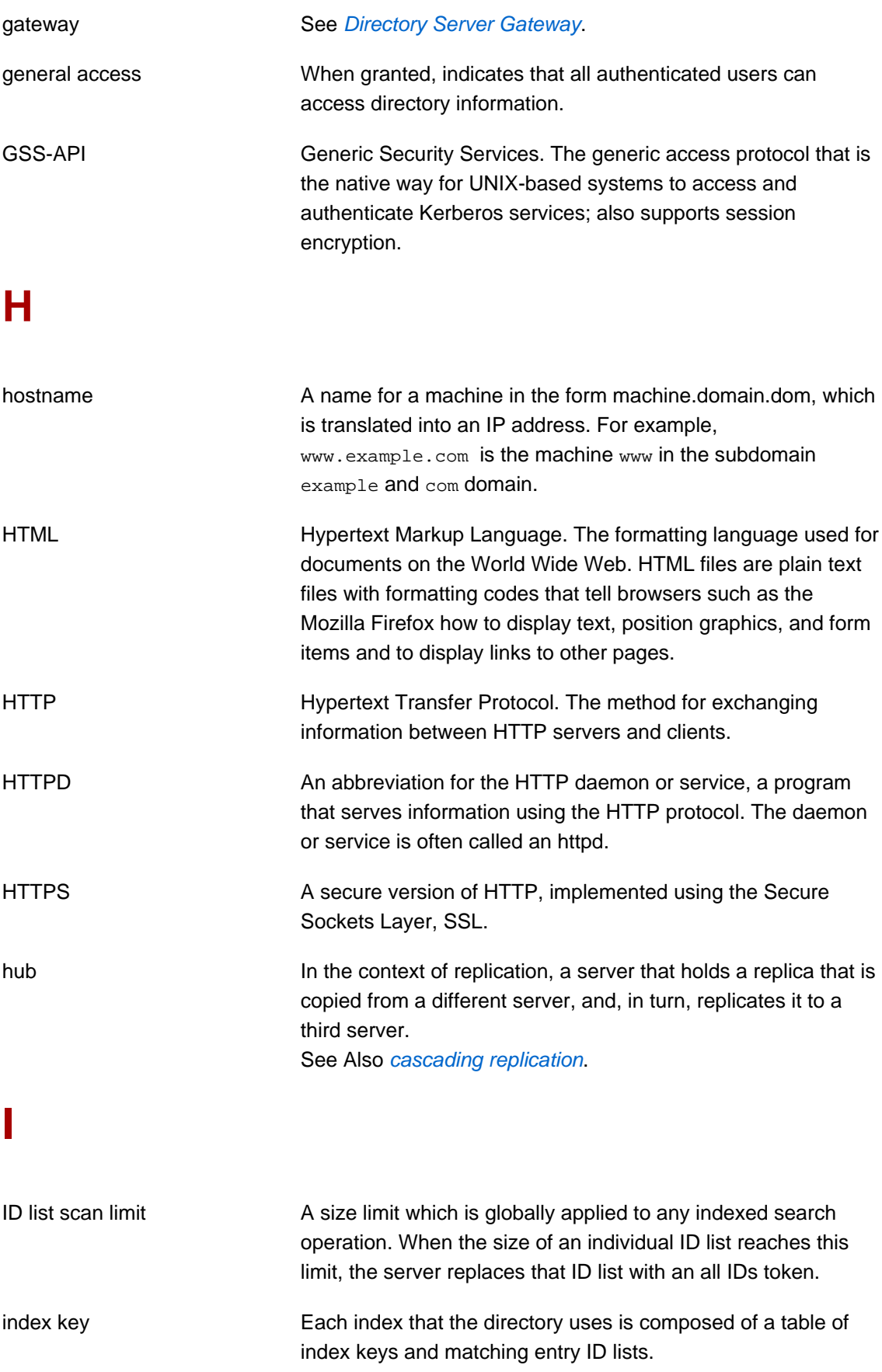

<span id="page-137-3"></span><span id="page-137-2"></span><span id="page-137-1"></span><span id="page-137-0"></span>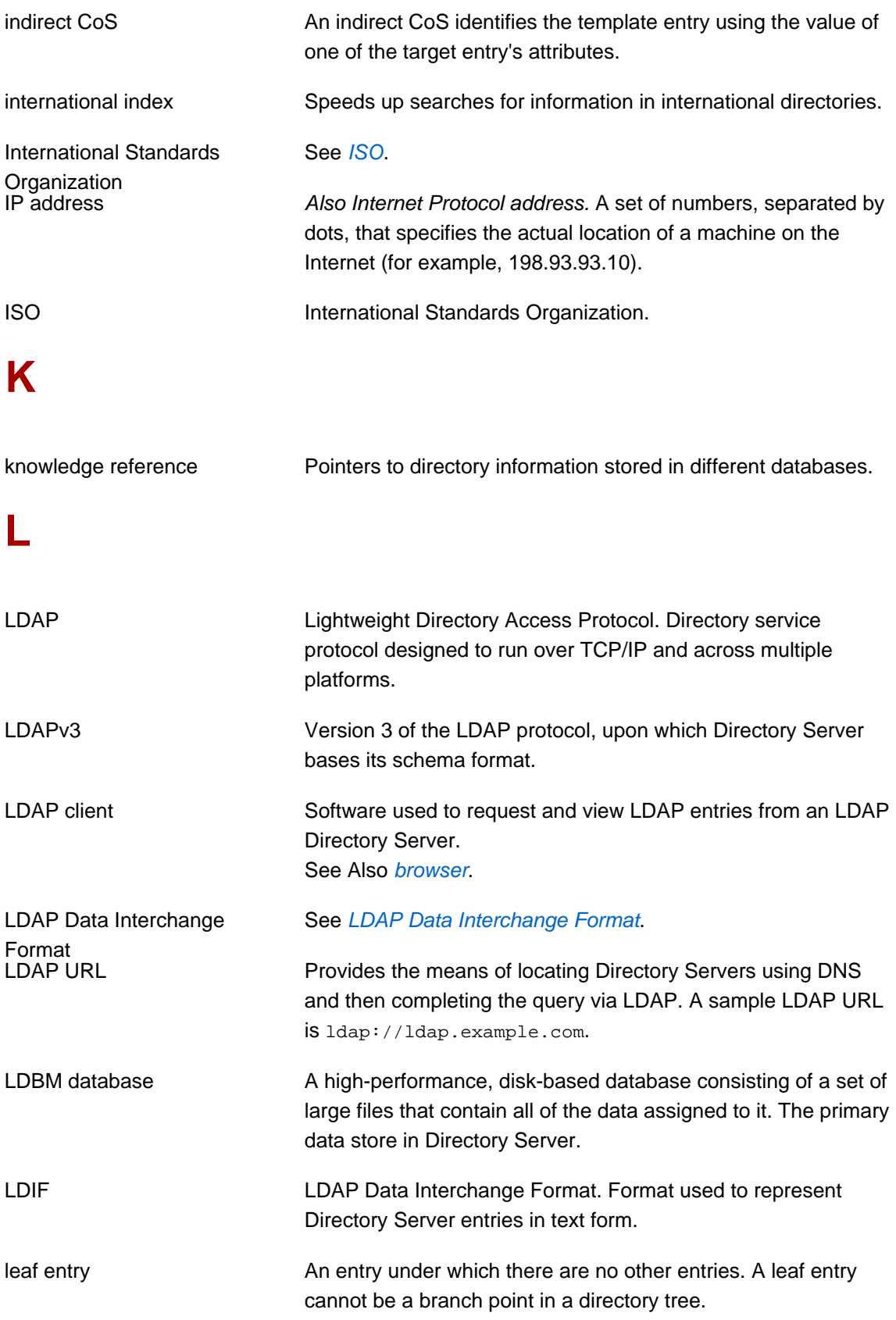

<span id="page-138-0"></span>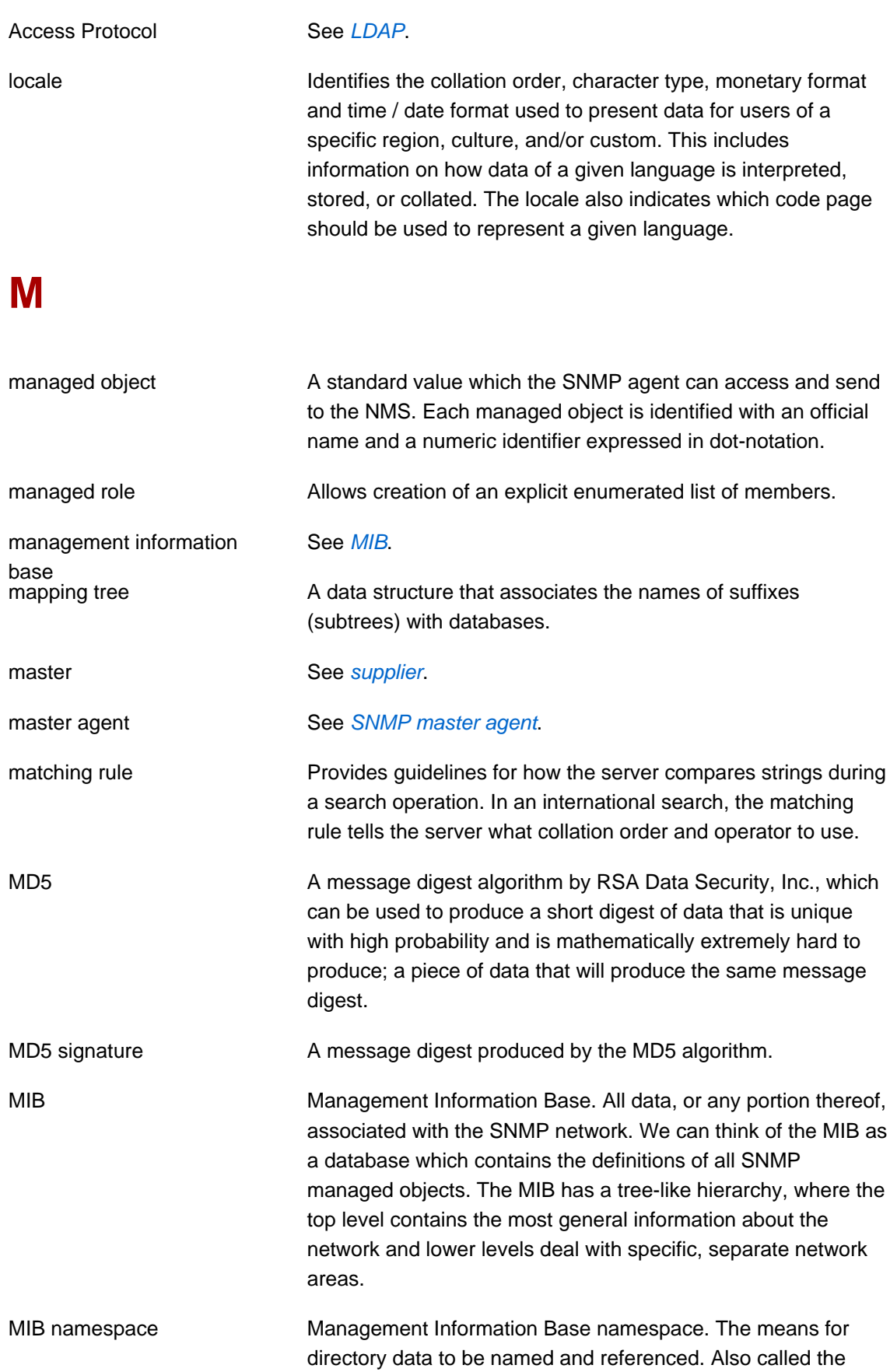

#### [directory tree](#page-134-1).

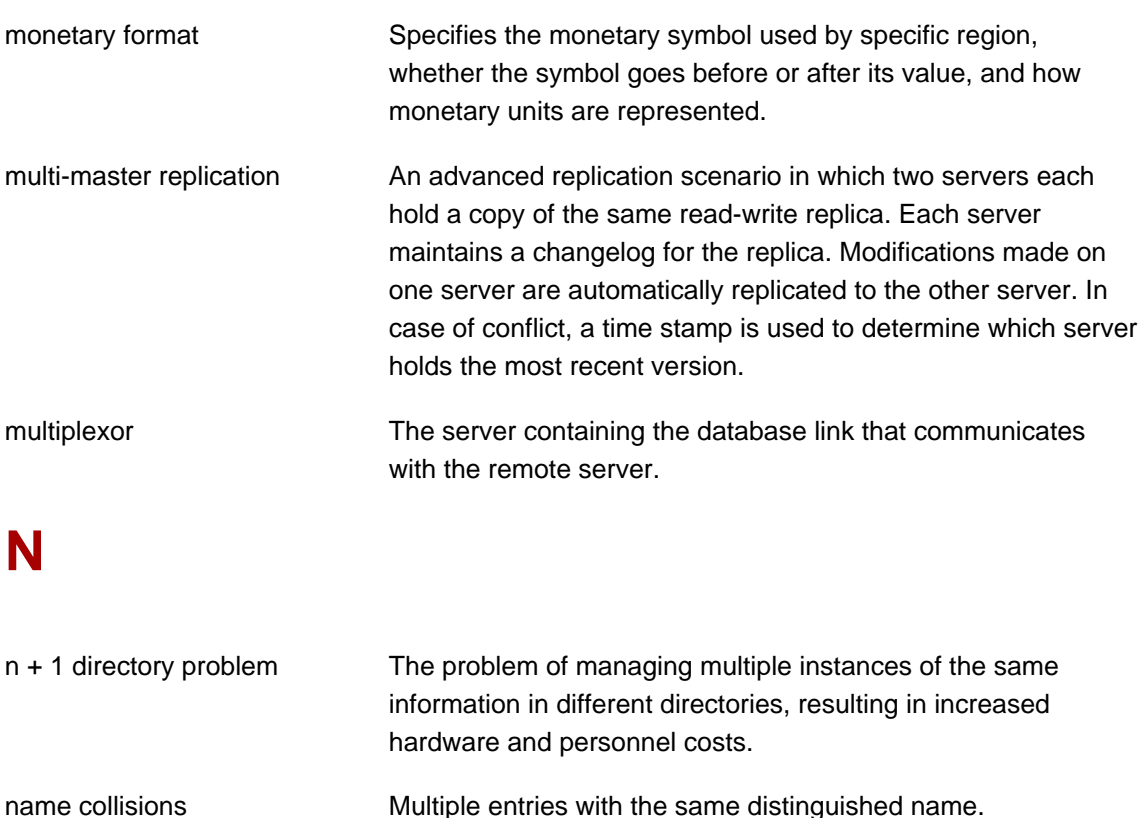

nested role **Allows** the creation of roles that contain other roles.

See [NMS](#page-139-0).

See Also [slapd](#page-143-0).

network management Network Management Station component that graphically displays information about SNMP managed devices, such as which device is up or down and which and how many error messages were received.

> Network Information Service. A system of programs and data files that Unix machines use to collect, collate, and share specific information about machines, users, filesystems, and network parameters throughout a network of computers.

applications installed. Also [network management station](#page-139-1).

responsible for all actions of the Directory Server.

<span id="page-139-1"></span>network management station<br>NIS

<span id="page-139-0"></span>NMS Powerful workstation with one or more network management

application

ns-slapd Red Hat's LDAP Directory Server daemon or service that is

## **O**

<span id="page-140-3"></span><span id="page-140-2"></span><span id="page-140-1"></span><span id="page-140-0"></span>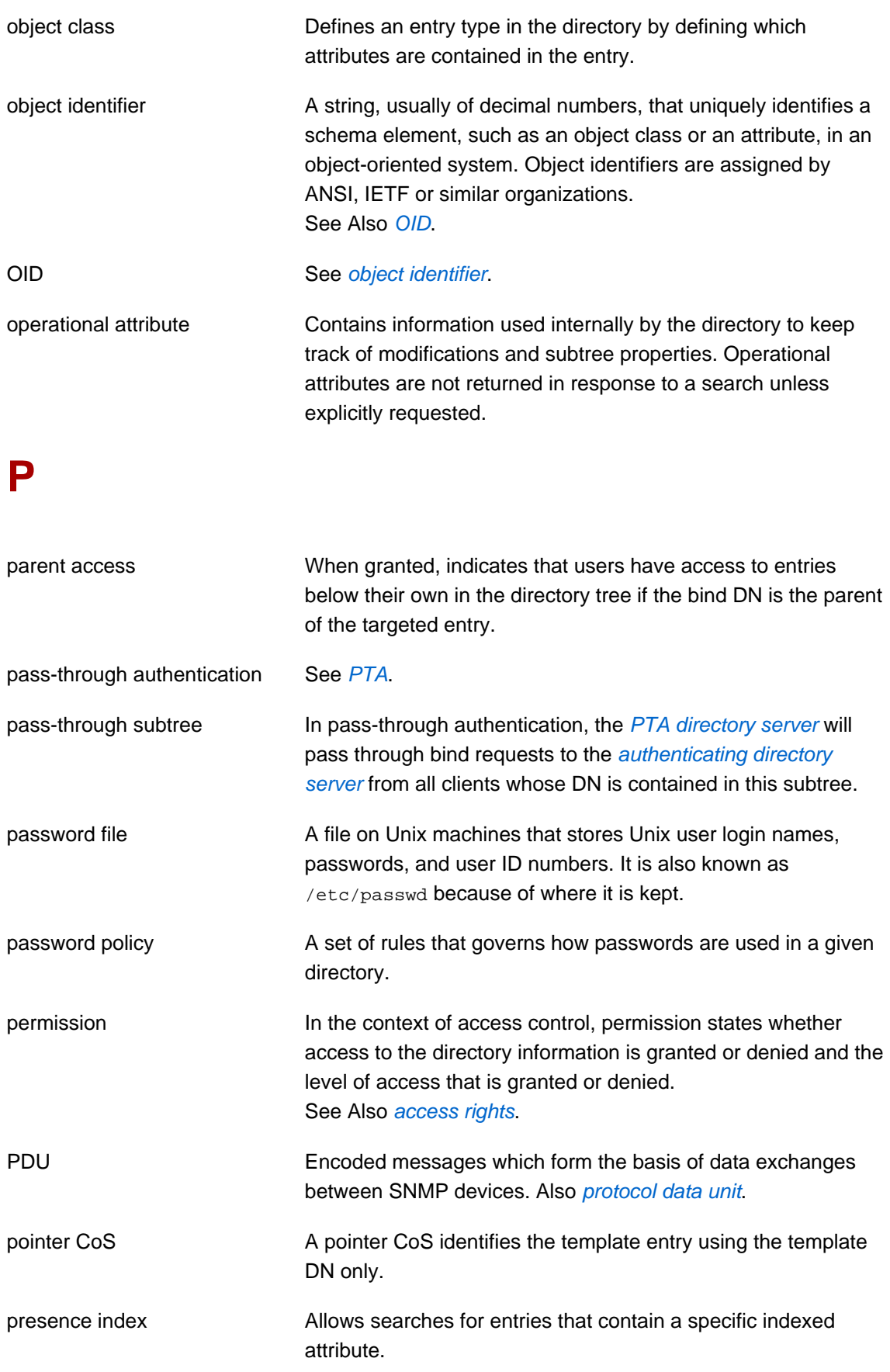

<span id="page-141-3"></span><span id="page-141-2"></span><span id="page-141-1"></span><span id="page-141-0"></span>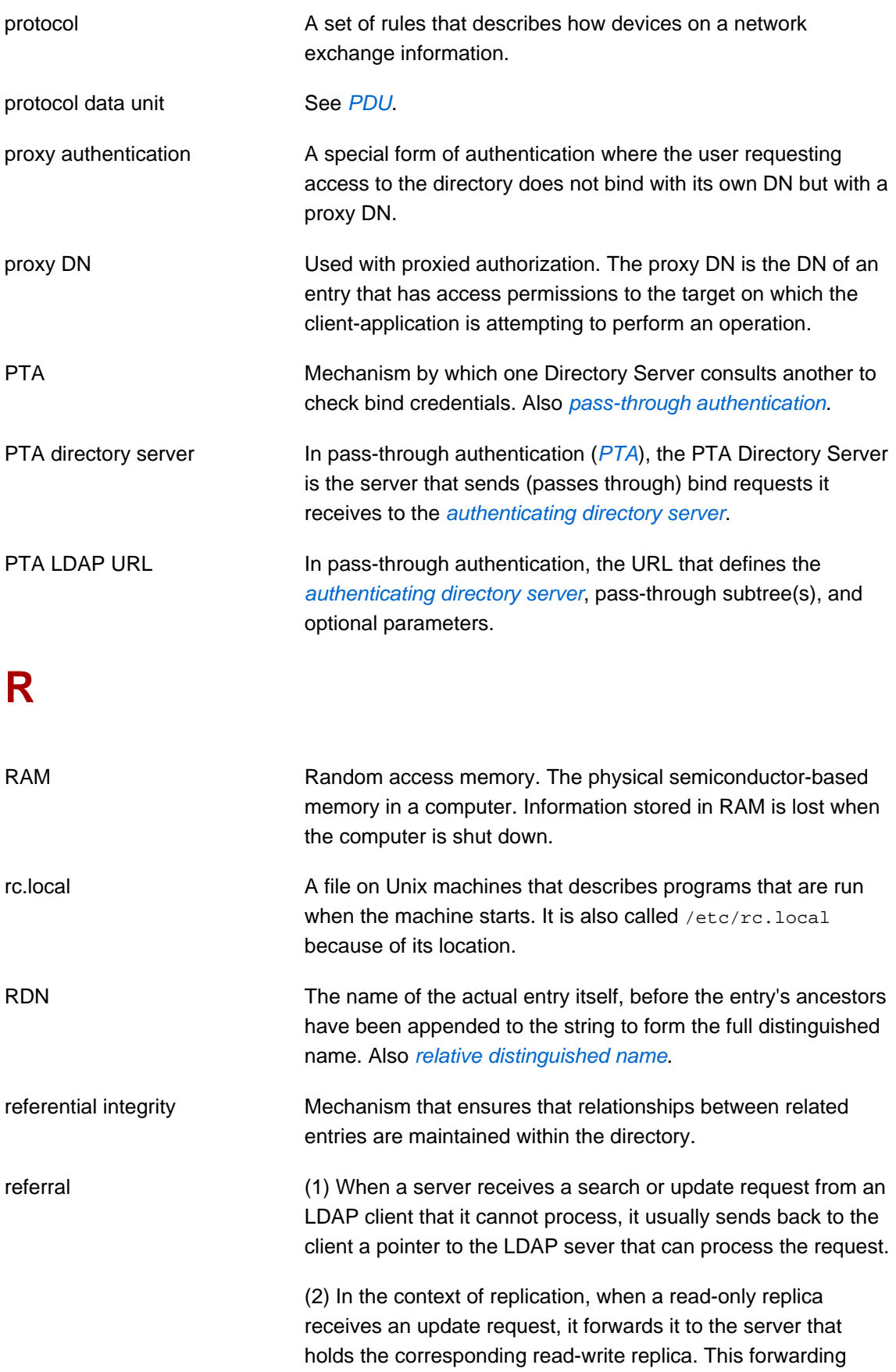

process is called a referral.

<span id="page-142-1"></span><span id="page-142-0"></span>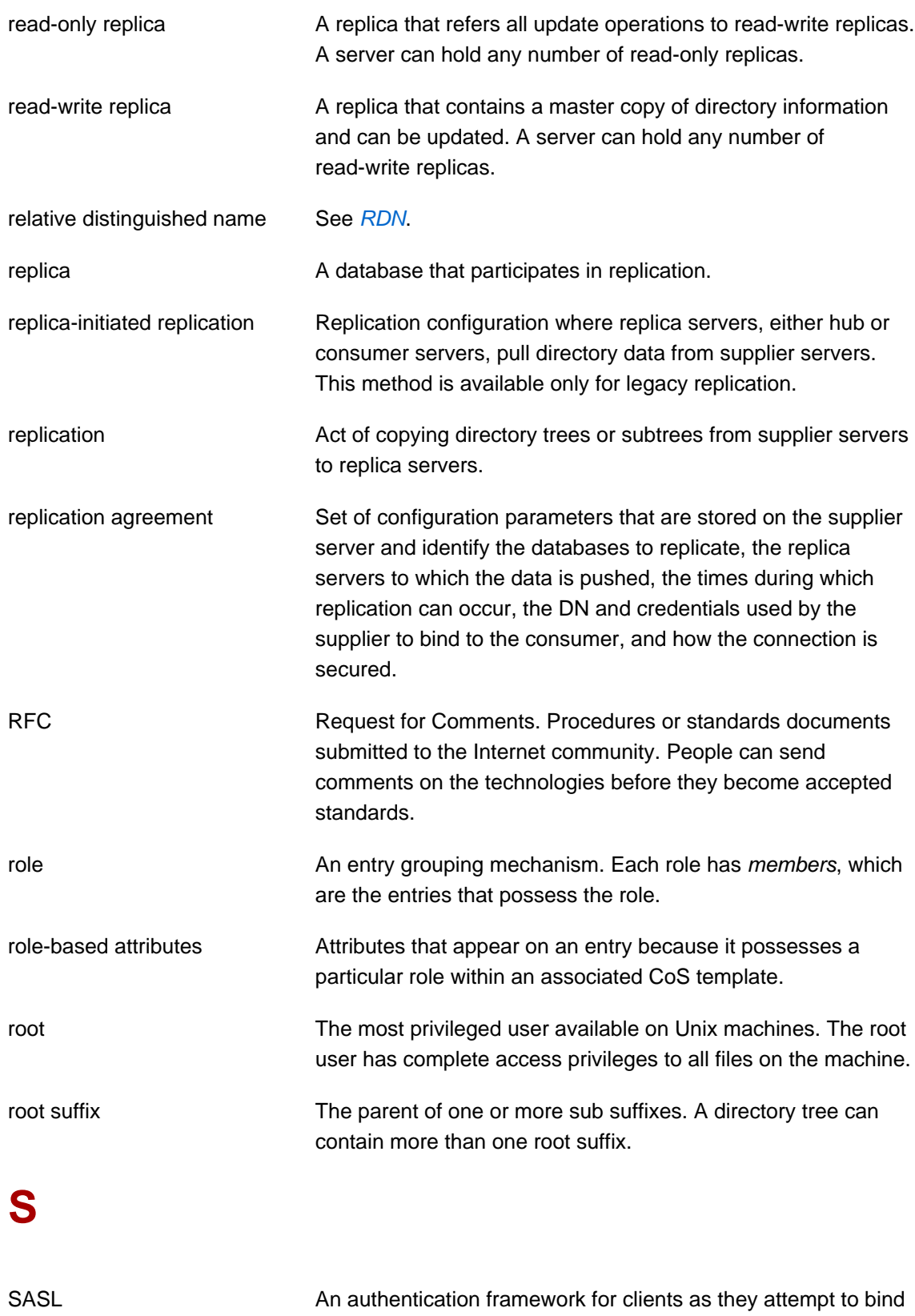

<span id="page-143-1"></span><span id="page-143-0"></span>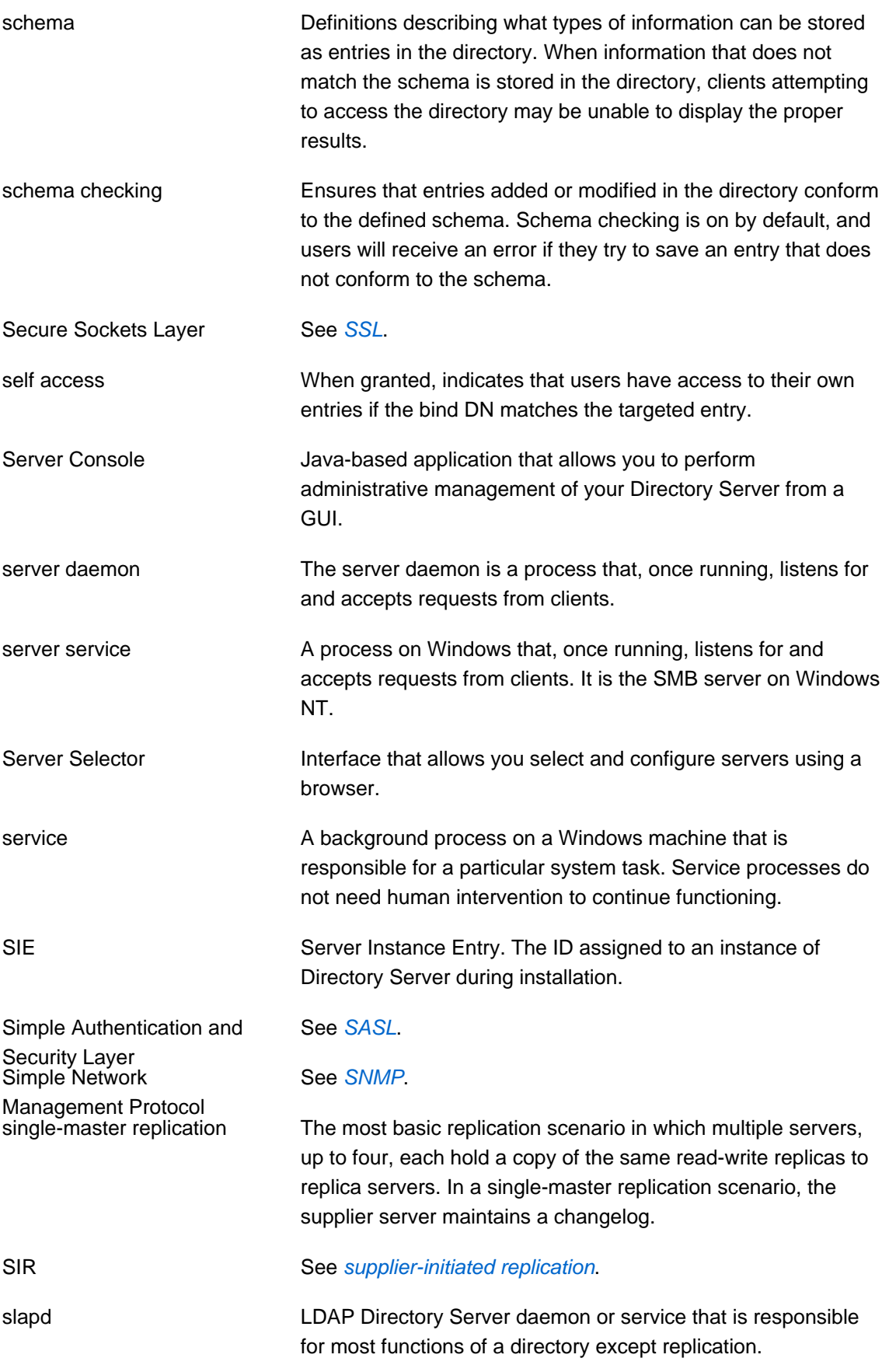
See Also [ns-slapd](#page-139-0).

<span id="page-144-2"></span><span id="page-144-1"></span><span id="page-144-0"></span>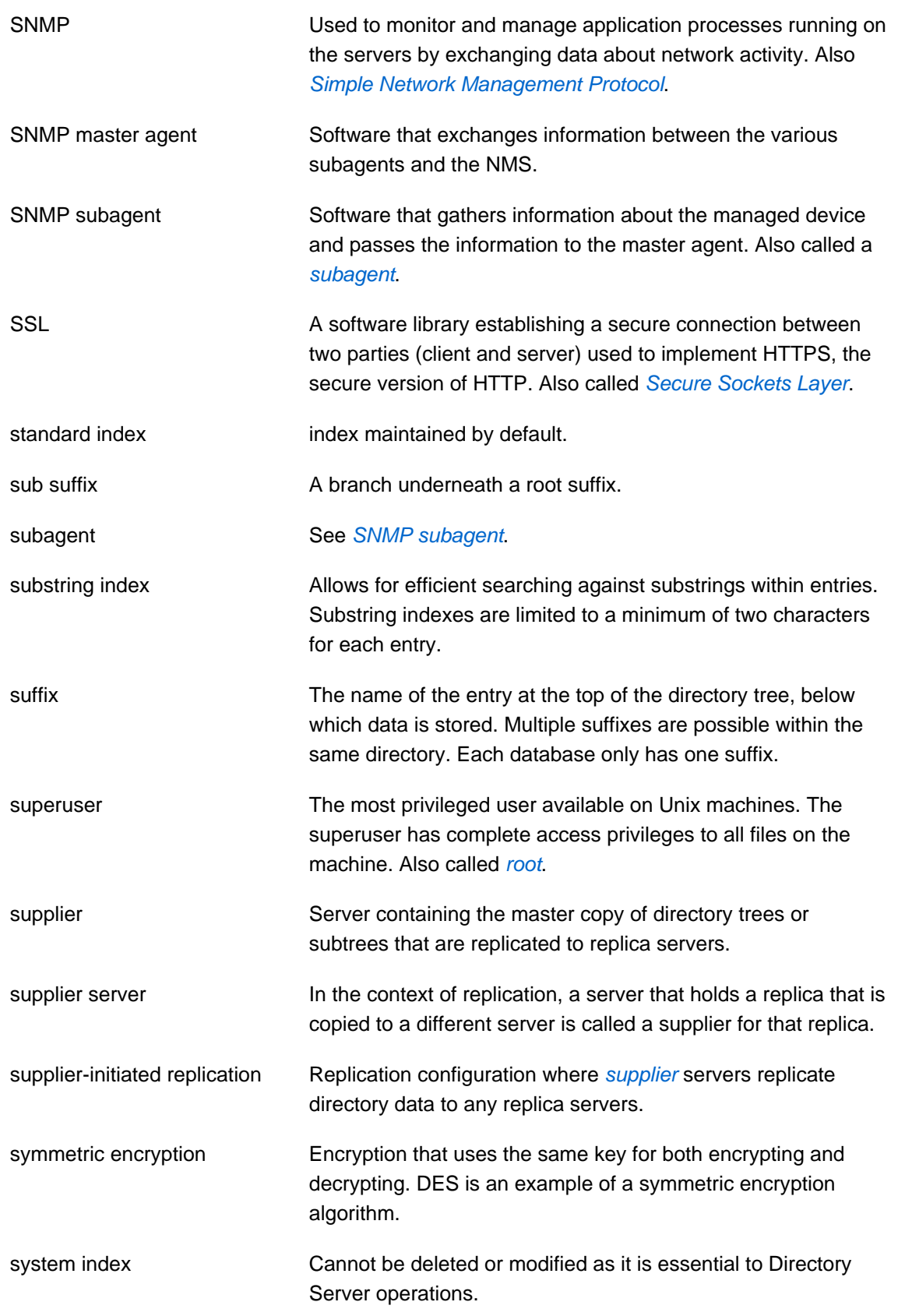

## **T**

<span id="page-145-1"></span><span id="page-145-0"></span>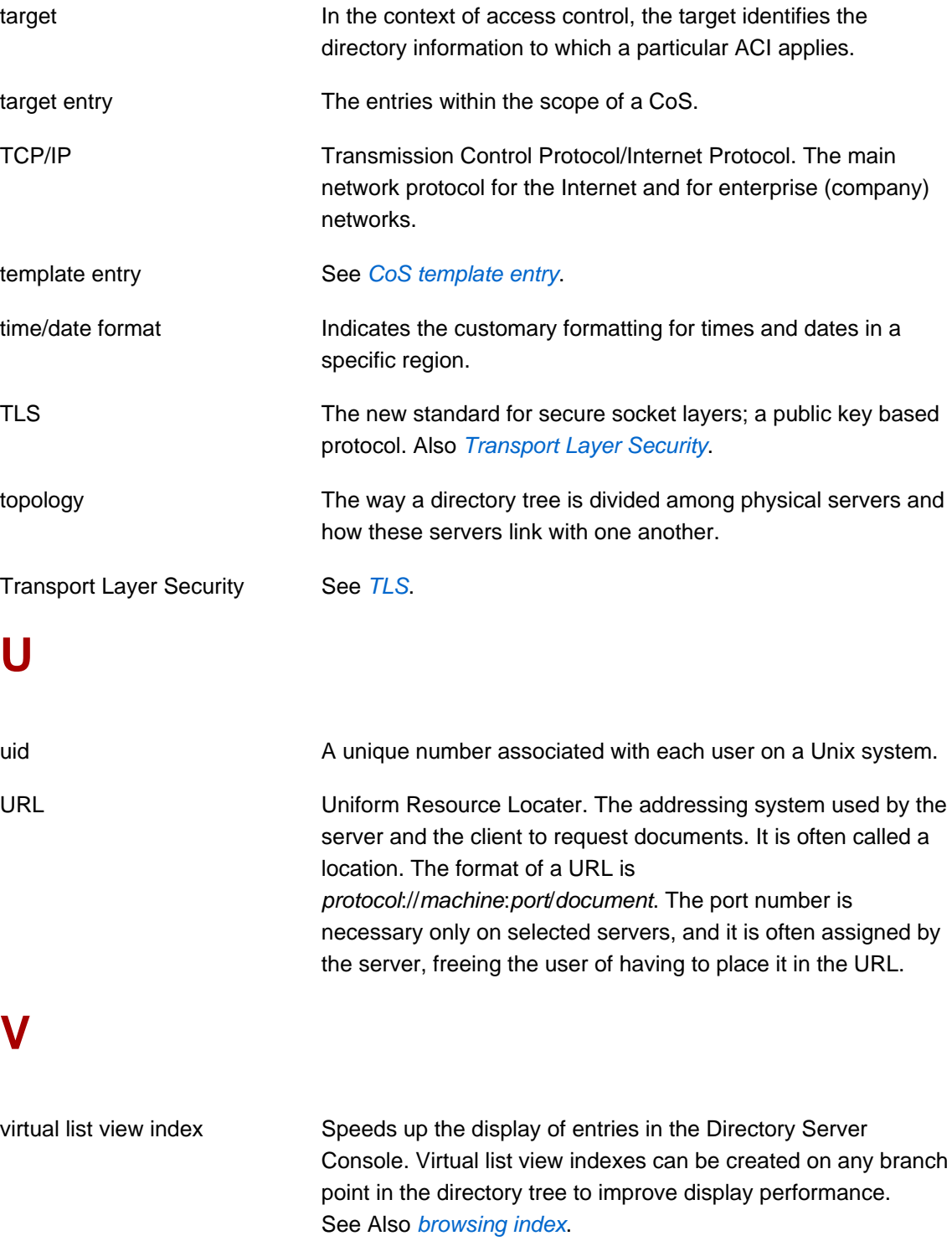

## **X**

X.500 standard The set of ISO/ITU-T documents outlining the recommended information model, object classes and attributes used by directory server implementation.

# **Appendix A. Revision History**

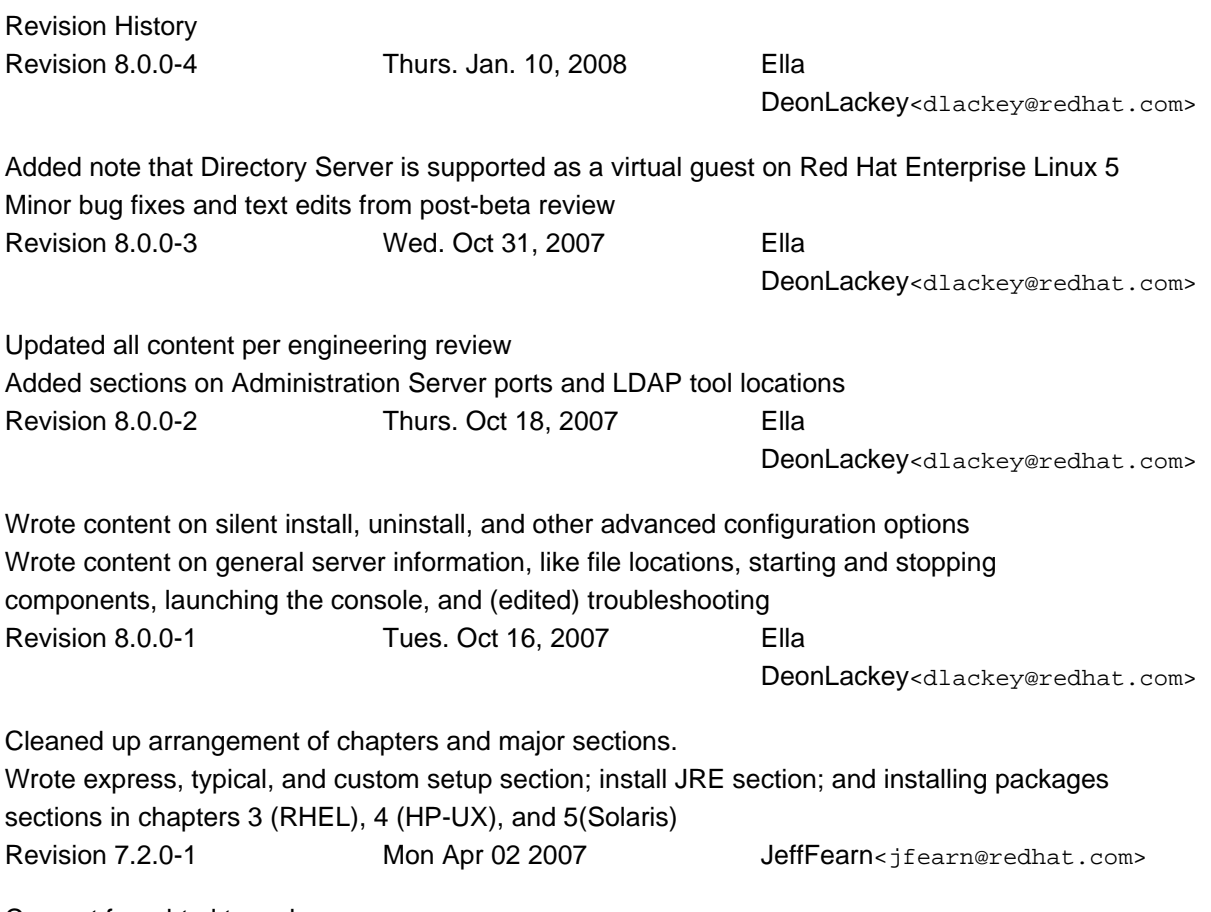

Convert from html to xml.

# **Index**

#### **Symbols**

.inf file, 88 directives, 89 samples, 94

## **A**

Administration domain, 5 Administration Server configuring IP authorization, 79 configuring proxy servers, 80 finding the port number, 102 port, 1 starting and stopping, 103 user, 4

## **C**

Clients cannot locate the server, 106 Command-line arguments, 84 Configuration directory, 4 Custom setup HP-UX 11i, 54 Red Hat Enterprise Linux, 39 Solaris, 73

### **D**

Directory Administrator, 3 Directory Manager, 3 password, 103 Directory Server additional instances, 80 additional instances (without Console), 81 components, 1 configuration directory, 4 file locations, 99 HP-UX 11i custom, 54 express, 47 typical, 50 installing on HP-UX 11i, 46 installing on Red Hat Enterprise Linux, 31 installing on Solaris (individual packages), 63

installing on Solaris (ISO), 64 migrating all or single instance, 113 migrating replicated site, 115 migrating to a different machine, 117 migrating to another platform, 119 port, 1 Red Hat Enterprise Linux custom, 39 express, 32 typical, 35 registering Directory Server with Configuration Directory Server, 81 removing a single instance, 95 Solaris custom, 73 express, 65 typical, 68 starting and stopping, 102 starting the Console, 101 uninstalling Directory Server HP-UX, 96 Red Hat Enterprise Linux, 95 Solaris, 97 user and group, 3 Directory Server Console starting, 101 Directory suffix, 4 dsktune, 16

## **E**

Express setup HP-UX 11i, 47 Red Hat Enterprise Linux, 32 Solaris, 65

#### **F**

feedback contact information for this manual, ix File locations, 99 Filesystem Hierarchy Standard, 99 Forgotten Directory Manager DN and password, 106

#### **H**

Hardware requirements based on directory size, 15

HP-UX, 20 Solaris, 24 HP-UX hardware requirements, 20 required patches, 21 system configuration, 22 DNS, 23 kernel parameters, 22 Large file support, 23 Perl, 22 TIME\_WAIT setting, 22 uninstalling Directory Server, 96 HP-UX 11i, 45 custom setup, 54 express setup, 47 installing Directory Server packages , 46 installing JRE, 46 typical setup, 50

#### **I**

Installing explained, 1 HP-UX 11i Directory Server packages , 46 JRE, 46 prerequisites, 1 administration domain, 5 Administration Server user, 4 configuration directory, 4 Directory Administrator, 3 Directory Manager, 3 Directory Server user and group, 3 directory suffix, 4 port numbers, 1 problems, 106 Clients cannot locate the server, 106 Forgotten Directory Manager DN and password, 106 The port is in use, 106 Red Hat Enterprise Linux Directory Server packages, 31 JRE, 30 setup modes, 9 comparison, 10 setup-ds-admin.pl, 9 silent, 9

Solaris Directory Server packages from ISO, 64 Directory Server packages individually, 63 JRE, 61

#### **J**

JRE HP-UX 11i, 46 Red Hat Enterprise Linux, 30 Solaris, 61

#### **M**

Migrating, 107 overview, 107 prerequisites, 111 back up databases, 112 configure the Directory Server Console (for multi-master replication only), 112 scenarios all or single instance, 113 different machines, 117 different platforms, 119 replicated site, 115

#### **O**

Operating system requirements, 16 dsktune, 16 HP-UX, 20 patches, 21 system configuration, 22 Red Hat Enterprise Linux, 17 hardware, 18 patches, 18, 18 system configuration, 19 Solaris, 23 patches, 24 system configuration, 25

#### **P**

Passwords Directory Manager, 103 Patches dsktune, 16 HP-UX, 21 Red Hat Enterprise Linux, 18, 18

Solaris, 24 Perl HP-UX, 22 Red Hat Enterprise Linux, 19 Solaris, 26 Port number finding Administration Server, 102

#### **R**

Red Hat Enterprise Linux, 29 custom setup, 39 express setup, 32 hardware requirements, 18 installing Directory Server packages, 31 installing JRE, 30 required patches, 18, 18 system configuration, 19 DNS, 20 File descriptors, 19 Perl, 19 typical setup, 35 uninstalling Directory Server, 95 register-ds-admin.pl, 81 Removing Directory Server single instance, 95

#### **S**

Setting up Directory Server advanced configuration, 79 additional Directory Server instances, 80 additional Directory Server instances (without Console), 81 configuring Administration Server IP authorization, 79 configuring Administration Server proxy servers, 80 registering Directory Server with Configuration Directory Server, 81 HP-UX 11i custom, 54 express, 47 typical, 50 modes compared, 9 Red Hat Enterprise Linux custom, 39 express, 32

typical, 35 silent setup, 82, 84 .inf file, 88 Directory Server only, 83 Solaris custom, 73 express, 65 typical, 68 table, 10 setup-ds-admin.pl, 5, 9, 80 .inf file, 88 command-line arguments, 84 silent setup, 82 Directory Server only, 83 setup-ds.pl, 81 Silent setup, 82 Directory Server only, 83 Solaris, 61 custom setup, 73 express setup, 65 hardware requirements, 24 installing Directory Server packages from ISO, 64 installing Directory Server packages individually, 63 installing JRE, 61 required patches, 24 system configuration, 25 DNS and NIS, 27 File descriptors, 27 Perl, 26 TCP tuning, 26 typical setup, 68 uninstalling Directory Server, 97 Starting and stopping Directory Server and Administration Server, 102 Directory Server Console, 101 System configuration HP-UX, 22 DNS, 23 kernel parameter, 22 Large file support, 23 Perl, 22 TIME\_WAIT setting, 22 Red Hat Enterprise Linux, 19 DNS, 20

File descriptors, 19 Perl, 19 Solaris, 25 DNS and NIS, 27 File descriptors, 27 Perl, 26 TCP tuning, 26

#### **T**

The port is in use, 106 Troubleshooting dsktune, 105 installation, 106 Typical setup HP-UX 11i, 50 Red Hat Enterprise Linux, 35 Solaris, 68

#### **U**

Uninstalling Directory Server HP-UX, 96 Red Hat Enterprise Linux, 95 Solaris, 97